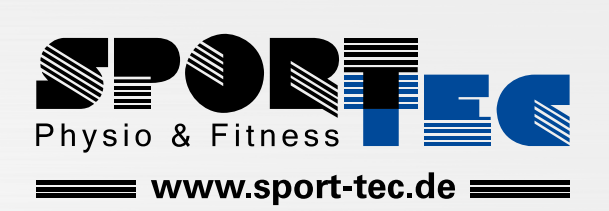

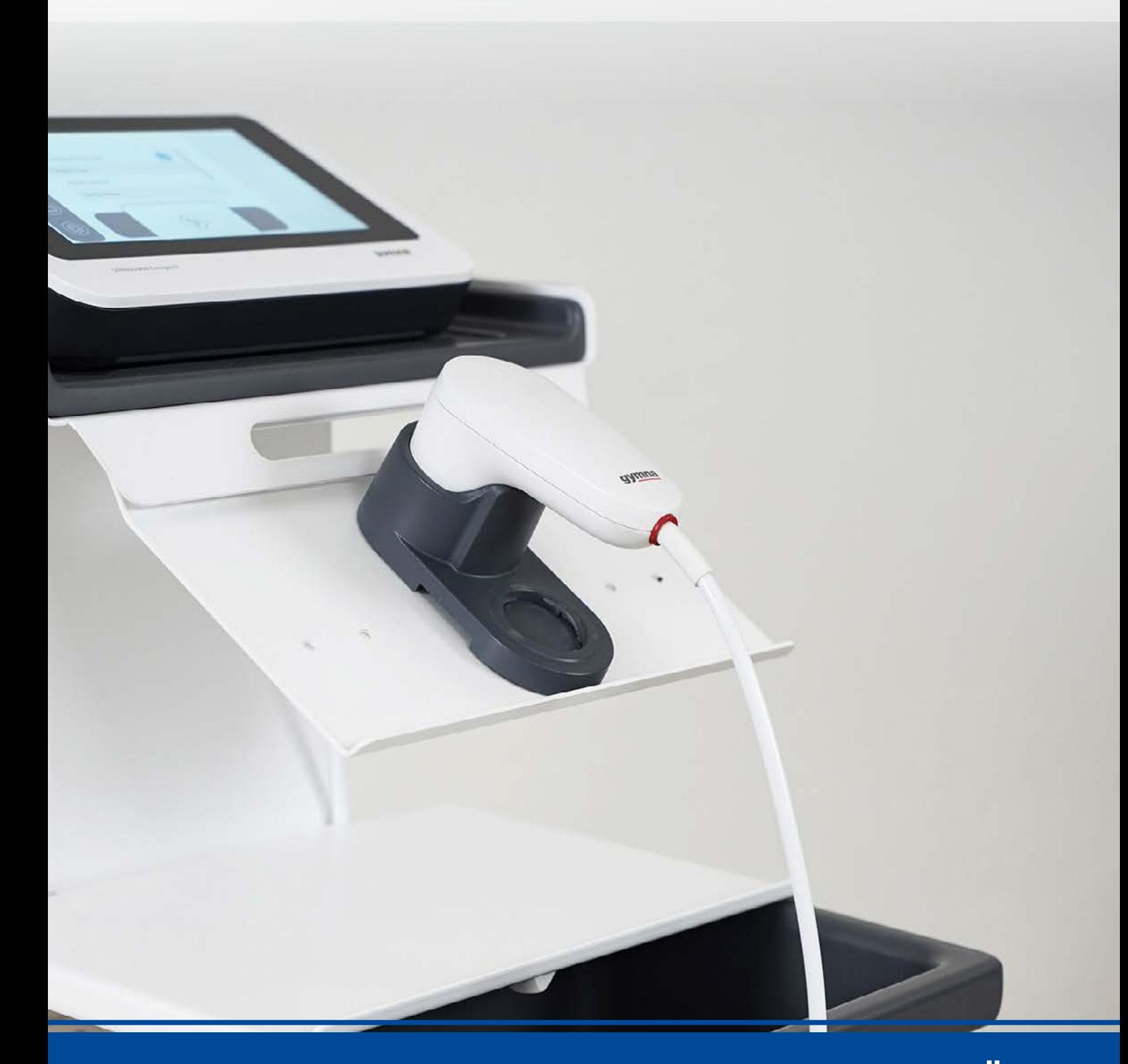

# **GYMNA ULTRASCHALLTHERAPIEGERÄT ULTRASOUND COMPACT** ANLEITUNG

Art.-Nr. [28072](https://www.sport-tec.de/?pi=28072) · Kategorie: Ø [Ultraschalltherapiegeräte](https://www.sport-tec.de/?ci=002245)

# **Gymna Ultrasound compact**

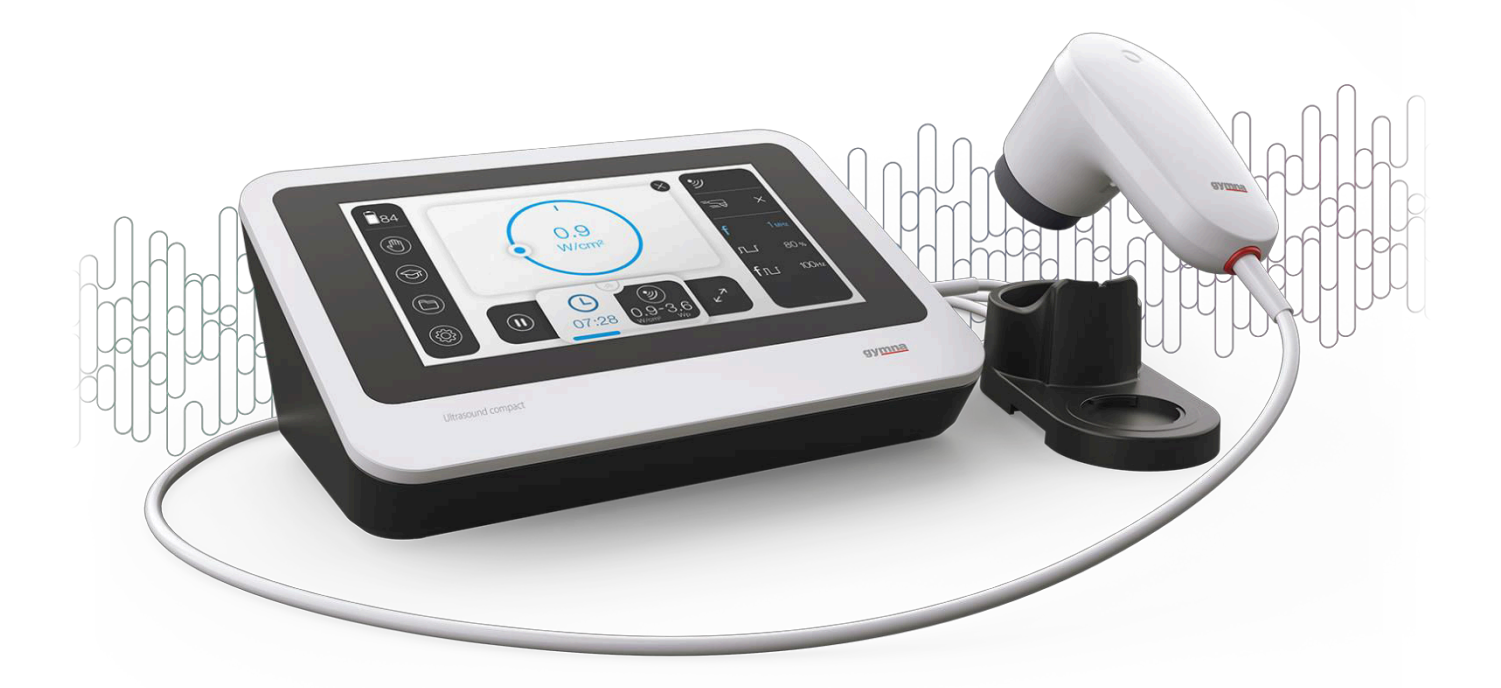

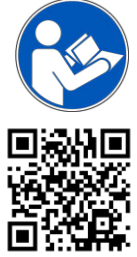

Lesen Sie die vollständige Gebrauchsanweisung und die Sicherheitshinweise.

Laden Sie die vollständige Gebrauchsanweisung und die Sicherheitshinweise in mehreren Sprachen herunter unter [www.gymna.com/club](http://www.gymna.com/club) 

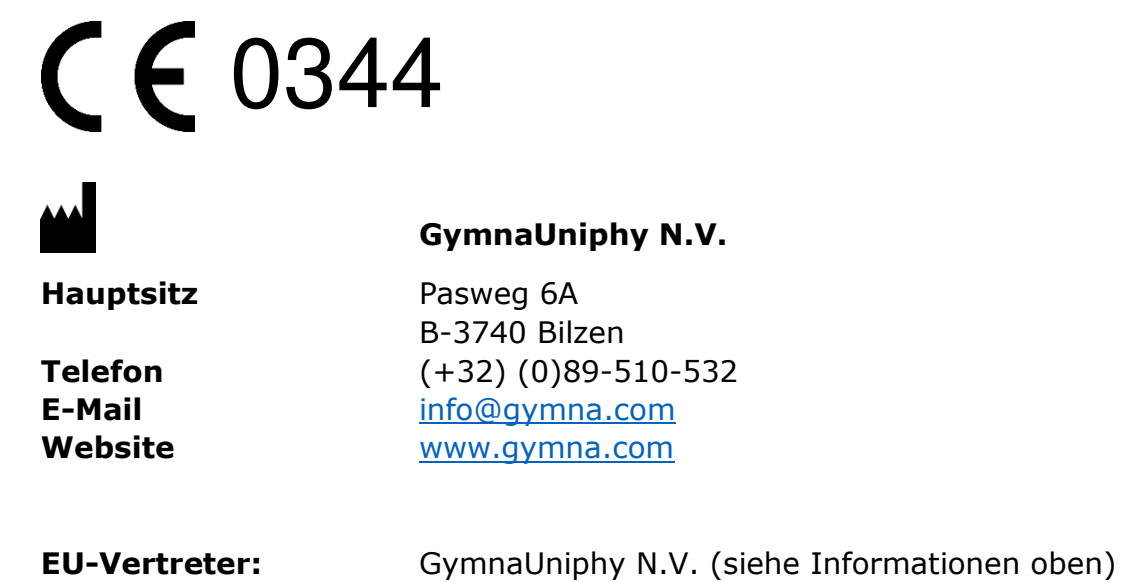

Ihr GymnaUniphy-Händler vor Ort:

Alle Rechte vorbehalten. Kein Teil dieser Ausgabe darf ohne die vorherige schriftliche Genehmigung von GymnaUniphy N.V in irgendeiner Form, elektronisch, mechanisch, durch Photokopieren, Aufnehmen oder auf eine andere Art, kopiert, in einer automatisierten Datei gespeichert oder veröffentlicht werden.

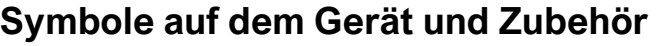

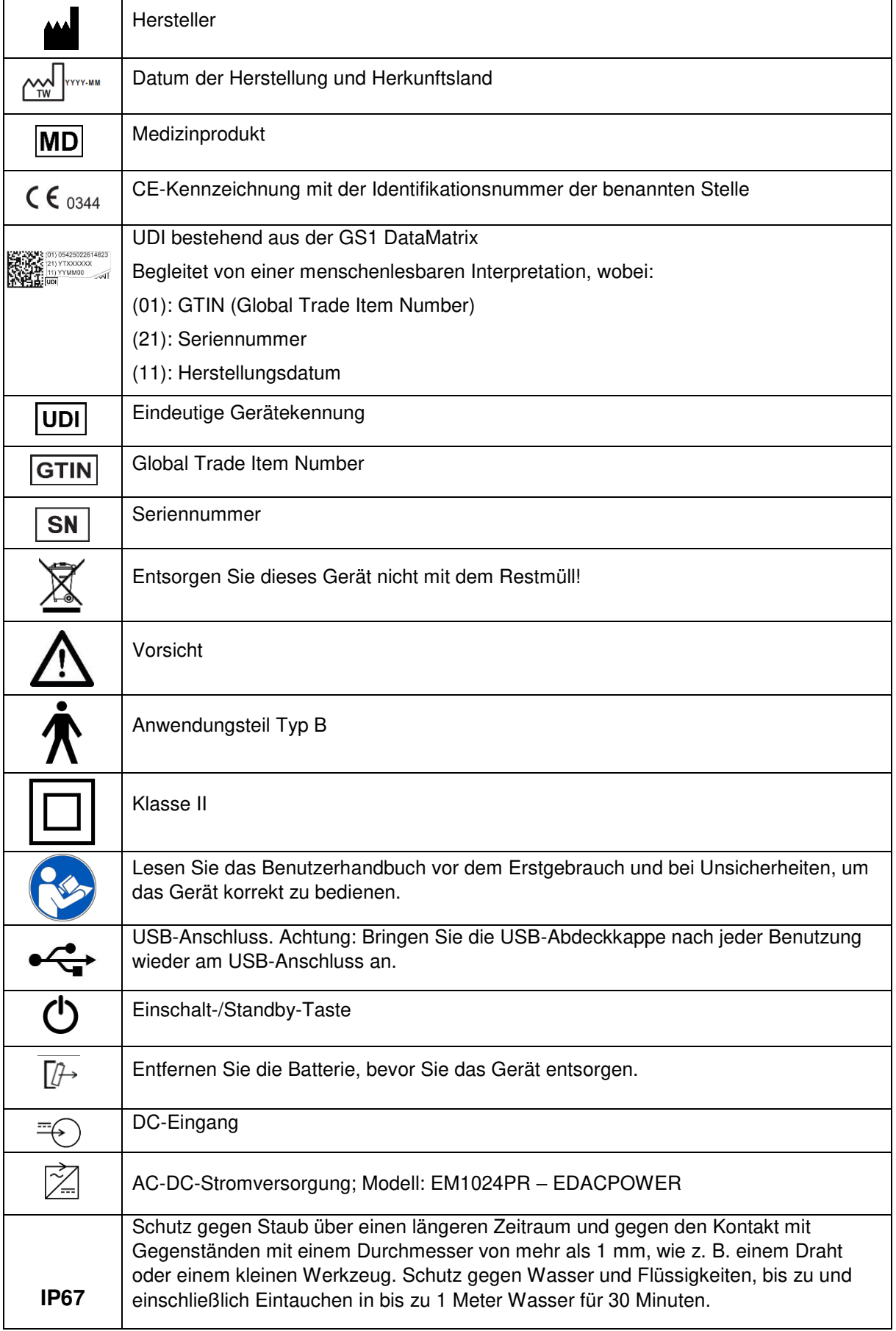

## **Aufkleber auf dem Gerät**

**Ultrasound compact-Gerät**

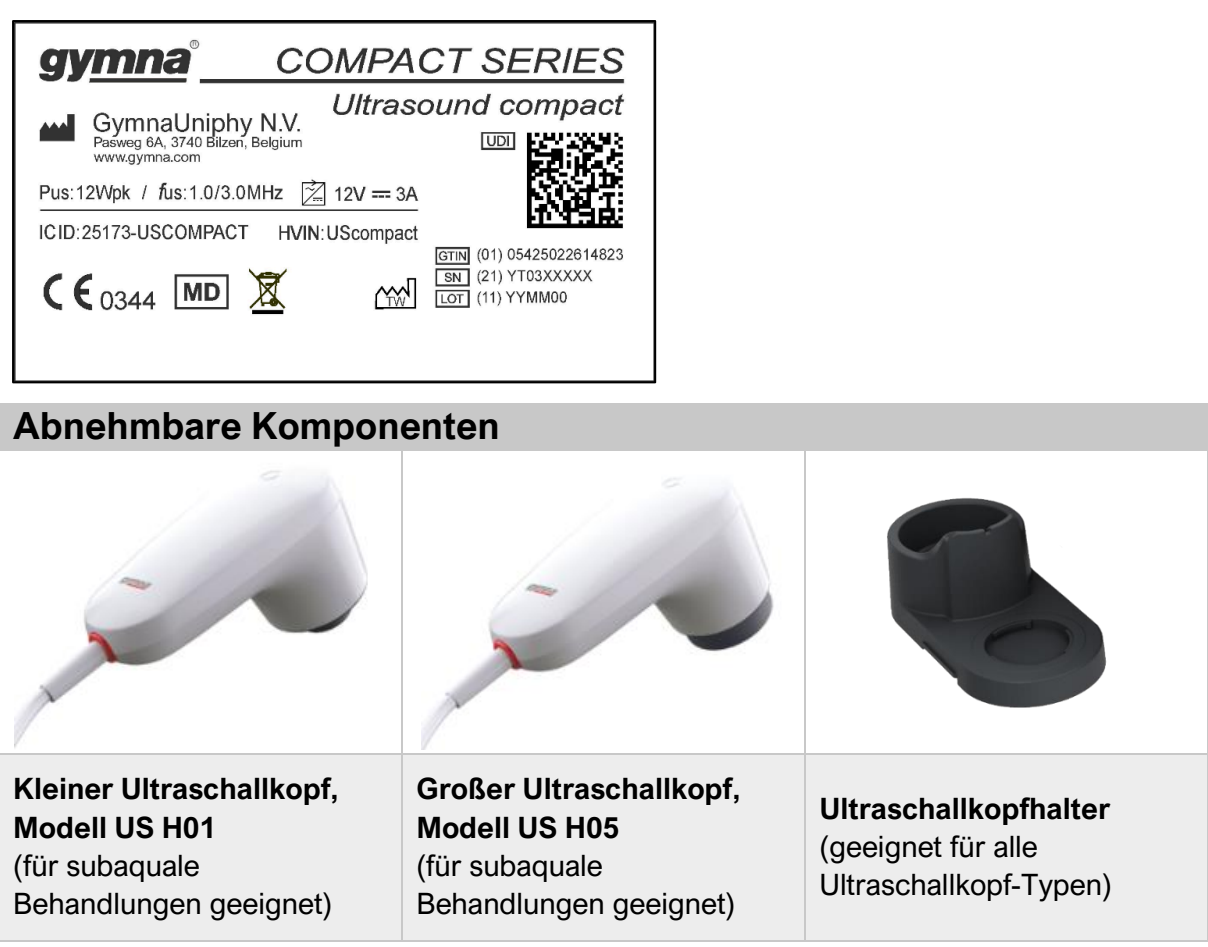

### **Aufkleber auf den Ultraschallköpfen**

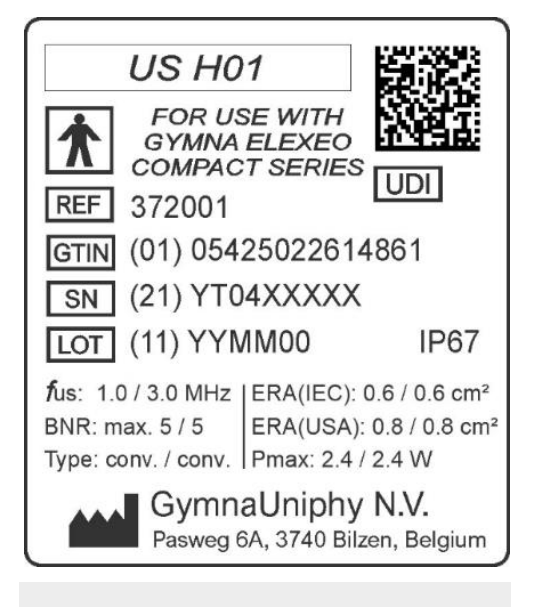

**Kleiner Ultraschallkopf, Modell US H01** 

### **Allgemeine Symbole im Handbuch**

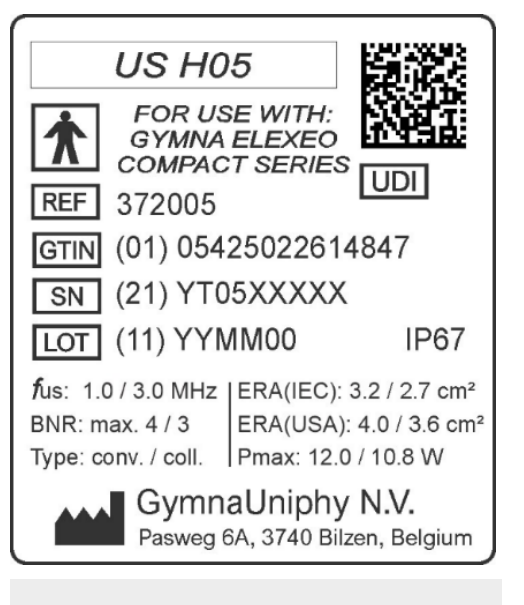

### **Großer Ultraschallkopf, Modell US H05**

Warnhinweis, Warnung oder wichtige Informationen

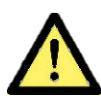

Weist auf eine gefährliche Situation hin, die, wenn sie nicht vermieden wird, Folgendes verursachen kann:

- Schwere Verletzung des Patienten (oder)
- Leichte oder mittelschwere Verletzungen des Patienten (oder)
- Schäden am Gerät

### **Abkürzungen im Benutzerhandbuch**

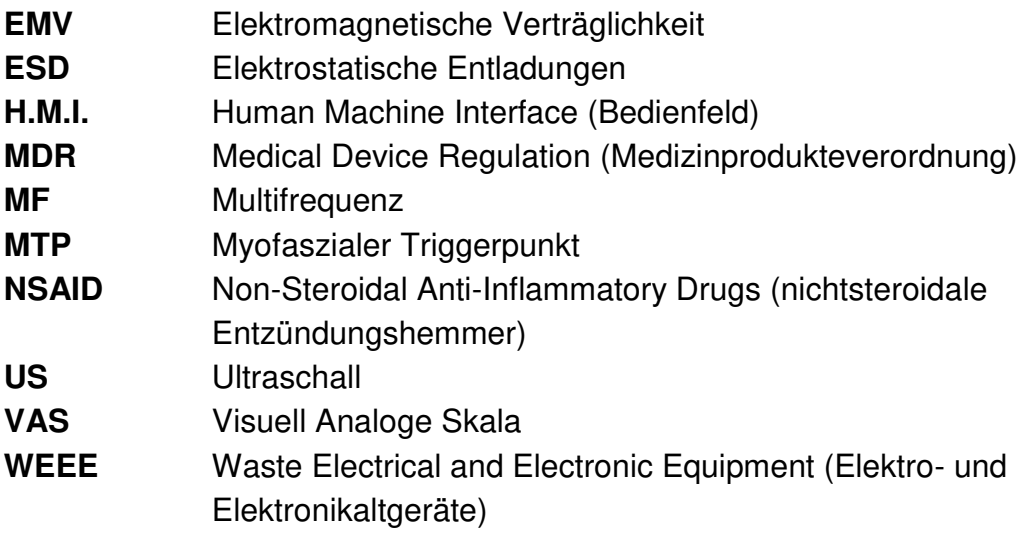

# <span id="page-6-0"></span>Inhaltsverzeichnis

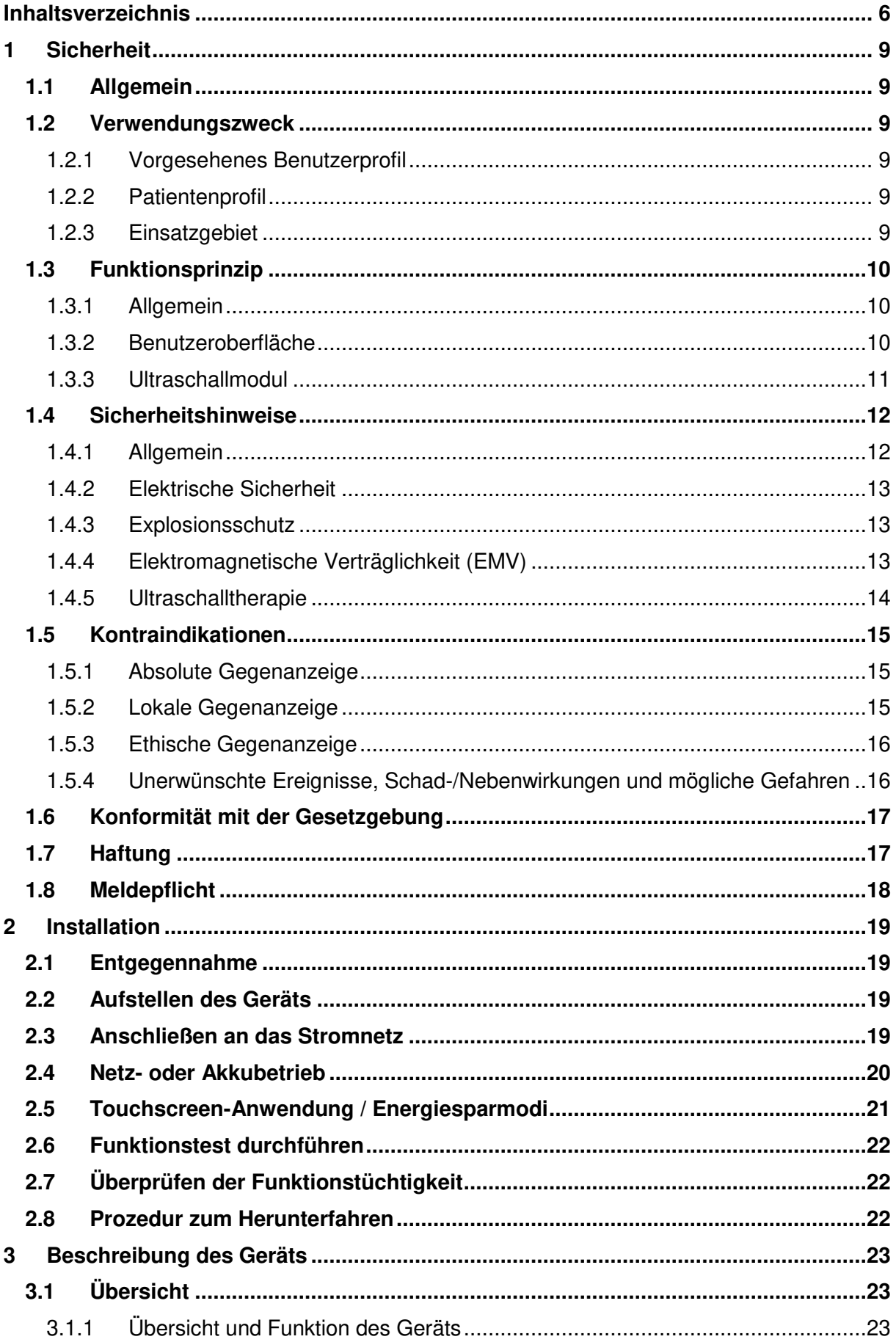

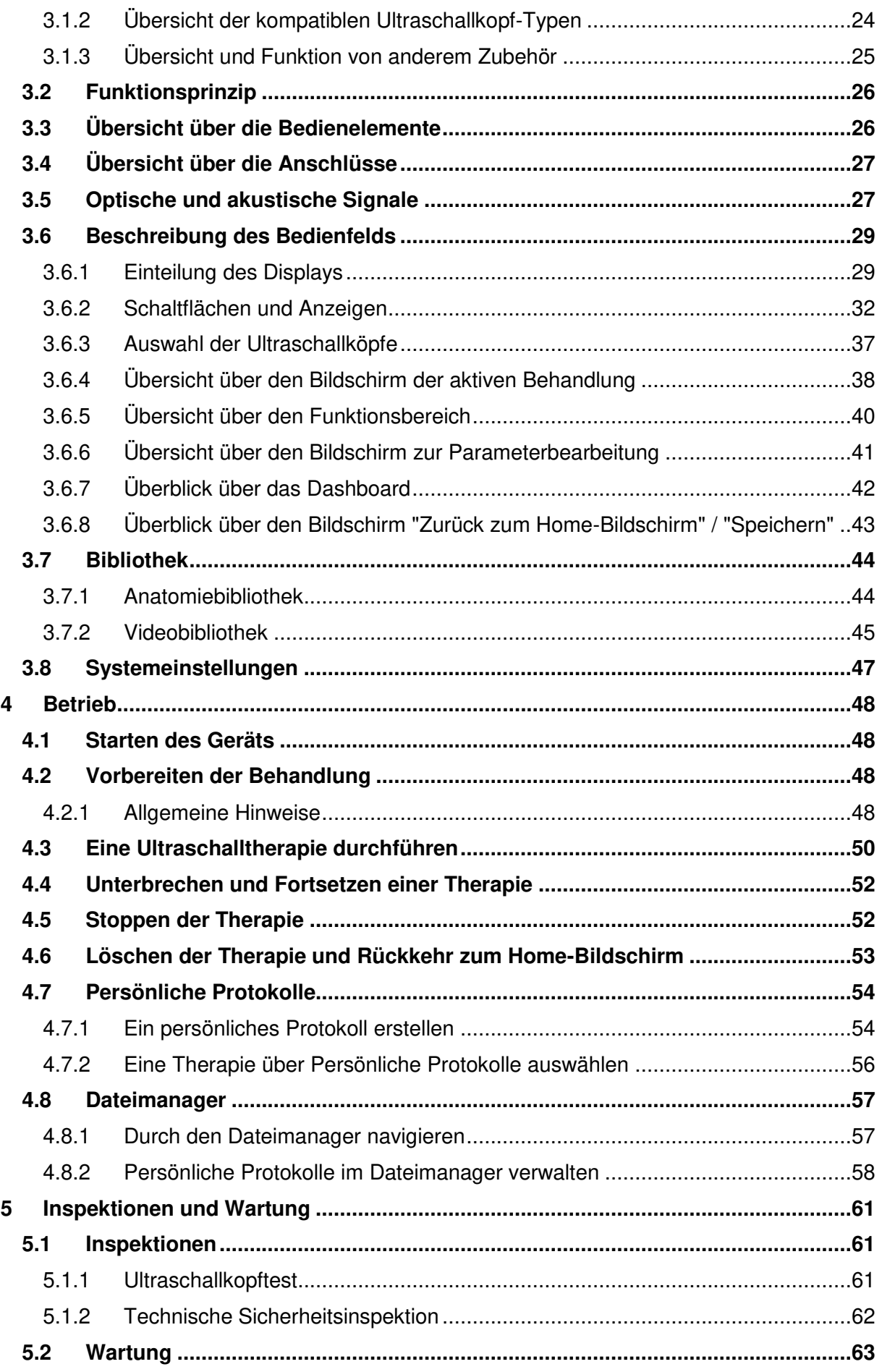

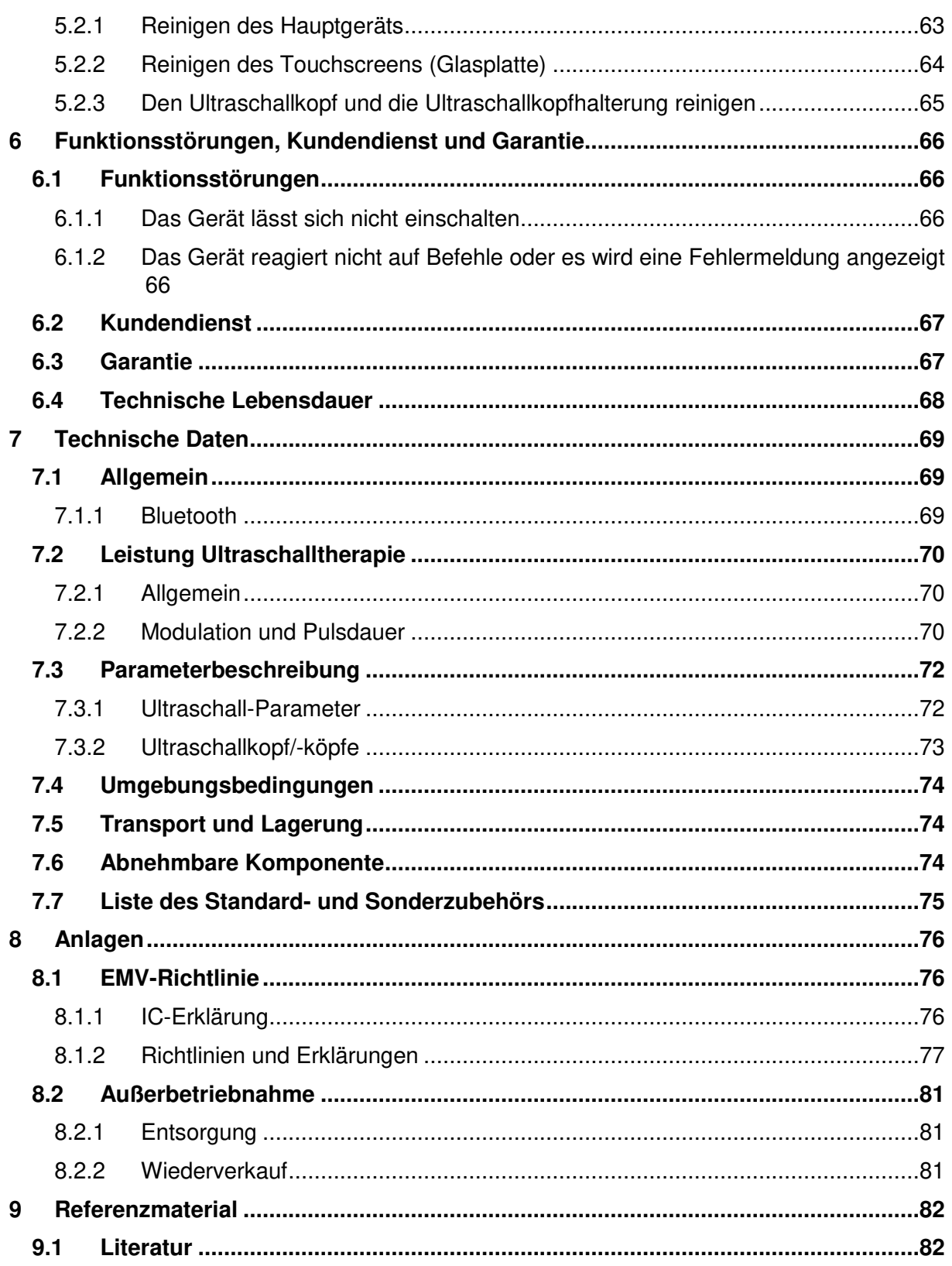

# <span id="page-9-0"></span>**1 Sicherheit**

### <span id="page-9-1"></span>**1.1 Allgemein**

Dieses Handbuch wurde für die Anwender des Gymna-Geräts verfasst. Es beinhaltet allgemeine Sicherheitshinweise zur Installation und zum Betrieb des Geräts, Anleitungen zur ordnungsgemäßen Verwendung, Hinweise zur Wartung und Informationen zu Ersatzteilen.

Um den Gebrauch, die Effizienz und die Lebensdauer Ihres Gymna Geräts zu maximieren, lesen Sie die Gebrauchsanweisung bitte sorgfältig durch, bevor Sie das Gerät in Betrieb nehmen.

Der Anwender muss sich an die darin enthaltenen Informationen über die verfügbaren Behandlungsmethoden, die angebotenen Anwendungen, die Gegenanzeigen, die Warnhinweise und die Gefahren halten.

### <span id="page-9-2"></span>**1.2 Verwendungszweck**

Das Gerät ist nur für den Einsatz als therapeutischen Ultraschall in medizinischen Anwendungen vorgesehen. Das Gerät ist für das Erreichen der therapeutischen Ziele der Schmerzlinderung und der Auslösung von zellulären Effekten wie z. B. bei muskuloskelettalen Erkrankungen bestimmt.

### <span id="page-9-3"></span>1.2.1 Vorgesehenes Benutzerprofil

Das Gerät ist für die Verwendung durch medizinisches Personal und unter Aufsicht von medizinischem Fachpersonal im Bereich der Physiotherapie und Rehabilitierung vorgesehen, wie z. B. Physiotherapeuten, Physiotherapeutassistenten, Physiotherapiestudenten, Krankenschwestern und Ärzte, die über die in ihrem Berufsland erforderliche legale Zulassung und Zertifizierung verfügen.

Das vorgesehene medizinische Fachpersonal ist dafür verantwortlich, die Eignung der Behandlung auf Grundlage einer gründlichen individuellen Anamnese des Patienten zu bestimmen und alle geltenden Gesetze und (Sicherheits-)Vorschriften in Bezug auf die korrekte Verwendung und Wartung des Gymna-Geräts einzuhalten.

### <span id="page-9-4"></span>1.2.2 Patientenprofil

Im Rahmen eines größeren individuellen Behandlungsplans ist das Gerät für alle Patienten geeignet, die an neurologischen Erkrankungen und/oder Erkrankungen des Bewegungsapparats und/oder Hautläsionen leiden, wie in den angebotenen Anwendungen angegeben.

Der Patient darf keine Anzeichen einer der definierten Gegenanzeigen aufweisen.

### <span id="page-9-5"></span>1.2.3 Einsatzgebiet

Das Gerät wurde für den Einsatz im Rahmen der professionellen Gesundheitsversorgung in Umgebungen wie Sporteinrichtungen oder anderen Rehabilitierungseinrichtungen, Physiotherapiepraxen, in Wohngebieten oder Krankenhäusern (mit Ausnahme von OPs und abgeschirmten MRT-Räumen) entwickelt.

### <span id="page-10-0"></span>**1.3 Funktionsprinzip**

#### <span id="page-10-1"></span>1.3.1 Allgemein

Das Gymna-Gerät ist ein Tischgerät mit netzbetriebener externer Gleichstromversorgung und einem Ultraschallkopf auf einem Halter.

- Der interne, wiederaufladbare Akku gehört zur Standardausstattung und ermöglicht den Betrieb ohne externe Stromversorgung.
- Da es sich um ein medizinisches Netzteil handelt, kann es während der Behandlung angeschlossen bleiben, um den Akku zu laden, so dass die Behandlung auch bei niedrigem Akkuladestand fortgesetzt werden kann.

Während sich der Anschluss für das Netzteil auf der Rückseite des Geräts befindet, befinden sich auf der rechten Seite des Geräts zwei Anschlüsse für die Ultraschallköpfe, von denen jedoch jeweils nur einer einsetzbar ist.

#### <span id="page-10-2"></span>1.3.2 Benutzeroberfläche

Die Benutzeroberfläche besteht aus einem 7-Zoll-Vollfarbgrafik-LCD-Display mit Touchscreen, auf dem verschiedene Schaltflächen und Menüpunkte für alle Funktionen des Geräts zu finden sind.

Aufgrund der Flexibilität des Grafik-LCDs wird es auch für die Anzeige der virtuellen Intensitätseinstellrad verwendet, die eine direkte Steuerung der Ultraschall-Ausgangsleistung in Abhängigkeit vom gewählten Betriebsmodus ermöglicht.

Es wird von einem Mikrocomputer gesteuert, der die proprietäre Software für das Gerät ausführt und die Einstellungen und Befehle in Meldungen an das Ultraschallmodul übersetzt, so dass es die gewünschte Aufgabe mit den richtigen Parametern ausführen kann. Er empfängt Rückmeldungen der Ultraschallmodule über seinen aktuellen Status und mögliche Konflikte oder Fehler. Gegebenenfalls werden diese für die Anzeige auf dem Bildschirm verarbeitet.

Die verwendete Sprache kann vom Anwender ausgewählt werden, ebenso wie viele andere Verhaltenseigenschaften. Wenn Sie Daten eingeben müssen, wird eine Tastatur angezeigt.

Diese Software kann aktualisiert werden, indem Sie einen Speicherstick mit dem Software-Update auf der Rückseite des Geräts einstecken. Aktualisieren Sie die Software nicht, während Sie einen Patienten behandeln.

### <span id="page-11-0"></span>1.3.3 Ultraschallmodul

Das Gymna-Gerät ist ein Multifrequenz-Ultraschalltherapiegerät. Der lokale Mikroprozessor stellt entweder eine Frequenz von 1 MHz oder 3 MHz des Oszillators und die Versorgungsspannung der hierdurch angesteuerten Leistungsstufe ein. Die Istwerte hängen von den erforderlichen Betriebsparametern und den Eigenschaften des ausgewählt Ultraschallkopfs ab. Die resultierende HF-Spannung wird in den ausgewählten Ultraschallkopf eingespeist, dessen Piezo-Wandler die HF-Spannung in Ultraschallwellen umwandelt, die über die Behandlungsoberfläche in das Gewebe des Patienten geleitet werden.

Die 3-MHz-Ultraschallwellen werden am besten vom oberflächlichen Gewebe absorbiert, während die 1-MHz-Wellen tiefer eindringen und allmählich vom tiefer liegenden Gewebe absorbiert werden.

Da Ultraschall immer dynamisch angewendet wird, ist für eine gute akustische Ankopplung eine ausreichende Menge an Kopplungsgel zwischen der Metalloberfläche des Ultraschallkopfes und der Haut des Patienten erforderlich. Wenn kein oder ein zu schlechter Kontakt festgestellt wird, schaltet die HF-Spannung auf CW-Modulation mit einem sehr niedrigen Zyklus um, bis der Kontakt wiederhergestellt werden kann.

Dies ist erforderlich, um zu verhindern, dass sich die Oberfläche überhitzt, weil die Ultraschallleistung nicht durch das Gewebe absorbiert wird. Neben kontinuierlichem Ultraschall kann auch eine CW-Modulation mit verschiedenen Zyklen und einer unterschiedlichen Pulsfrequenz von 16, 48 oder 100 Hz gewählt werden, um gepulsten Ultraschall zu ermöglichen.

Obwohl zwei Ultraschallköpfe angeschlossen werden können, kann immer nur einer betrieben werden, womit der Anwender den entsprechenden Kopf auswählen kann, ohne den anderen Kopf abstecken zu müssen.

Mit dem Gerät kompatible Ultraschallkopf-Typen sind:

- Kleiner Ultraschallkopf, Modell US H01.
- Großer Ultraschallkopf, Modell US H05.

Die Eigenschaften jedes einzelnen Ultraschallkopf-Typs werden im Kopf gespeichert und beim Anschluss an das Gerät ausgelesen, so dass sie zwischen den Geräten austauschbar sind.

### <span id="page-12-0"></span>**1.4 Sicherheitshinweise**

### <span id="page-12-1"></span>1.4.1 Allgemein

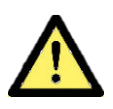

- Nur geschulte Therapeuten, die in der Anwendung der Therapie geschult und mit den Arbeitsabläufen, den angebotenen Anwendungen, den Gegenanzeigen und den Warnhinweisen des Geräts vertraut sind, dürfen es verwenden und seinen Einsatz beaufsichtigen.
- Zur optimalen Behandlung muss vorher eine Anamnese durchgeführt werden. Je nach besagtem Ergebnis ist ein Behandlungsplan mit Zielen aufzustellen. Halten Sie sich während der Therapie an den Behandlungsplan, da dies mögliche Risiken im Zusammenhang mit der Behandlung auf ein Minimum beschränkt.
- Behandeln Sie Patienten mit implantierten medizinischen Geräten (z. B. Herzschrittmachern) nur nach dem Einholen ärztlichen Rates.
- Behandeln Sie keine berauschten oder unter Drogen stehenden Patienten.
- Das Gymna-Gerät muss außerhalb der Reichweite von Kindern aufbewahrt werden.
- Die europäische Medizinprodukteverordnung (MDR 2017/745) fordert, dass medizinische Geräte während ihrer Nutzlebensdauer sicher sein müssen. Es wird daher dringend empfohlen, jährlich eine technische Sicherheitsinspektion auszuführen. Siehe § [5.1.](#page-61-1)
- Nur ein von GymnaUniphy N.V. befugter Techniker darf das Gerät öffnen. Die abnehmbaren Komponenten und sonstiges Zubehör sind nicht zu warten.
- Verwenden Sie ausschließlich die Standard- und optionalen Zubehörteile, die im Benutzerhandbuch angeführt werden.
- Befolgen Sie die Anweisungen in diesem Benutzerhandbuch.
- Verwenden Sie keine anderen als die im Benutzerhandbuch angegebenen Befehle, Protokolle oder Verfahrensanpassungen.
- Bewahren Sie das gedruckte Benutzerhandbuch sowie die Sicherheitshinweise zusammen mit der Ausrüstung auf.
- Stellen Sie das Gerät auf einen horizontalen und stabilen Untergrund.
- Stellen Sie keinen Gegenstand auf das Gerät.
- Stellen Sie das Gerät nicht in die Sonne oder über eine Wärmequelle.
- Verwenden Sie das Gerät nicht in feuchten Bereichen.
- Das Gerät sollte nur bei Umgebungstemperaturen zwischen +10°C und +35°C (50°F und 95°F) betrieben werden.
- Halten Sie die Lüftungsöffnungen an der Unter- und Rückseite des Geräts frei.
- Achten Sie darauf, dass keine Flüssigkeiten in das Gerät gelangen, da dies zu Schäden führen kann.
- Sterilisieren Sie das Gerät, abnehmbare Komponenten oder die Zubehörteile nicht.

Zur Reinigung und Desinfektion siehe § [5.2.](#page-63-0)

- Die Verwendung von USB-Flash-Laufwerken ist nur zum Zwecke des Datenaustauschs gestattet.
- Das Anschließen von USB-Massenspeichergeräten an das Gerät ist verboten.
- Schließen Sie keine extern mit Spannung versorgten USB-Geräte oder andere IT-Einrichtungen an, da es hierdurch zum Datenverlust kommen oder die Sicherheit des Patienten beeinträchtigt werden könnte.

### <span id="page-13-0"></span>1.4.2 Elektrische Sicherheit

- 
- Verwenden Sie das Gerät nur in Bereichen mit Einrichtungen, die die geltenden gesetzlichen Regeln erfüllen.
- Die Ausgangsanschlüsse sind ausschließlich für die Verwendung mit den mitgelieferten Ultraschallkopfkabeln vorgesehen. Siehe § [1.3.3.](#page-11-0)
- Es ist streng untersagt, eine externe Stromversorgung oder einen externen Akkusatz zu verwenden, die/der nicht im Benutzerhandbuch angegeben ist.
- Schließen Sie das für medizinische Umgebungen geeignete externe Netzteil nur an eine Steckdose an, die den vor Ort geltenden elektrischen Anforderungen in Bezug auf medizinische Bereiche entspricht.
- Installieren Sie das Gerät oder andere Ausrüstungen nicht so auf, dass das externe Netzteil schwierig aus der Steckdose gezogen werden kann.

### <span id="page-13-1"></span>1.4.3 Explosionsschutz

- Schalten Sie das Gerät aus, wenn es nicht verwendet wird.
- Schalten Sie das Gerät vor dem Desinfizieren aus oder entfernen Sie es, bevor Sie den Raum dekontaminieren, in dem es untergebracht ist.
	- Verwenden Sie das Gerät nicht in Umgebungen, die brennbare Gase, Dämpfe oder entflammbare Gemische mit Luft, Sauerstoff oder Distickstoffoxid enthalten.

### <span id="page-13-2"></span>1.4.4 Elektromagnetische Verträglichkeit (EMV)

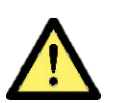

- Medizinische elektrische Geräte erfordern spezielle Vorsichtsmaßnahmen in Bezug auf die Elektromagnetische Verträglichkeit (EMV). Befolgen Sie die Anweisungen bei der Installation des Geräts.
- Verwenden Sie in der Umgebung des Geräts keine tragbaren Hochfrequenzkommunikationsgeräte, mobilen Telefone oder andere Radio-, Kurzwellen- oder Mikrowellengeräte. Dies kann möglicherweise zu Störungen der Geräteleistung führen.
- Verwenden Sie nur die von GymnaUniphy N.V. angegebenen abnehmbaren Komponenten und Zubehörteile. Siehe § [3.1.2](#page-24-0) und § [7.6.](#page-74-2) Andernfalls könnte es zu einer erhöhten elektromagnetischen Emission oder einer verminderten elektromagnetischen Störfestigkeit führen und einen unsachgemäßen Betrieb zur Folge haben.
- Die Verwendung dieses Geräts neben oder gestapelt mit anderen Ausrüstungen ist zu vermeiden. Wenn eine solche Verwendung notwendig ist, sollten alle Geräte beobachtet werden, um den normalen Betrieb sicherzustellen.

### <span id="page-14-0"></span>1.4.5 Ultraschalltherapie

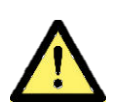

- Alle aufgeführten Ultraschallkopf-Typen sind kompatibel und austauschbar. Das Gerät erkennt den Typ des angeschlossenen Ultraschallkopfes und liefert die richtigen charakteristischen Parameter, um die richtige Ausgangsleistung zu liefern.
- Nur die Ultraschallkopf-Typen die in diesem Benutzerhandbuch erwähnt werden, sind für den subaqualen Einsatz geeignet.
- Bewegen Sie den Ultraschallkopf während der Behandlung gleichmäßig über die Haut des Patienten, da diese dynamische Anwendungstechnik innere Verbrennungen verhindert.
- Gehen Sie vorsichtig mit dem Ultraschallkopf um. Eine grobe Handhabung wie Rütteln oder Fallenlassen kann die Eigenschaften nachteilig verändern. Testen Sie den Ultraschallkopf, wenn er auf den Boden gefallen ist oder irgendwo gegen gestoßen ist. Siehe § [5.1.](#page-61-1)
- Untersuchen Sie den Ultraschallkopf mindestens einmal pro Monat. Suchen nach Dellen, Rissen oder anderen Beschädigungen, durch die Flüssigkeiten eindringen könnten. Untersuchen Sie die Isolierung des Kabels und prüfen Sie ihre Unversehrtheit. Untersuchen Sie, ob alle Stifte vorhanden sind und so aussehen, als wenn sie sich gerade in den Anschlüssen befinden. Tauschen Sie den Ultraschallkopf sofort aus, wenn der Kopf, das Kabel oder der Stecker beschädigt sind. Siehe § [5.1.](#page-61-1)

### <span id="page-15-0"></span>**1.5 Kontraindikationen**

Halten Sie sich an die allgemeinen Sicherheits- und Therapieanwendungshinweise, die in diesem Handbuch aufgeführt sind.

Bevor der Therapeut einen Patienten einer Ultraschalltherapie unterzieht, sollte er auf der Grundlage seiner klinischen Anamnese des Patienten feststellen, ob die Ultraschalltherapie absolut, lokal oder ethisch kontraindiziert sind.

Sowohl der kontinuierliche als auch der gepulste Ultraschall darf nicht bei Patienten mit nicht diagnostizierter Pathologie oder mit einem der aufgelisteten Zustände angewendet werden, die allgemein als Gegenanzeigen beschrieben werden.

- **Eine absolute Gegenanzeige:** Gibt an, dass eine bestimmte Behandlung oder ein Verfahren grundsätzlich nicht zu empfehlen ist. Verwenden Sie das elektrophysikalische Mittel **NICHT** bei Vorliegen der genannten Krankheits- und Zustandsbilder oder an spezifischen Körperstellen.
- **Eine lokale Gegenanzeige:** Gibt an, dass eine bestimmte Behandlung oder ein bestimmtes Verfahren mit Vorsicht angewendet werden sollte. Wenden Sie das elektrophysikalische Mittel **NICHT** an Körperstellen und/oder in Umgebungen an, an denen diese Bedingung/dieses Krankheits- bzw. Zustandsbild gegeben ist.
- **Eine ethische Gegenanzeige:** Gibt an, dass es aus ethischer Sicht ratsam ist, das elektrophysikalische Verfahren bei Vorliegen der folgenden Krankheits- und Zustandsbilder an oder an bestimmten Körperstellen **NICHT** zu verwenden.

Der Therapeut muss den Patienten in Bezug auf die Wirkungen und möglichen Nebenwirkungen der Behandlung aufklären. Der behandelnde Therapeut übernimmt die endgültige Verantwortung.

### <span id="page-15-1"></span>1.5.1 Absolute Gegenanzeige

- Schwerwiegende kardiovaskuläre Erkrankungen mit oder ohne Thrombose, Thrombophlebitis, Krampfadern und/oder Embolie.
- Psychologische Probleme (Personen mit kognitiven oder kommunikativen Beeinträchtigungen, die sie daran hindern, rechtzeitig und genaue Rückmeldung zu geben).
- Generalisierte Tuberkulose.
- Akute generalisierte Infektionen mit oder ohne Fieber.
- Blutendes Gewebe und erhöhtes Blutungsrisiko einschließlich Hämophiliepatienten.
- Bewusstlose Patienten.

### <span id="page-15-2"></span>1.5.2 Lokale Gegenanzeige

- Krebserkrankungen (Malignome)
- Kürzlich bestrahltes Gewebe
- In der Nähe eines Herzschrittmachers oder eines anderen implantierten elektronischen Geräts.
- Augen und Geschlechtsorgane.
- Akute Entzündungen, wie z. B. bei Hauterkrankungen (einschließlich offener Wunden) oder Erkrankungen, die nicht mit muskuloskelettalen Weichteilerkrankungen zusammenhängen.
- Regelblutung (für thermische Anwendung des Ultraschalls).
- Epiphysenfuge (Kinder).
- Verminderte Sensibilität sowohl sensorischer als auch thermischer Natur.
- Metall- oder Kunststoffimplantate.
- Ganglion stellatum, vorderer Hals, Karotissinus, Schilddrüse, Lymphknoten.
- Laminektomie

#### <span id="page-16-0"></span>1.5.3 Ethische Gegenanzeige

- Schwangerschaft (nicht in der Nähe des Fötus, Ultraschall im Rumpfbereich vermeiden).
- Diabetes mellitus bei Sensibilitätsstörung (z. B. Polyneuropathie).
- Das Gehirn.

#### <span id="page-16-1"></span>1.5.4 Unerwünschte Ereignisse, Schad-/Nebenwirkungen und mögliche Gefahren

Wie bei jeder elektrophysikalischen Modalität kann eine unsachgemäße Anwendung, eine Anwendung bei Vorliegen von Gegenanzeigen oder ohne Beachtung von Vorsichtsmaßnahmen bzw. die Verwendung von defekten Geräten zu unerwünschten Effekten führen.

Eine Schädigung des Gewebes durch mechanische Vibrationen mit einer Frequenz oberhalb der Obergrenze des menschlichen Gehörs, die im Allgemeinen als über 20 KHz angenommen wird, kann wie folgt auftreten: In kleinen Blutgefäßen kann es zu einem reversiblen Blutstau kommen, wenn bei der Behandlung mit einem stationären Applikator über einem Reflektor, z. B. einer Grenzfläche zwischen Luft und Weichgewebe, zwischen Weichgewebe und Knochen oder zwischen Weichgewebe und Metall, ein Stehwellenfeld erzeugt wird. Die kontinuierliche Bewegung des Applikators beseitigt diese Gefahr.

Die Ultraschallbehandlung stellt ein potenzielles Sicherheitsrisiko bei Patienten dar, deren Schmerzempfindlichkeit aufgrund einer Erkrankung, einer vorangegangenen Operation, ionisierender Strahlentherapie, einer Chemotherapie oder einer Vollnarkose oder Regionalanästhesie verringert ist. Es kann zu Verbrennungen kommen. Nicht an unempfindlichen Stellen oder bei schlechter Durchblutung verwenden.

Wenn der Patient Schmerzen verspürt, reduzieren Sie die Intensität der Behandlung, und wenn das Gefühl anhält, beenden Sie die Behandlung.

Es können auch bisher unbekannte Nebenwirkungen auftreten.

Weitere zu beachtende Vorsichtsmaßnahmen:

- Stellen Sie sicher, dass der Patient über die Art der Behandlung und das erwartete Ergebnis informiert ist.
- Sowohl der kontinuierliche als auch der gepulste Ultraschall darf nicht bei Patienten mit nicht diagnostizierter Pathologie oder mit einem der aufgelisteten Zustände angewendet werden, die allgemein als Gegenanzeigen beschrieben werden.
- Achten Sie darauf, dass der Applikator während der Behandlung über das Gewebe bewegt wird (= dynamische Anwendungstechnik).
- Verwenden Sie immer die notwendige (z. B. maximale) Leistung, um die therapeutische Reaktion zu erzeugen, es sei denn, sie verursacht Hitze oder Schmerzen. Verringern Sie in diesem Fall nur bis zu dem Punkt, an dem eine akzeptable und angenehme Wärme erreicht ist.
- Die Daueranwendung von Ultraschall kann zu einer spürbaren Erwärmung der Haut führen.
- Hohe Dosen an thermischer Energie können zu thermischen aseptischen Nekrosen führen, die bei einer Inspektion der Haut nicht zu erkennen sind.
- Tragen Sie den Applikator und das Ultraschallgel nur auf intakter Haut auf. Legen Sie den Applikator bei der Behandlung geschädigter Haut (z. B. bei Geschwüren) nur auf die Wundränder, niemals auf die Wunde selbst.

### <span id="page-17-0"></span>**1.6 Konformität mit der Gesetzgebung**

GymnaUniphy N.V. erklärt hiermit, dass das Gymna-Gerät den folgenden Gesetzen entspricht:

- Europäische Medizinprodukteverordnung (MDR 2017/745)
- **2006/66/EG Batterien und Akkumulatoren (BAD).**
- 2011/65/EU über die Beschränkung der Verwendung bestimmter gefährlicher Stoffe in Elektro- und Elektronikgeräten (RoHS3)
- 2012/19/EU über Elektro- und Elektronik-Altgeräte (WEEE)
- 2014/53/EU Funkanlagen (RED)
- IEC 60601-1 Allgemeine Festlegungen für die Sicherheit elektrischer medizinischer Systeme, einschließlich Anhang I, nationale Unterschiede für Australien, Kanada und die Vereinigten Staaten.
- IEC 60601-2-5 Besondere Festlegungen für die Sicherheit einschließlich der wesentlichen Leistungsmerkmale von Ultraschall-Physiotherapiegeräten.

Das Gerät enthält kein menschliches oder tierisches Gewebe, keine medizinische Substanzen und kein Blut oder Blutprodukte menschlichen oder tierischen Ursprungs, kein Latex, kein DHEP und keine radioaktiven Substanzen.

Es ist nicht zum Verabreichen oder Transportieren von Körperflüssigkeiten vorgesehen.

Für den vollständigen Text der EU-Konformitätserklärung siehe: <https://gymna.com/en/user/login>

### <span id="page-17-1"></span>**1.7 Haftung**

Es ist äußerst wichtig, dass Sie die folgenden Anweisungen sorgfältig lesen, bevor Sie das Gerät in Betrieb nehmen, um eine ordnungsgemäße und sichere Verwendung zu gewährleisten.

Weder GymnaUniphy N.V. noch der örtliche GymnaUniphy-Händler können in irgendeiner Weise für Nebenschäden am Therapeuten, dem Patienten oder Dritten, für Geschäftsausfälle, Produktivitätsverluste oder für Schäden an oder durch die verwendeten Geräte haftbar gemacht werden, wenn:

- Eine Therapieanwendung falsch durchgeführt wird.
- Das Benutzerhandbuch falsch interpretiert oder ignoriert wird.
- Das Gerät oder das Zubehör falsch eingesetzt wird.
- Anderes als im Benutzerhandbuch angegebenes Zubehör eingesetzt wurde.
- Eine Übertragung von Infektionen durch das Gerät oder anderes Zubehör stattgefunden hat.
- Ein anderes externes Netzteil verwendet wird als im Benutzerhandbuch angegeben wurde.
- **-** Das Gerät schlecht gewartet wurde.
- Wartungsarbeiten oder Reparaturen von Personen oder Organisationen ausgeführt wurden, die dazu nicht von GymnaUniphy N.V. autorisiert sind.

### <span id="page-18-0"></span>**1.8 Meldepflicht**

Wenn die Verwendung des Geräts ein unerwünschtes Ereignis wie Tod oder schwere Verletzungen verursacht oder dazu beigetragen haben könnte, MUSS der Anwender den Hersteller, den Händler UND die zuständige Behörde des Mitgliedstaats unverzüglich benachrichtigen!

# <span id="page-19-0"></span>**2 Installation**

### <span id="page-19-1"></span>**2.1 Entgegennahme**

### **Vorgehensweise**

- 1. Überprüfen Sie die Lieferdokumente, um sicherzustellen, dass die Lieferung vollständig ist.
- 2. Kontrollieren Sie, dass das Gerät nicht während des Transports beschädigt wurde.
- 3. Kontrollieren Sie, dass das Zubehör intakt und komplett ist. Siehe § [3.1.3](#page-25-0) und § [7.7.](#page-75-0)
- 4. Informieren Sie Ihren Lieferanten spätestens innerhalb von 3 Arbeitstagen nach Erhalt des Geräts über alle Schäden oder Defekte. Melden Sie den Schaden per Telefon, E-Mail oder Brief.

#### **Warnung:**

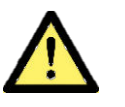

- Ein beschädigtes Gerät und seine Teile dürfen unter keinen Umständen verwendet werden.
- Stellen Sie den Einsatz sofort ein, wenn das externe Netzteil, der Akku oder anderes Zubehörteil defekt zu sein scheint

### <span id="page-19-2"></span>**2.2 Aufstellen des Geräts**

### **Vorgehensweise**

Stellen Sie das Gerät auf einen horizontalen und stabilen Untergrund.

#### **Warnung:**

- Halten Sie die Lüftungsöffnungen an der Unter- und Rückseite des Geräts frei.
- Setzen Sie das Gerät keinem direkten Sonnenlicht aus und stellen Sie es nicht über eine Wärmequelle.
	- Verwenden Sie das Gerät nicht in feuchten oder nassen Bereichen (Räumlichkeiten für Hydrotherapie).
	- Setzen Sie das Gerät nicht übermäßig viel Staub, Feuchtigkeit, Vibrationen und mechanischen Stößen aus.

### <span id="page-19-3"></span>**2.3 Anschließen an das Stromnetz**

- 1. Schließen Sie das mitgelieferte externe Netzteil an eine Steckdose an, die den national anwendbaren Anforderungen für medizinische Bereiche entspricht. Das Gerät ist für eine nominale Netzspannung zwischen 100-240 V / 50-60 Hz ausgelegt.
- 2. Wechseln Sie den Netzteilstecker, wenn notwendig. Siehe § [7.7.](#page-75-0)

### **Vorsicht:**

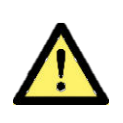

Stellen Sie das Gerät nicht an einem Ort auf, an dem man über das Netzkabel stolpern oder es während der Behandlung herausziehen könnte.

### <span id="page-20-0"></span>**2.4 Netz- oder Akkubetrieb**

- 1. Schalten Sie das Gerät mit der Einschalttaste auf der Rückseite des Gerätes ein.
- 2. Der Startbildschirm wird automatisch angezeigt.
- 3. Es wird ein funktionaler Selbsttest durchgeführt.

#### **Vorsicht:**

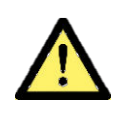

Für die Ersteinrichtung des Geräts empfiehlt es sich, das Gerät zu starten, während es an das Stromnetz angeschlossen ist.

#### **Warnung:**

- Das Gerät verfügt über einen internen Li-Ionen-Akku. Lassen Sie das Gerät während des Ladevorgangs nie unbeaufsichtigt.
- Warten Sie ab, bis sich der Akku über einen Zeitraum von bis zu 24 Stunden vollständig auf Raumtemperatur erwärmt hat, bevor sie ihn aufladen oder das Gerät verwenden.
	- Der Geräte-Akku ist vor der Benutzung vollständig aufzuladen.

Das Gerät kann mit Netzstrom oder unabhängig über den Akku betrieben werden, während die Behandlung durchgeführt wird.

Das Akku-Management-System des Geräts steuert den Ladevorgang, wenn das Gerät mit Netzstrom verbunden ist, und warnt den Anwender bei geringer Akkuladung.

Der aktuelle Ladezustand des Akkus wird oben links auf dem LCD-Bildschirm angezeigt. Entweder:

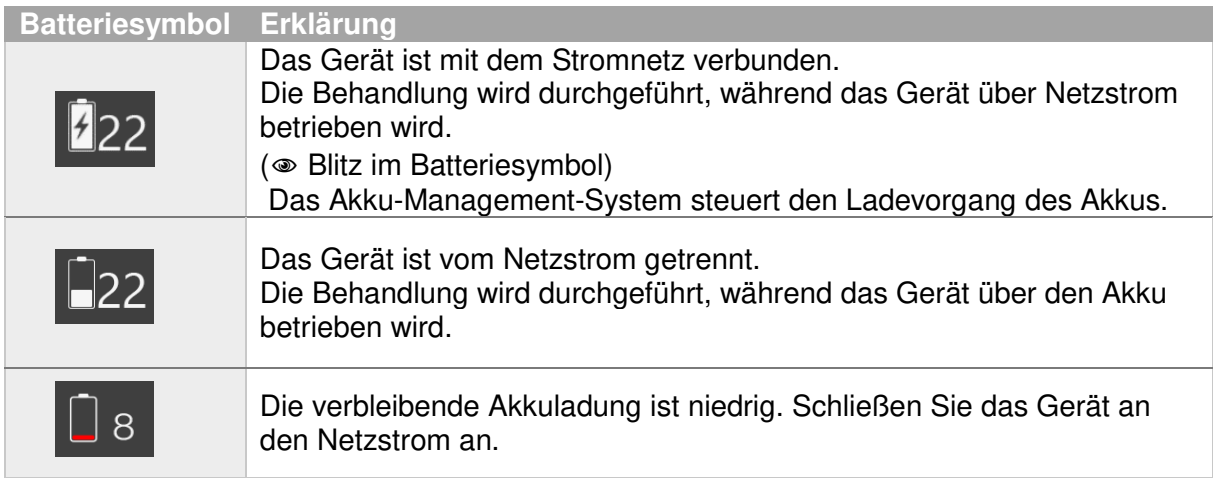

Die Anzeige-LED in der Einschalttaste zeigt den Zustand des Geräts an, wenn der Batteriestatus nicht auf dem LCD-Display angezeigt wird.

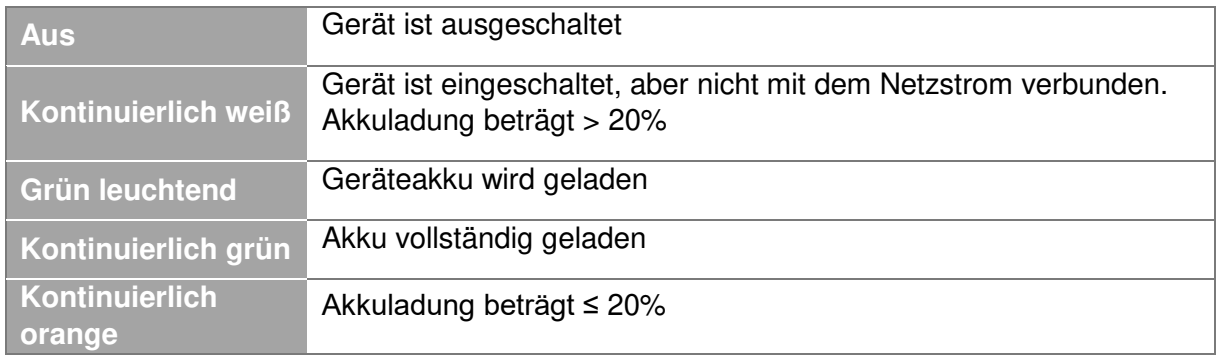

#### **Warnung:**

- Um die Lebensdauer des Akkus zu verlängern:
	- $\checkmark$  Schalten Sie das Gerät aus, wenn es nicht verwendet wird.
	- $\checkmark$  Betreiben Sie das Gerät nach Möglichkeit mit Netzstrom.
	- Für die Anpassung der Energiesparoptionen siehe § [2.5.](#page-21-0)
	- Um eine optimale Akkuleistung zu erzielen, schalten Sie das Gerät aus, wenn Sie es aufladen.

### <span id="page-21-0"></span>**2.5 Touchscreen-Anwendung / Energiesparmodi**

Alle Einstellungen und Behandlungsmöglichkeiten können durch Berühren der entsprechende Schaltfläche auf dem Touchscreen ausgewählt werden.

#### **Warnung:**

- Um Energie zu sparen, kann das Gerät in den Energiesparmodus schalten.
- Wenn das Gerät nicht reagiert oder wenn das Display nicht aufleuchtet, verbinden Sie das Gerät mit einem für medizinische Umgebungen geeigneten Netzteil und schalten Sie das Gerät über die Einschalttaste auf der Rückseite des Geräts ein.

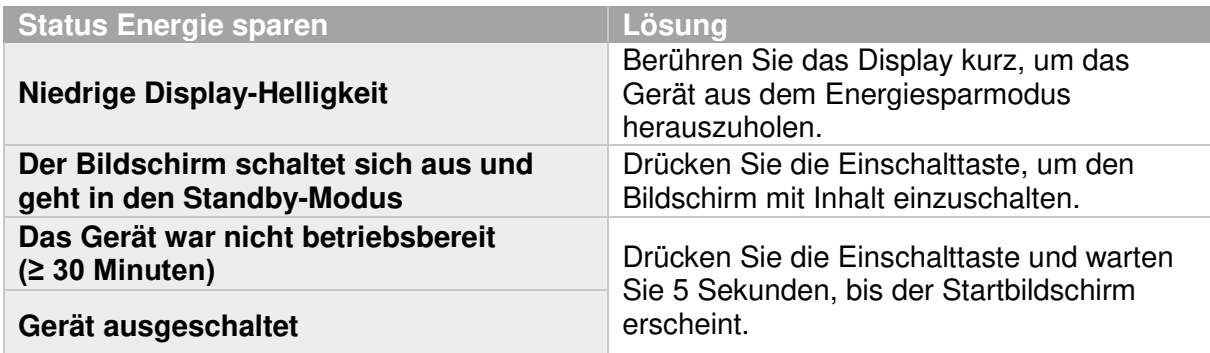

### <span id="page-22-0"></span>**2.6 Funktionstest durchführen**

- 1. Das Gerät wird mit der Einschalttaste eingeschaltet.
- 2. Das Gerät führt automatisch einen funktionalen Selbsttest durch.
- 3. Wenn dieser erfolgreich ist, ruft das Gerät den Anwendungsbildschirm auf und ist einsatzbereit.
- 4. Wenn er fehlschlägt, erscheint eine Fehlermeldung und weist den Anwender zur weiteren Vorgehensweise an.

### <span id="page-22-1"></span>**2.7 Überprüfen der Funktionstüchtigkeit**

Beobachten Sie, ob das Gerät normal funktioniert, insbesondere wenn in der Nähe befindliche andere elektrische oder elektronische Geräte oder Sender in Betrieb sind. Bei unregelmäßigem und inkonsistentem Verhalten richten Sie das Gerät neu aus oder stellen Sie es anders auf, um mögliche elektromagnetische Störungen zu mildern. Siehe § [8.1.2.](#page-77-0)

### <span id="page-22-2"></span>**2.8 Prozedur zum Herunterfahren**

Brechen Sie die Therapie ab. Halten Sie die Einschalttaste auf der Rückseite des Geräts mindestens 5 Sekunden lang gedrückt, bis die Abschaltmeldung auf dem Bildschirm angezeigt wird. Nehmen Sie den Adapter aus der Steckdose heraus, wenn der Akku nicht aufgeladen werden muss.

# <span id="page-23-0"></span>**3 Beschreibung des Geräts**

# <span id="page-23-2"></span><span id="page-23-1"></span>**3.1 Übersicht**

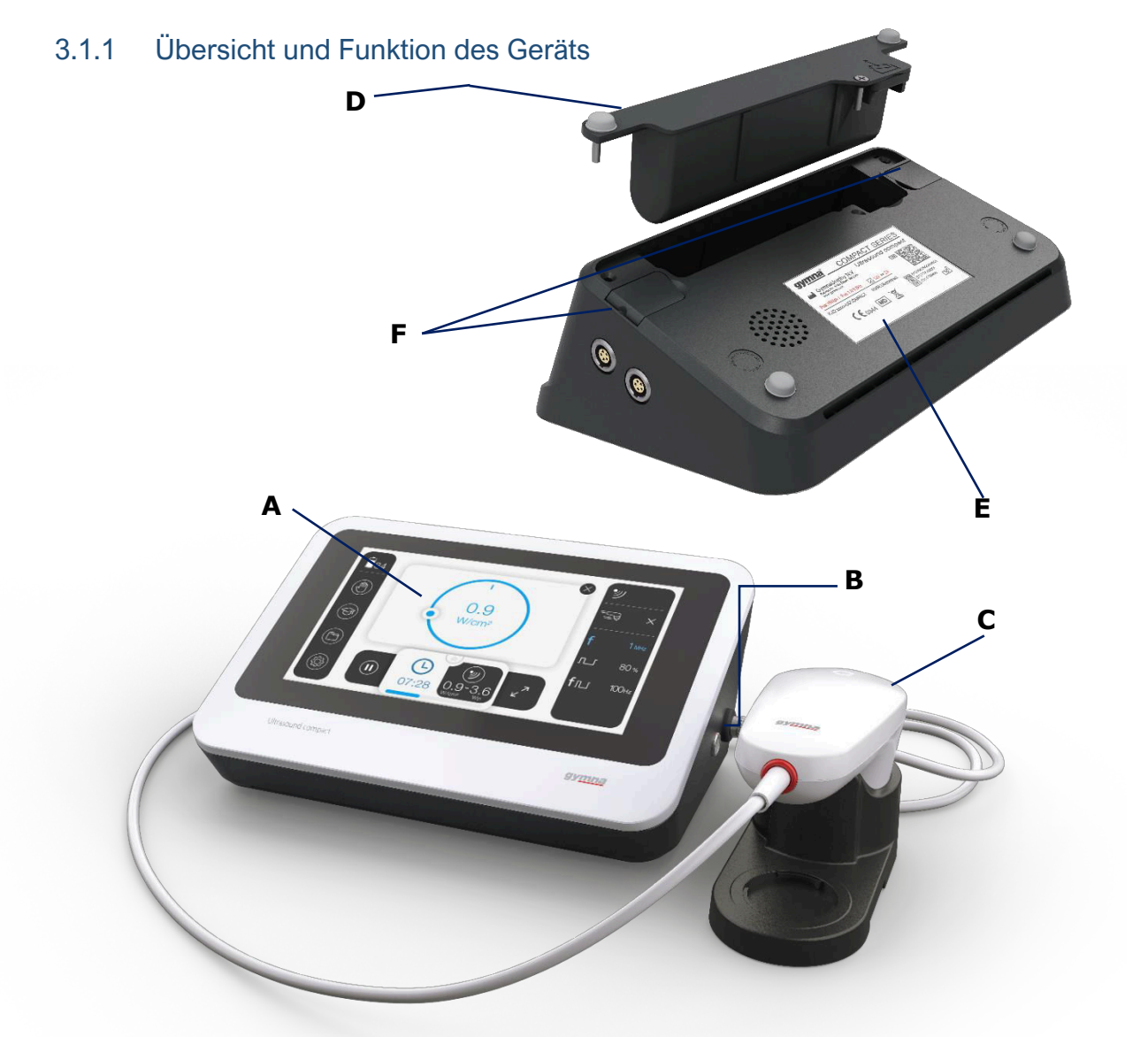

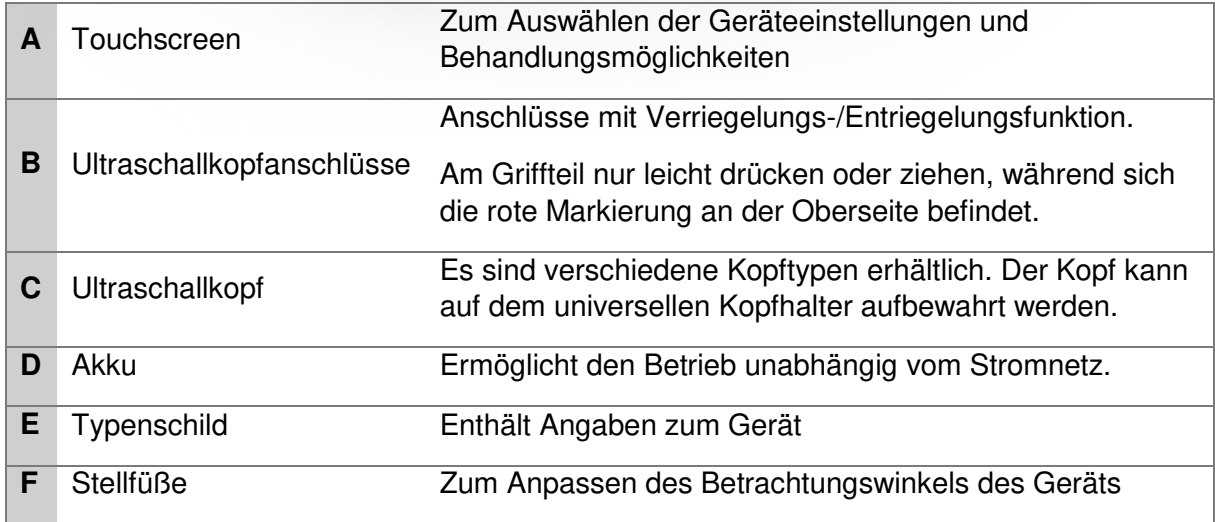

### <span id="page-24-0"></span>3.1.2 Übersicht der kompatiblen Ultraschallkopf-Typen

Die folgenden Ultraschallköpfe sind mit dem Gerät kompatibel:

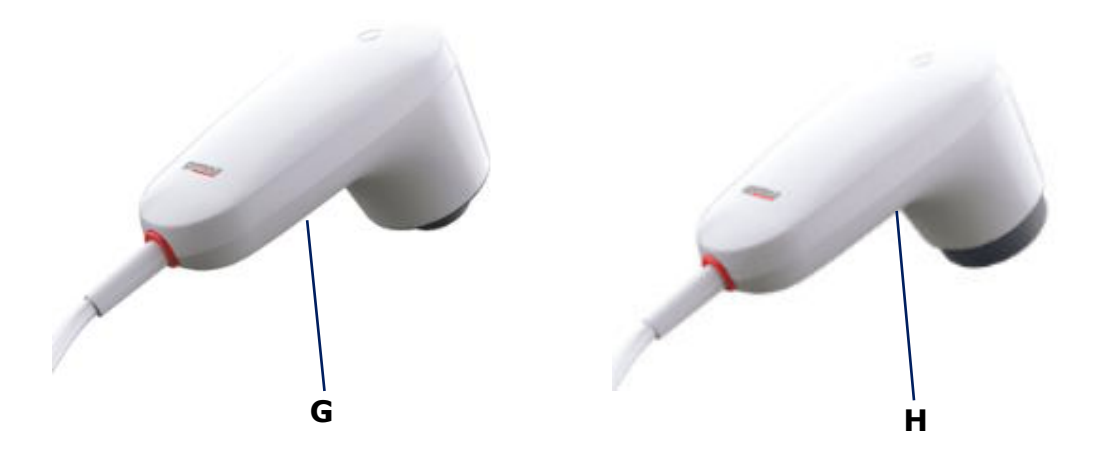

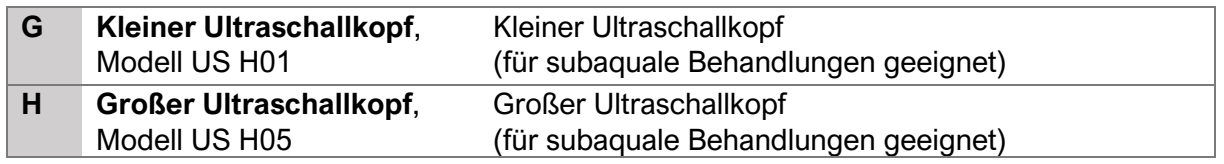

#### **HINWEIS:**

- Die Artikelnummern entnehmen Sie bitte dem aktuellen Datenblatt oder fragen Sie Ihren Händler vor Ort.
- Die Verfügbarkeit von Zubehör kann je nach Land oder Region variieren.

### <span id="page-25-0"></span>3.1.3 Übersicht und Funktion von anderem Zubehör

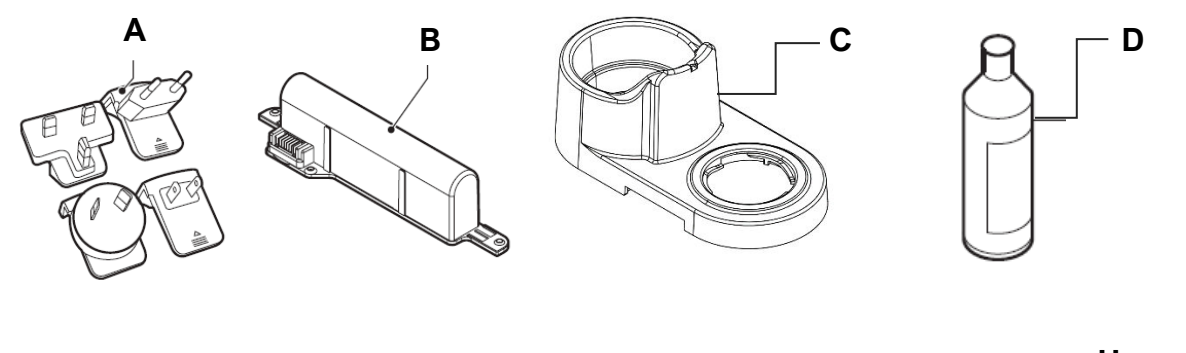

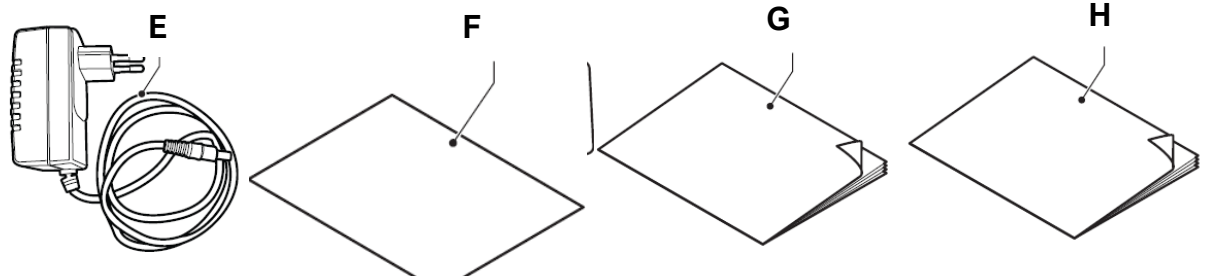

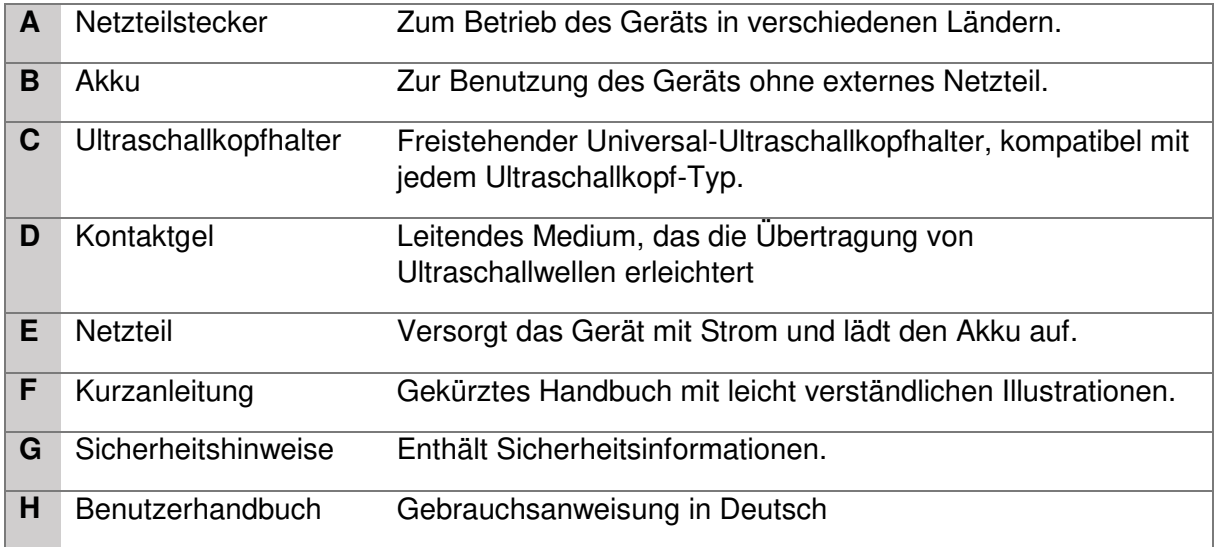

#### **Achtung:**

- Bewahren Sie den Ultraschallkopf nach jeder Verwendung sicher in der Halterung auf. Bewahren Sie den Ultraschallkopf erst dann in der Halterung auf, wenn Sie alle Reste des Kontaktgels vollständig entfernt haben.
- Verwenden Sie nur GYMNA+Ultraschallgel, da Gele mit niedriger Viskosität oder Gele mit Ölbestandteilen den Ultraschallkopf irreparabel beschädigen können.

### <span id="page-26-0"></span>**3.2 Funktionsprinzip**

Nachdem die Haut des Patienten im und um den Behandlungsbereich gereinigt wurde, trägt der Anwender ein Ultraschallgel auf die Haut des Patienten auf, um eine effiziente Übertragung der Ultraschallenergie zu gewährleisten.

Nach dem Anschluss des gewünschten Ultraschallkopfes und der Auswahl einer Therapiemethode wendet der Bediener eine dynamische Anwendungstechnik mit einem Multifrequenz-Ultraschallkopf im kontinuierlichen oder gepulsten Modus auf dem Behandlungsbereich an.

Über den LCD-Touchscreen kann der Anwender die Behandlungsprotokolle anpassen, indem er Parameter wie den Kopftyp, den Zyklus und die Ultraschallfrequenz (1 oder 3 MHz) ändert, während das grafische Einstellrad speziell für die Einstellung der Behandlungszeit und der Ultraschallintensität vorgesehen ist.

### <span id="page-26-1"></span>**3.3 Übersicht über die Bedienelemente**

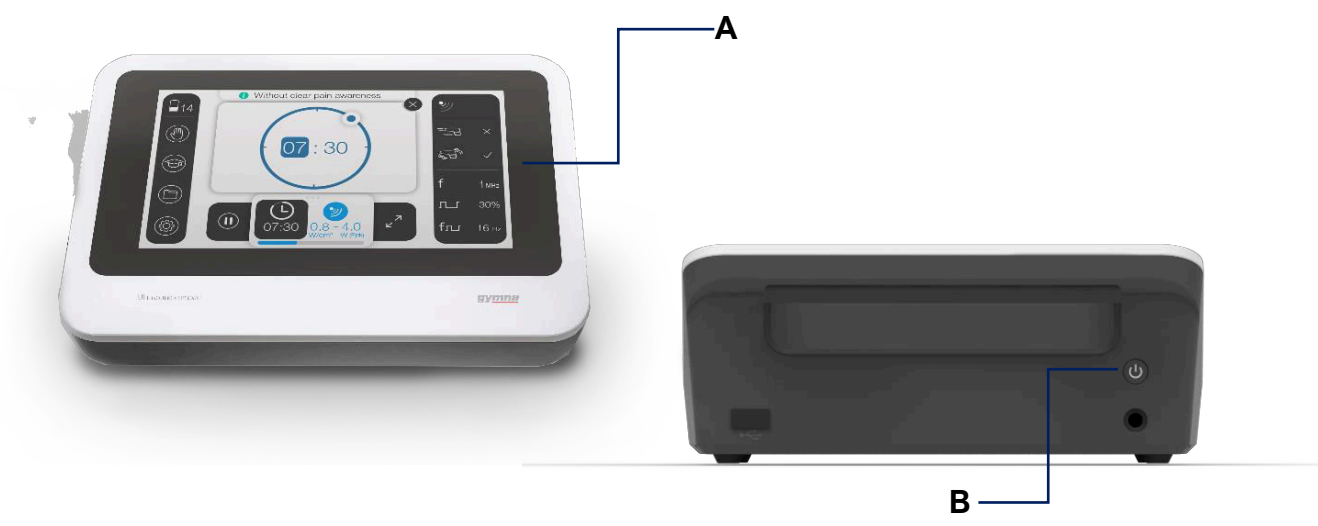

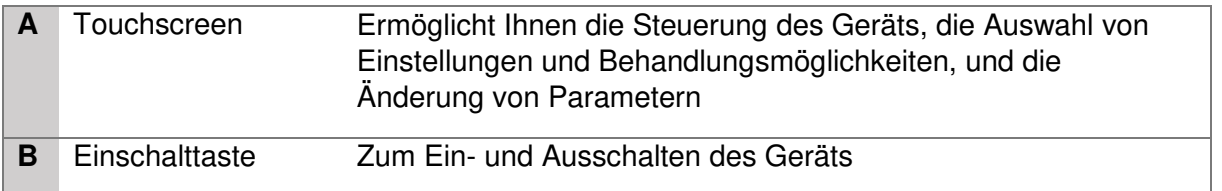

#### **Warnung:**

- Wenn der Touchscreen nicht korrekt reagiert, siehe § [6.4.](#page-68-0)
- Wenn der Ultraschallkopf nicht korrekt reagiert, siehe § [6.1.](#page-66-1)
- Testen Sie die Kontaktsteuerungsfunktion und das LED-Verhalten, siehe § [5.1.1](#page-61-2)

### <span id="page-27-0"></span>**3.4 Übersicht über die Anschlüsse**

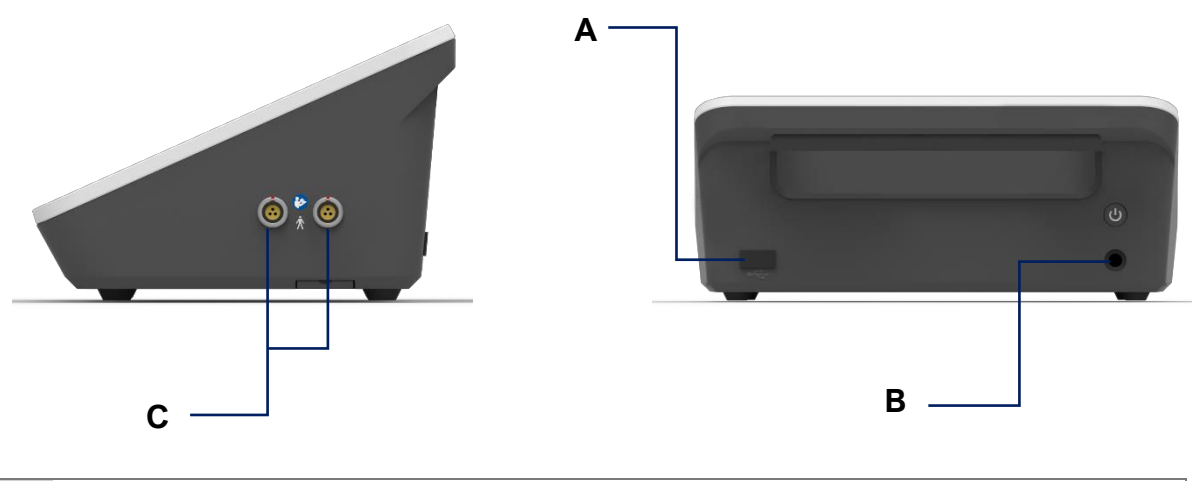

- **A** Anschluss für USB-Flash-Laufwerk
- **B** Anschluss für das Stromkabel
- **C** Kabelanschlüsse des Ultraschallkopfes

#### **Warnung:**

- Die Verwendung von USB-Flash-Laufwerken ist nur zum Zwecke des Datenaustauschs gestattet.
- Das Anschließen von USB-Massenspeichergeräten an das Gerät ist verboten.
	- Es dürfen keine extern mit Spannung versorgten USB-Massenspeichergeräte oder andere IT-Einrichtungen an das Gerät angeschlossen werden, da dies zu Datenverlust führen kann oder die Sicherheit des Patienten beeinträchtigt werden könnte.

### <span id="page-27-1"></span>**3.5 Optische und akustische Signale**

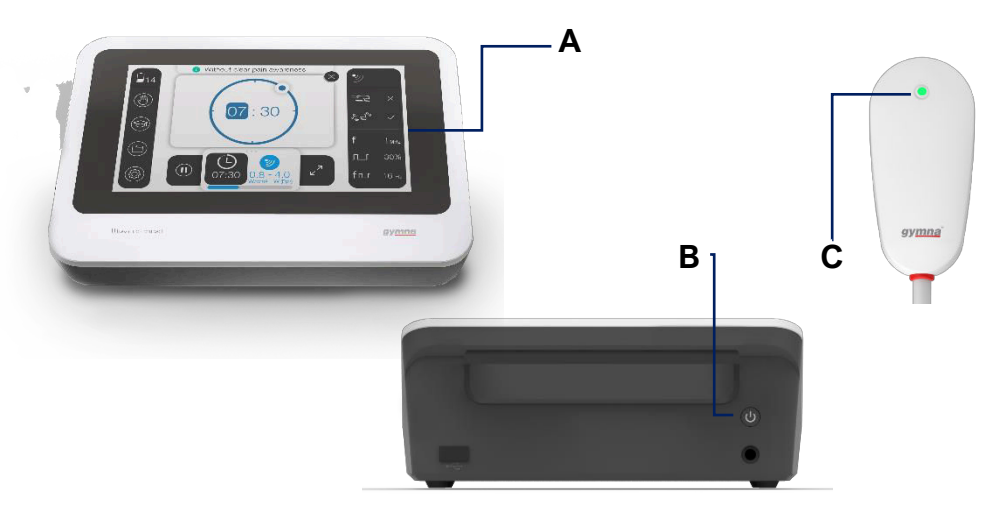

- **A** Display, das als Touchscreen funktioniert.
- **B** Die Ein/Aus-LED zeigt die Leistungsbedingungen des Geräts an. Siehe § [2.4.](#page-20-0)
- **C** LED-Anzeige am Ultraschallkopf für visuelles Feedback.
- Visuelles Feedback erhalten Sie über die LED-Anzeige am Ultraschallkopf, die den Betriebsstatus anzeigt.
	- **Blau:** Normaler Betrieb
	- **Orange:** Warnsignal (seien Sie vorsichtig)
	- **Rot:** Fehler. Brechen Sie die Behandlung sofort ab.

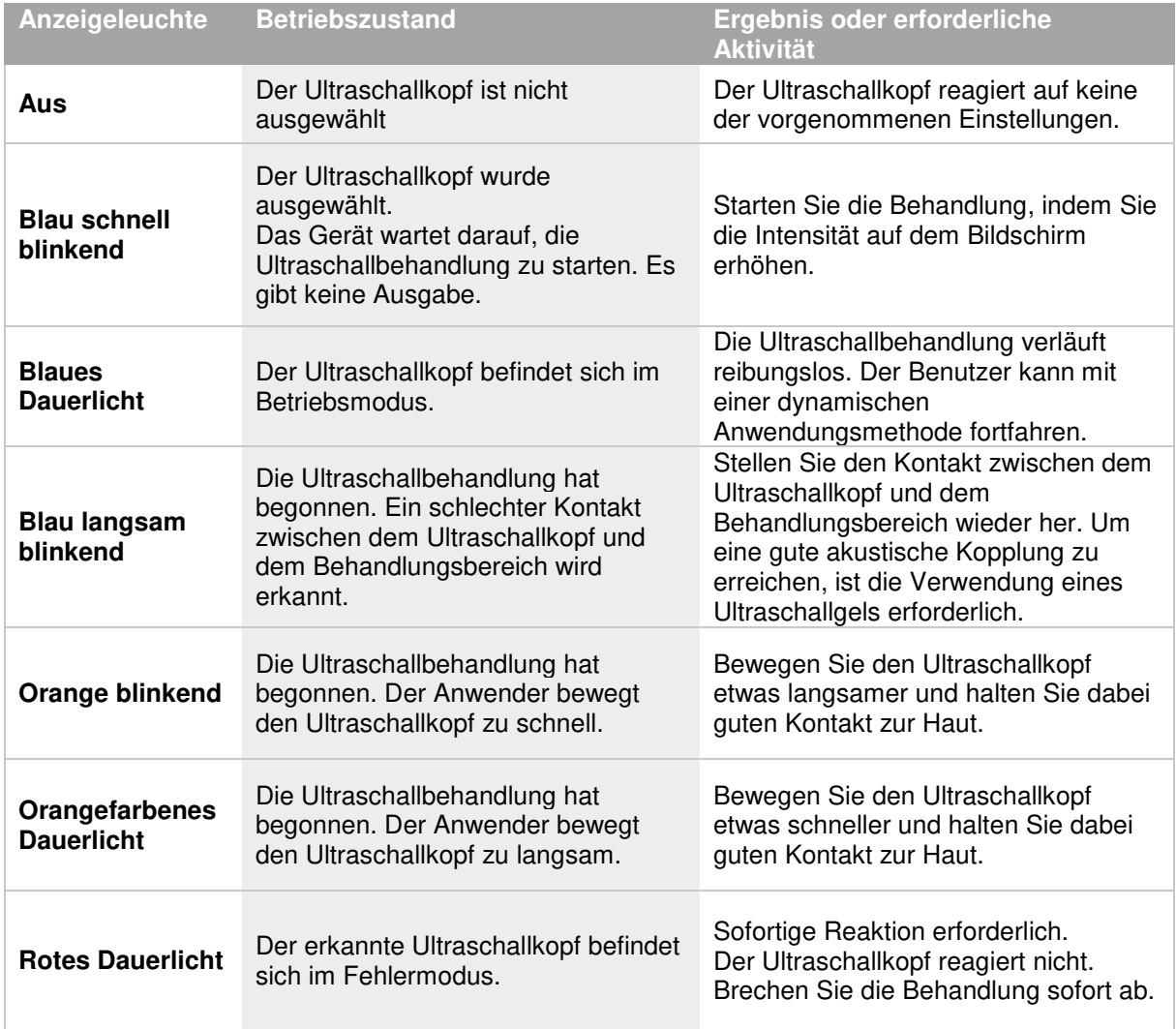

- Der Anwender wird bei schlechtem Ultraschallkontakt mit dem Patienten gewarnt, durch:  $\checkmark$  Die Anzeige-LED auf dem Ultraschallkopf.
	- $\checkmark$  Ein akustisches Signal (wenn der Ton aktiviert ist).

#### **Vorsicht:**

- 
- Während die Behandlung unterbrochen ist, gibt der Ultraschallkopf weiterhin eine geringe Energiemenge ab, um einen erneuten akustischen Kontakt zu ermöglichen.
- Wenn das Gerät einen wiederhergestellten Kontakt feststellt, wird die Behandlung mit der eingestellten Amplitude fortgesetzt.
- Akustische Rückmeldung: Das Gerät gibt eine akustische Rückmeldung, wenn das Ende einer Behandlung erreicht ist, bei schlechtem Ultraschall-Kontakt und wenn der Anwender ein deaktiviertes Element auf dem Bildschirm auswählt.

### <span id="page-29-0"></span>**3.6 Beschreibung des Bedienfelds**

### <span id="page-29-1"></span>3.6.1 Einteilung des Displays

### **Achtung:**

Die in diesem Benutzerhandbuch enthaltenen Abbildungen des Bildschirms sind rein indikativ. Es kann zu geringfügigen Abweichungen in der Darstellung der Bildschirme auf Ihrem Gerät kommen.

#### **Home-Bildschirm**

Wird angezeigt, wenn das Gerät gestartet wurde und keine Behandlung ausgewählt wurde.

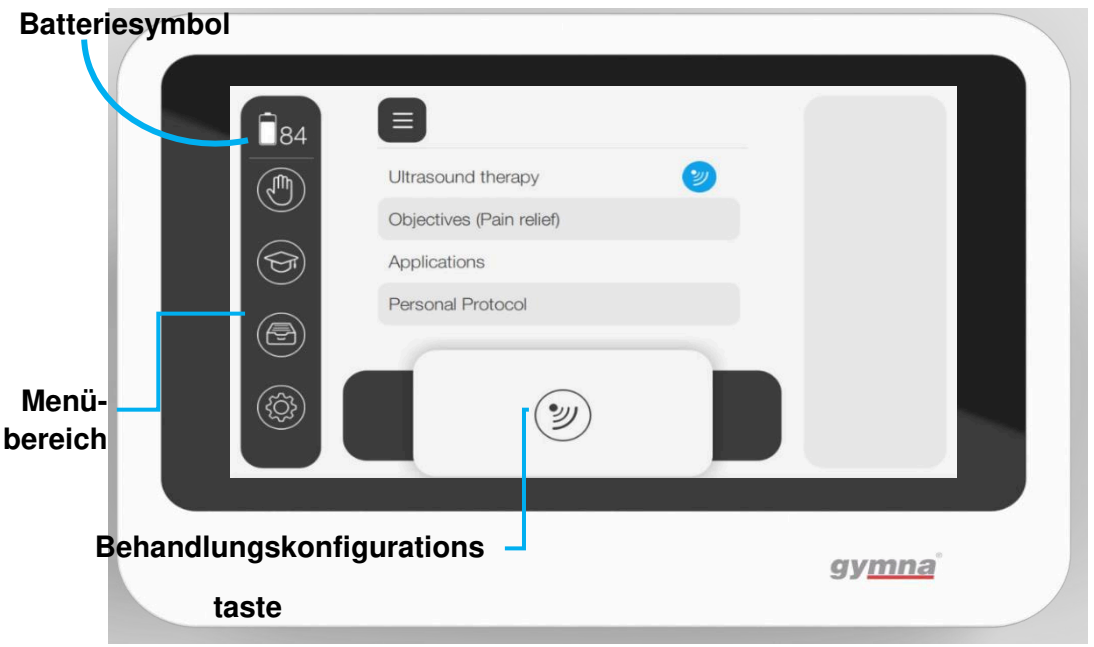

#### **Behandlungsbildschirm**

Wird angezeigt, wenn das Gerät gestartet wurde und wenn eine Behandlung ausgewählt wurde.

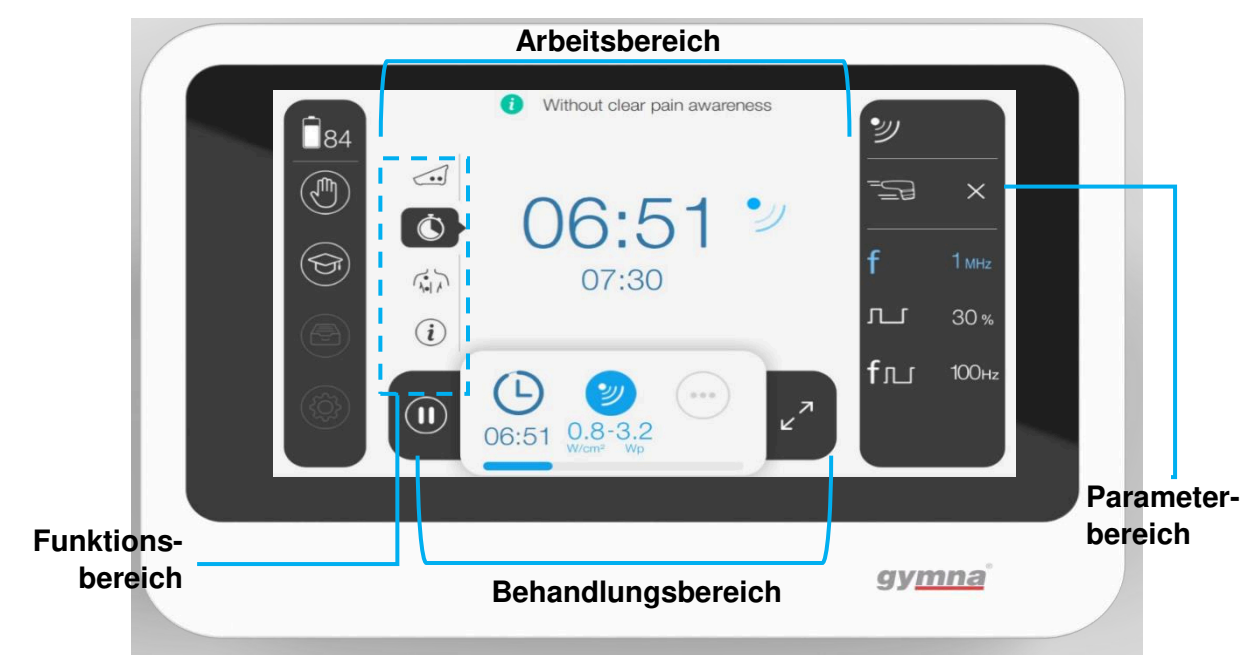

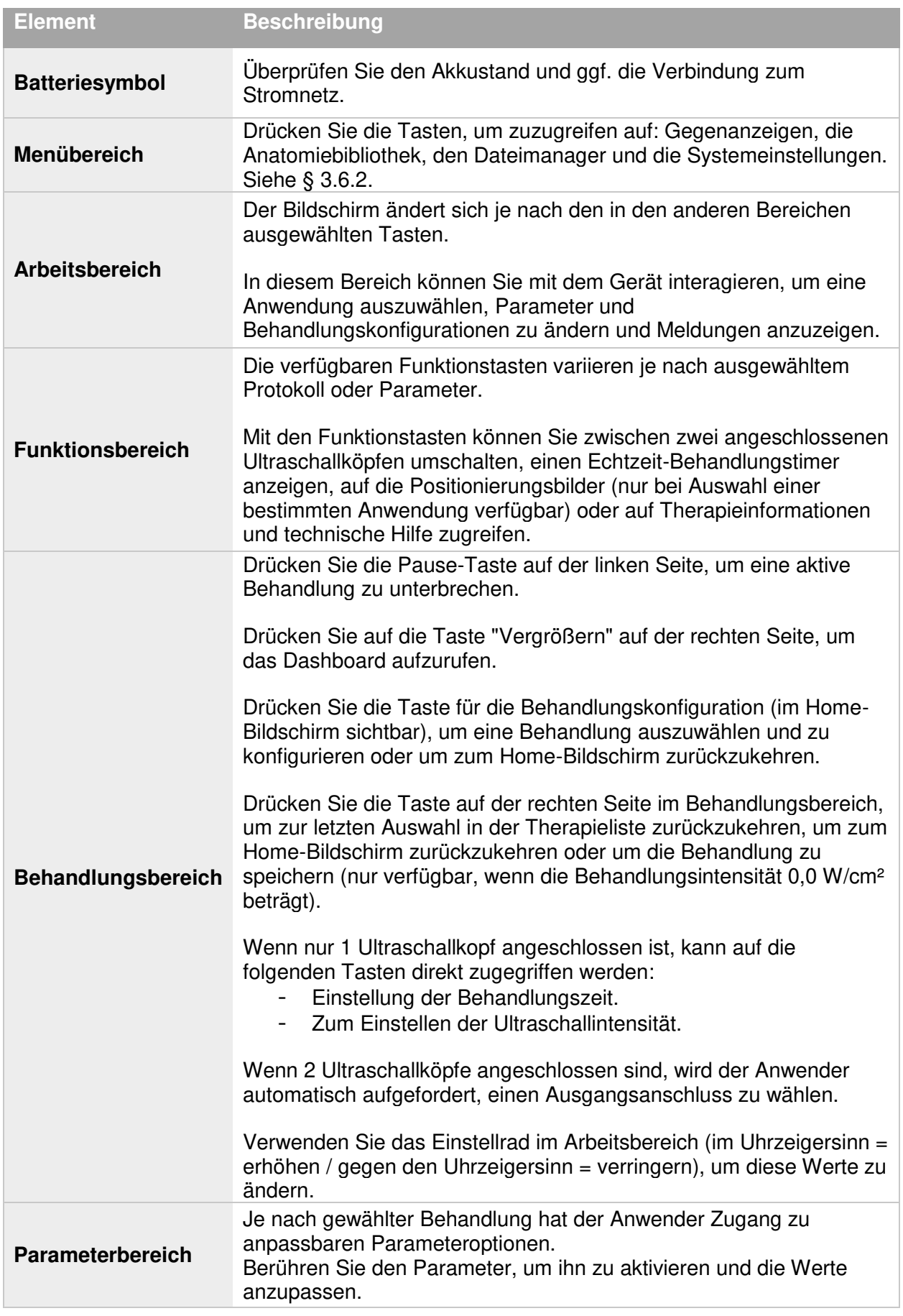

### **Dashboard**

Verschafft Ihnen einen größeren und ruhigeren Überblick über die konfigurierte Behandlung.

Drücken Sie auf die Taste "Vergrößern" im Behandlungsbereich, um diesen Bildschirm aufzurufen.

Siehe § [3.6.7](#page-42-0) für weitere Informationen zum Dashboard.

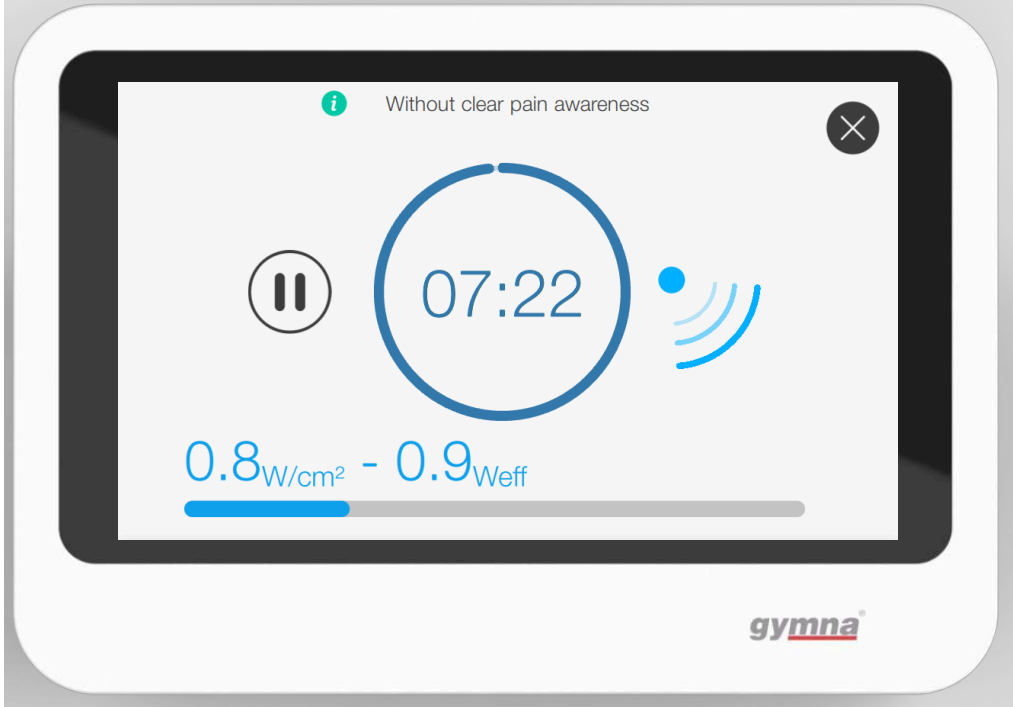

### <span id="page-32-0"></span>3.6.2 Schaltflächen und Anzeigen

Es gibt 3 mögliche Zustände für die Schaltflächen.

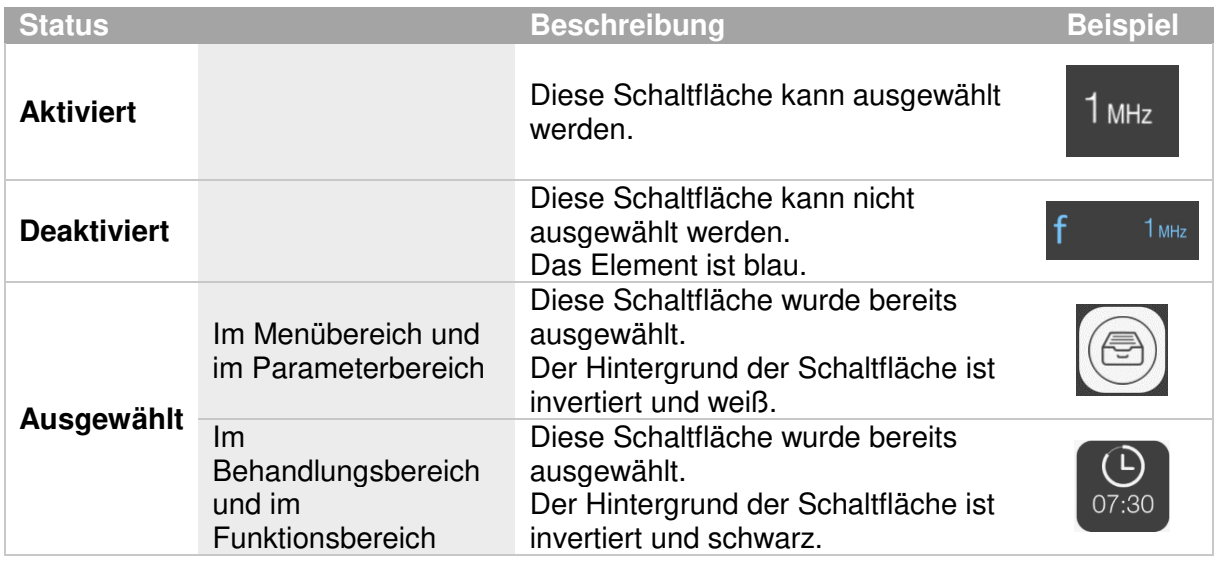

#### **Schaltflächen im Menübereich**

Dieser Bereich ist immer sichtbar. Auf die Gegenanzeigen und die Anatomiebibliothek können Sie jederzeit zugreifen. Auf die Systemeinstellungen und den Dateimanager können Sie bei laufender Behandlung nicht zugreifen. Um auf die Systemeinstellungen oder den Dateimanager zuzugreifen, stellen Sie sicher, dass die Behandlungsintensität 0,0 W/cm² beträgt.

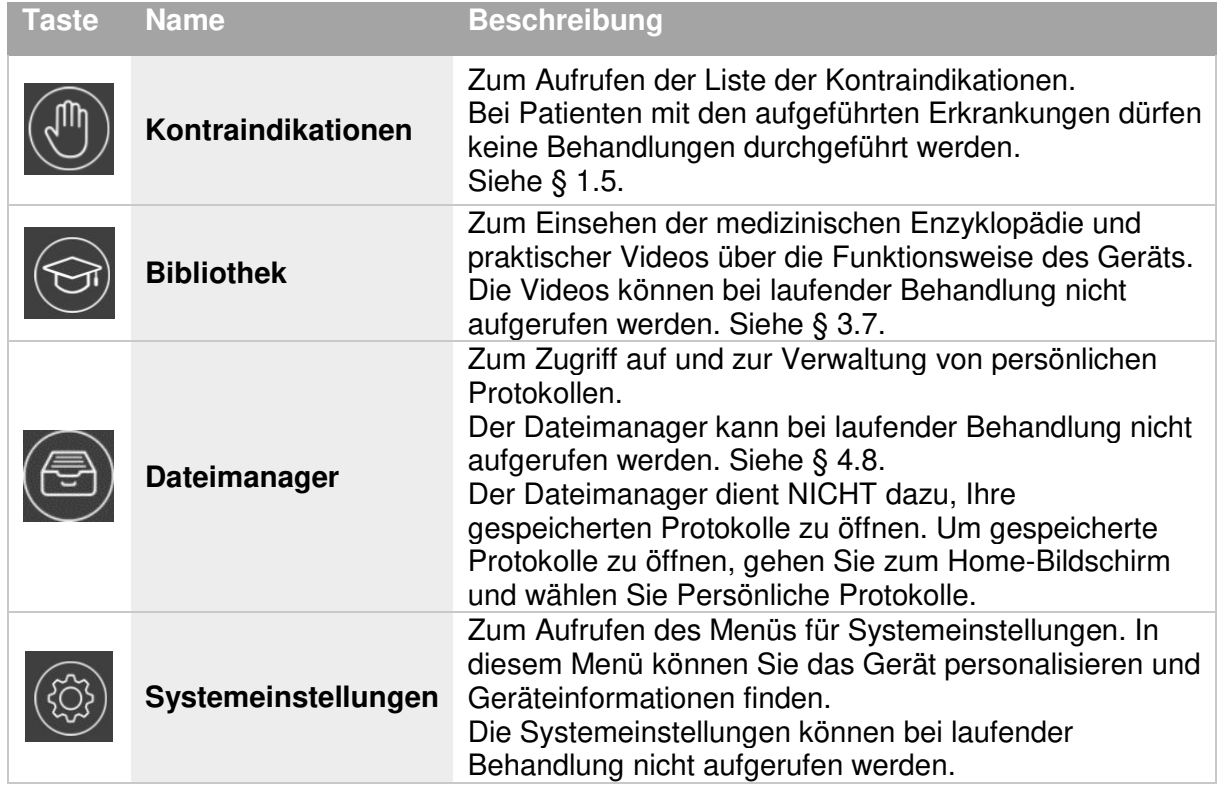

### **Schaltflächen im Arbeitsbereich**

Dieser Bereich zeigt die möglichen Inhalte an und ermöglicht dem Anwender die Interaktion mit dem Gerät.

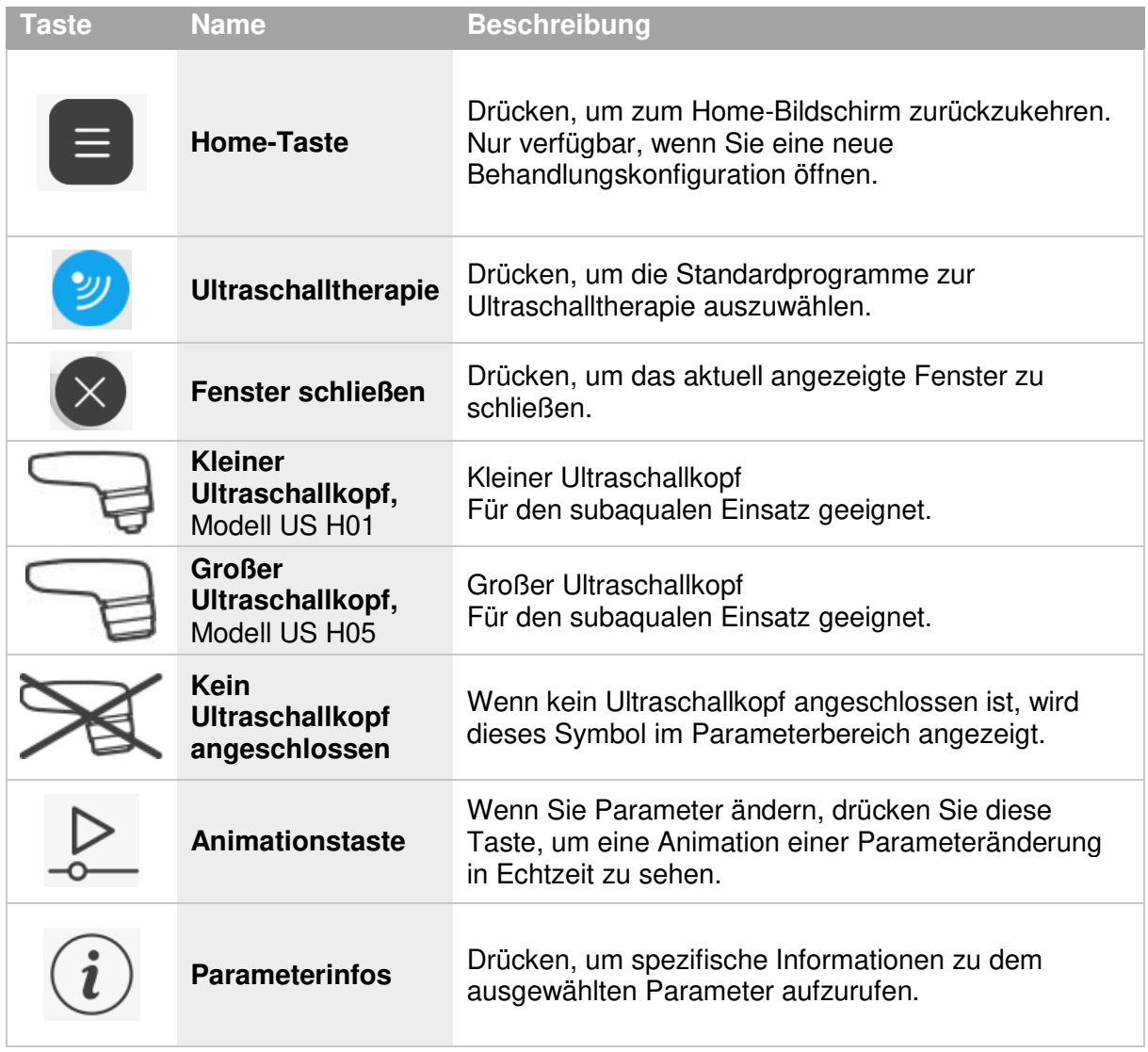

### **Funktionsbereich**

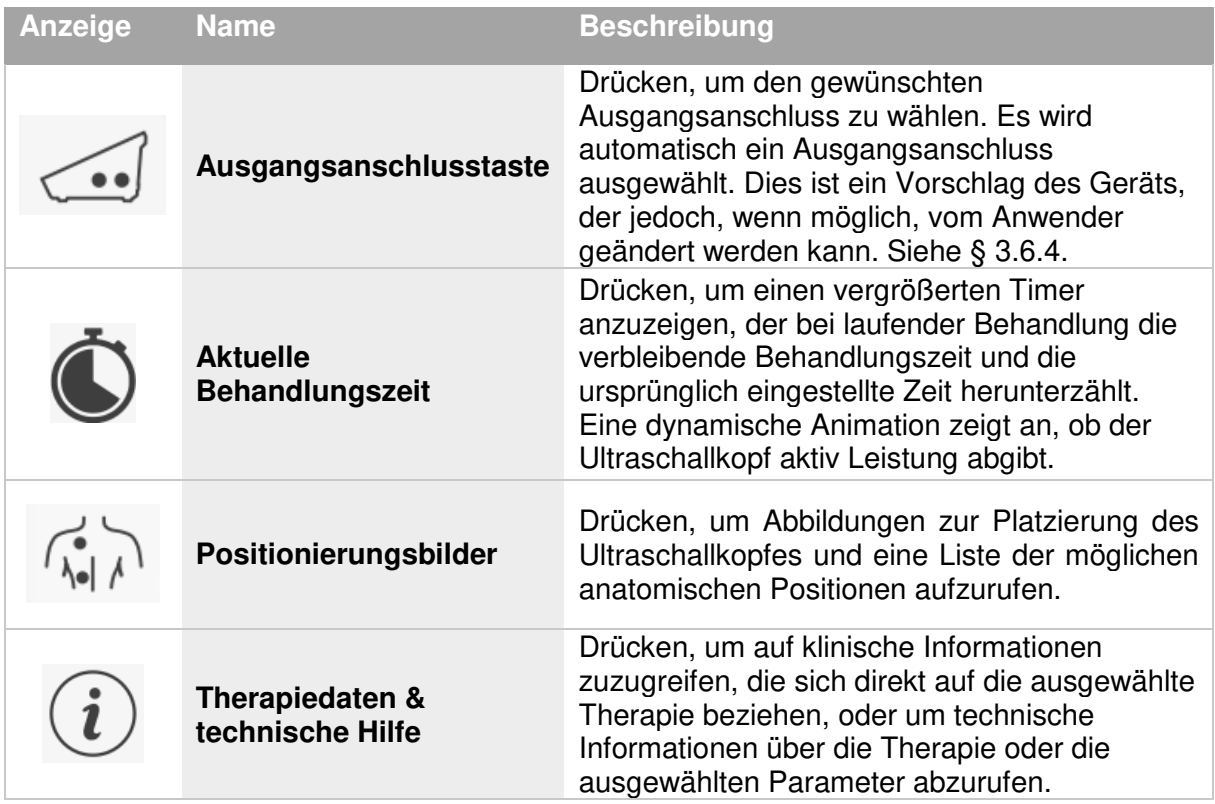

#### **Meldungsbereich**

Die Meldungen erscheinen oben auf dem Bildschirm. Siehe § [3.6.5.](#page-40-0)

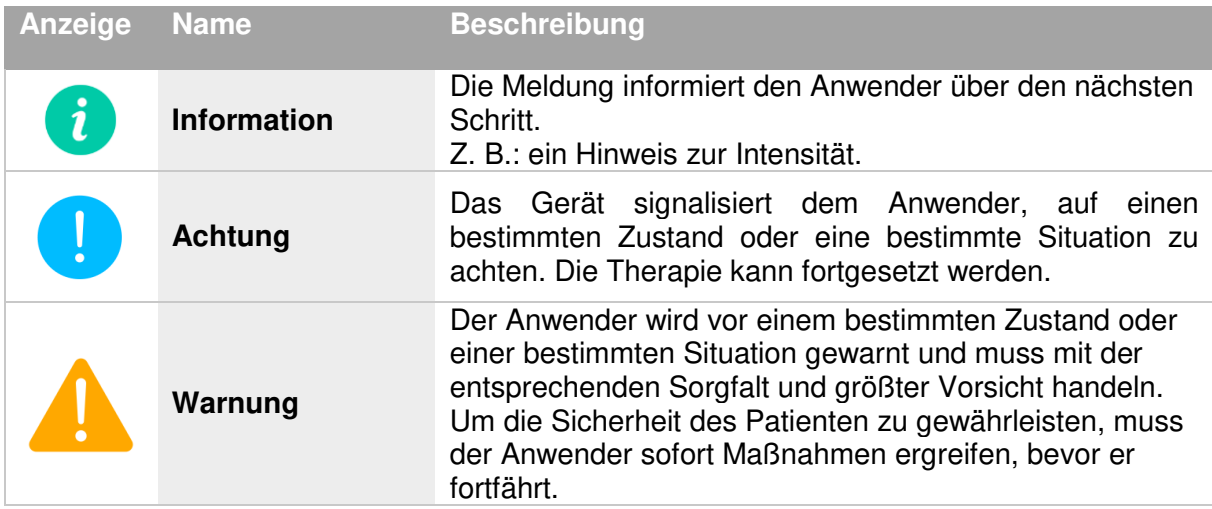

Schalten Sie das Gerät aus, wenn sich das in der Warnmeldung genannte Problem nicht sofort beheben lässt.

Siehe § [6.1 Funktionsstörungen.](#page-66-1)

Der Anwender wird außerdem durch eine akustische Rückmeldung des Geräts über das Erscheinen dieser Meldung informiert.

#### **Schaltflächen im Behandlungsbereich**

Der Behandlungsbereich besteht aus einer Umschalttaste zum Anhalten oder Fortsetzen der Therapie, einer "Vergrößern"-Taste, einer Zeittaste und einer Intensitätstaste, wenn eine Behandlung konfiguriert ist, einer Optionstaste, um zum Home-Bildschirm oder zur Therapieliste zurückzukehren oder eine Behandlung zu speichern, oder er zeigt nur die Schaltfläche zur Behandlungskonfiguration an, wenn keine Behandlung ausgewählt wurde.

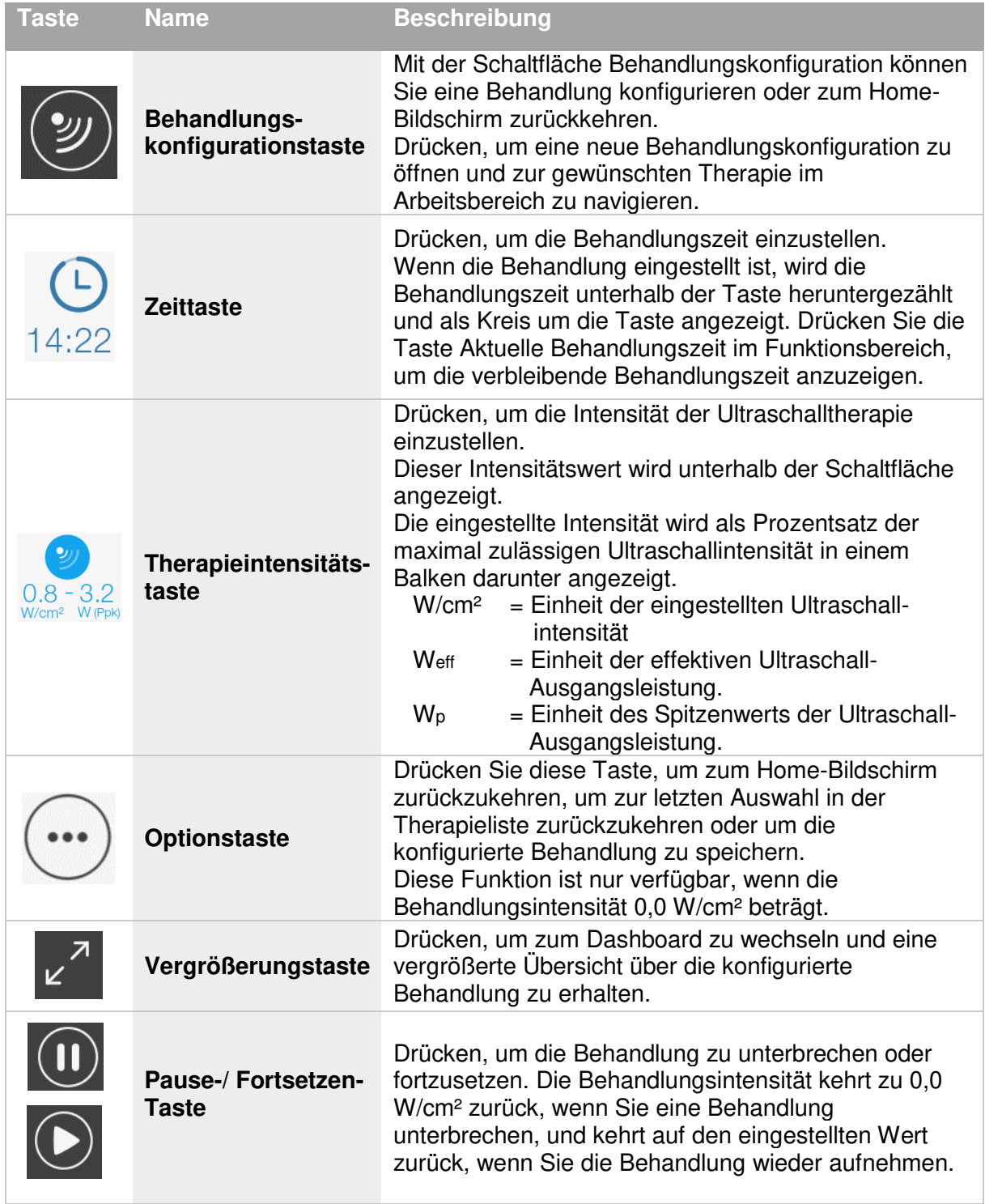
### **Schaltflächen im Parameterbereich**

Der Parameterbereich zeigt alle Parameter an, die sich auf eine konfigurierte Behandlung beziehen.

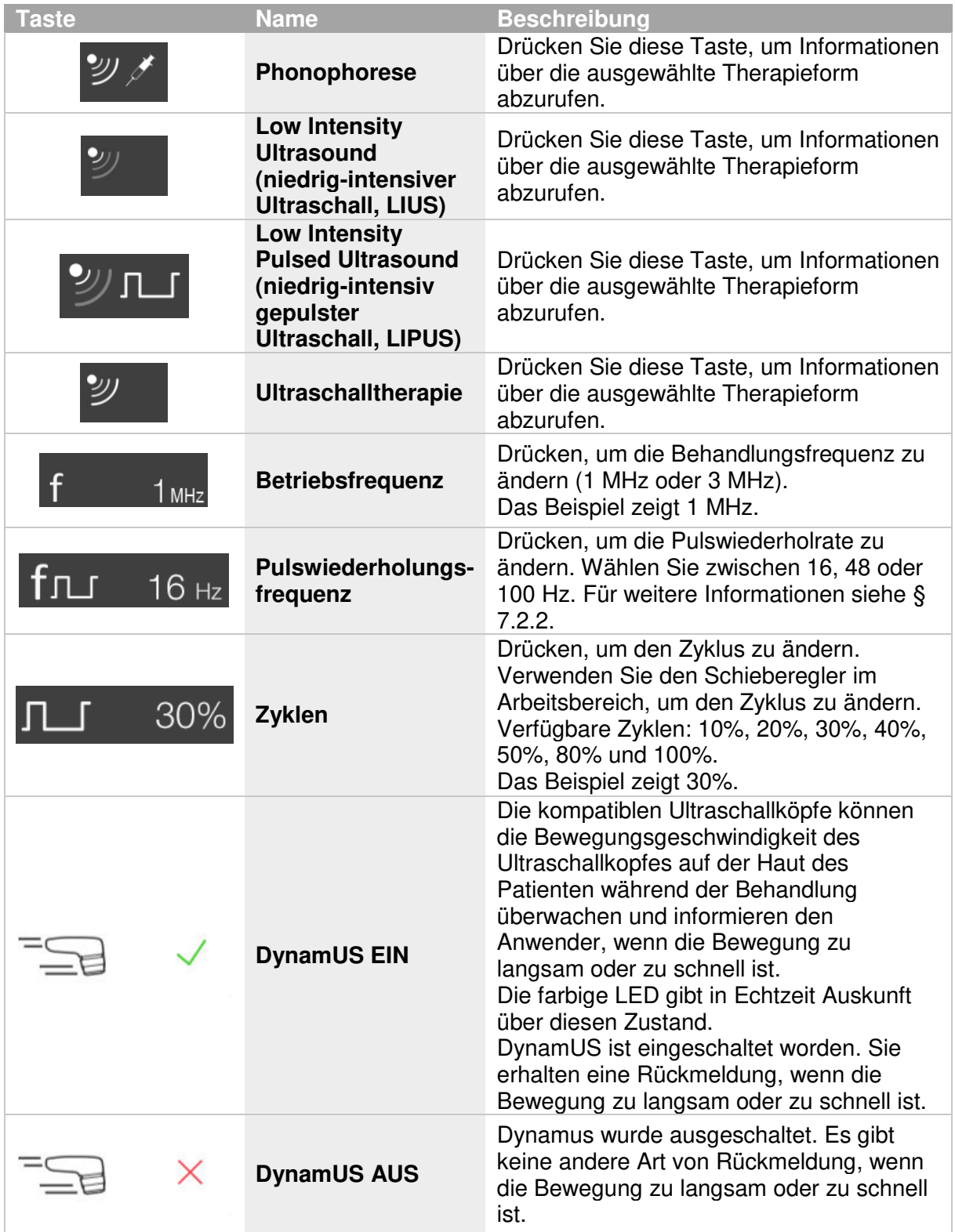

### 3.6.3 Auswahl der Ultraschallköpfe

#### **Vorgehensweise**

- 1. Wenn zwei Ultraschallköpfe an das Gerät angeschlossen sind, drücken Sie die Taste für den Ausgangsanschluss im Funktionsbereich, um zwischen den angeschlossenen Ultraschallköpfen zu wechseln, bevor Sie die Behandlung beginnen oder wenn die Behandlungsintensität 0,0 W/cm² beträgt.
- 2. Der folgende Bildschirm erscheint und zeigt die aktuell angeschlossenen Kopftypen an. Der Bildschirm zeigt auch an, welcher Ultraschallkopf vorgewählt wurde.

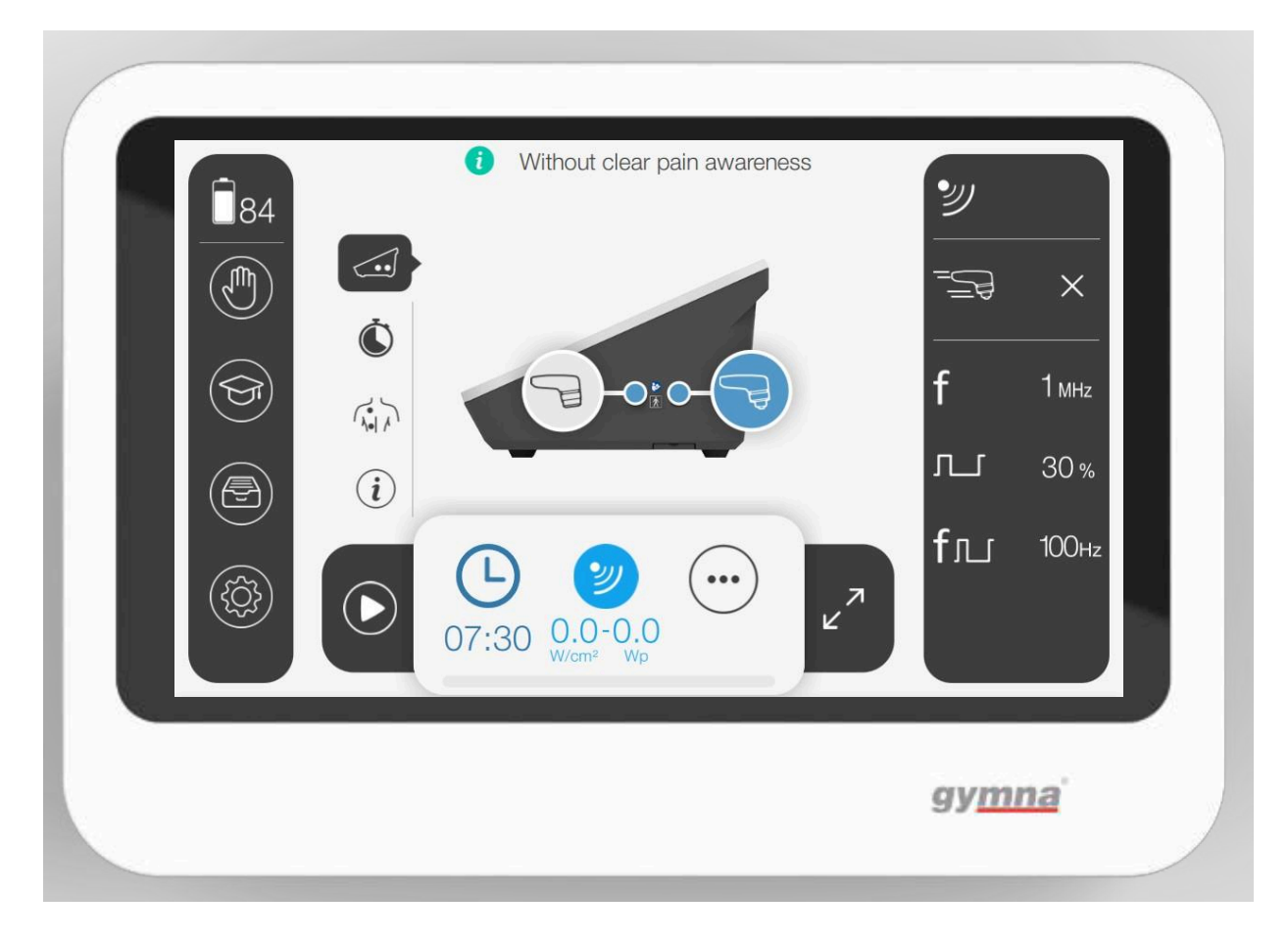

3. Wählen Sie den Ultraschallkopf Ihrer Wahl, indem Sie die entsprechende Taste drücken, oder schließen Sie den Ultraschallkopf Ihrer Wahl an.

#### **HINWEIS:**

- Es können zwar zwei Ultraschallköpfe gleichzeitig angeschlossen werden, aber es kann immer nur einer in Betrieb sein. Der nicht ausgewählte Ultraschallkopf wird ausgegraut (wie oben zu sehen).
- Das Gerät warnt den Anwender, wenn kein Ultraschallkopf angeschlossen ist.
- Der oben gezeigte Bildschirm erscheint immer automatisch vor Beginn einer Behandlung, auch wenn nur ein Ultraschallkopf an das Gerät angeschlossen ist oder wenn zwei oder keine Ultraschallköpfe an das Gerät angeschlossen sind

# <span id="page-38-0"></span>3.6.4 Übersicht über den Bildschirm der aktiven Behandlung

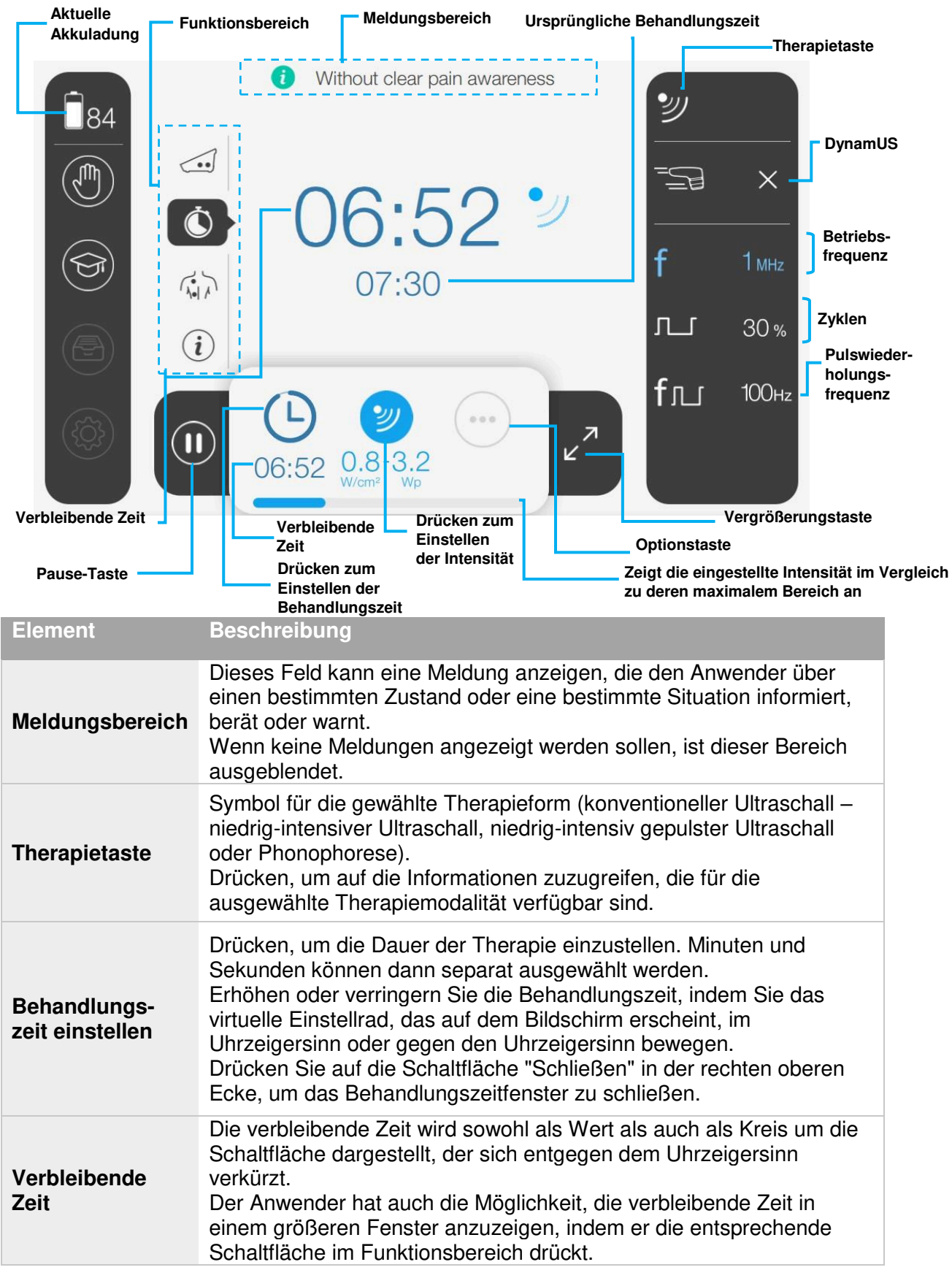

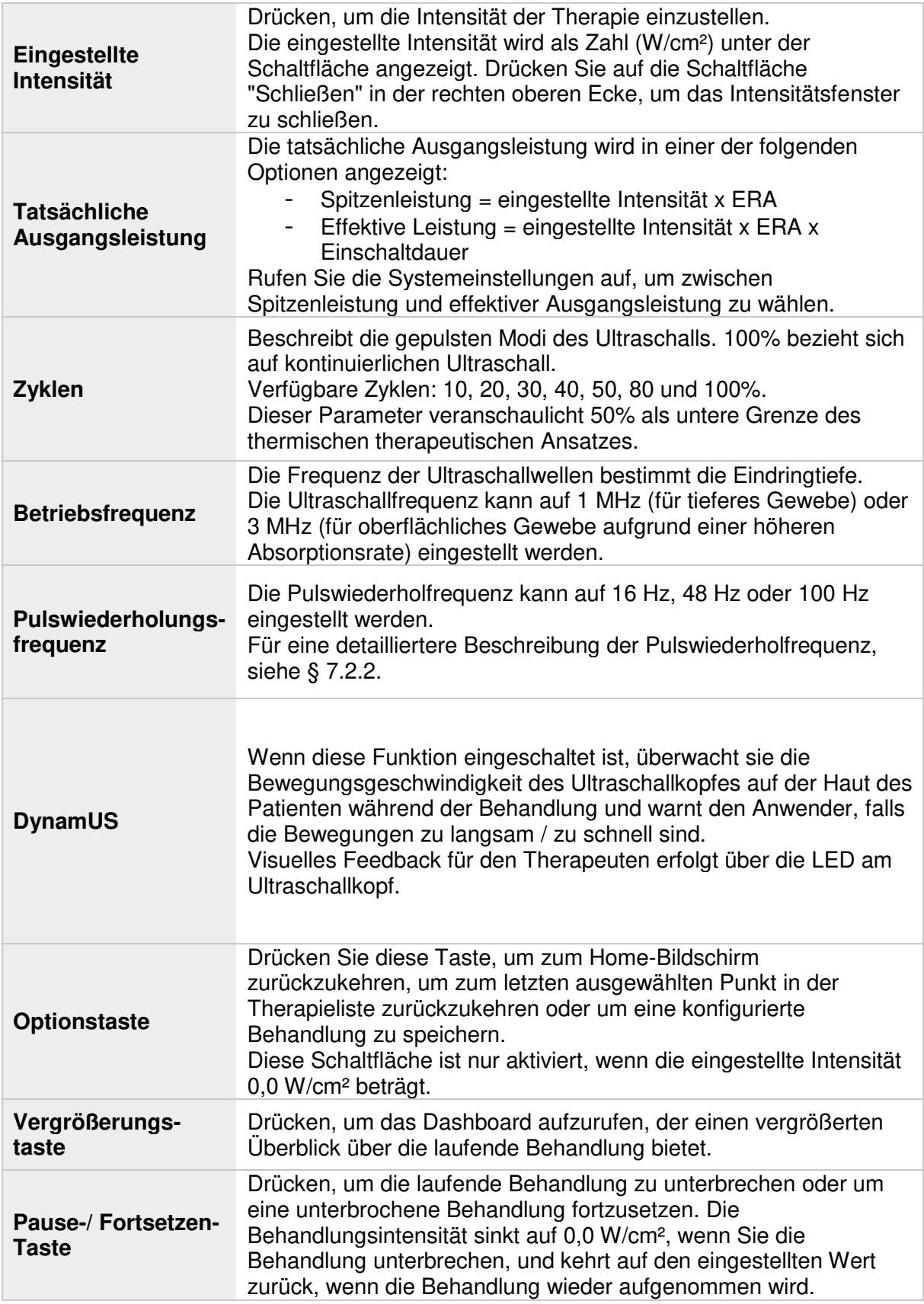

### 3.6.5 Übersicht über den Funktionsbereich

Die verfügbaren Funktionen in diesem Bereich hängen vom gewählten Programm ab.

Der Anwender kann zwischen verschiedenen Schaltflächen umschalten, um zwischen den angeschlossenen Ultraschallköpfen zu wechseln, einen Echtzeit-Behandlungstimer anzuzeigen und auf Positionierungsbilder (nur bei Auswahl einer bestimmten Anwendung verfügbar) und Therapiedaten zuzugreifen.

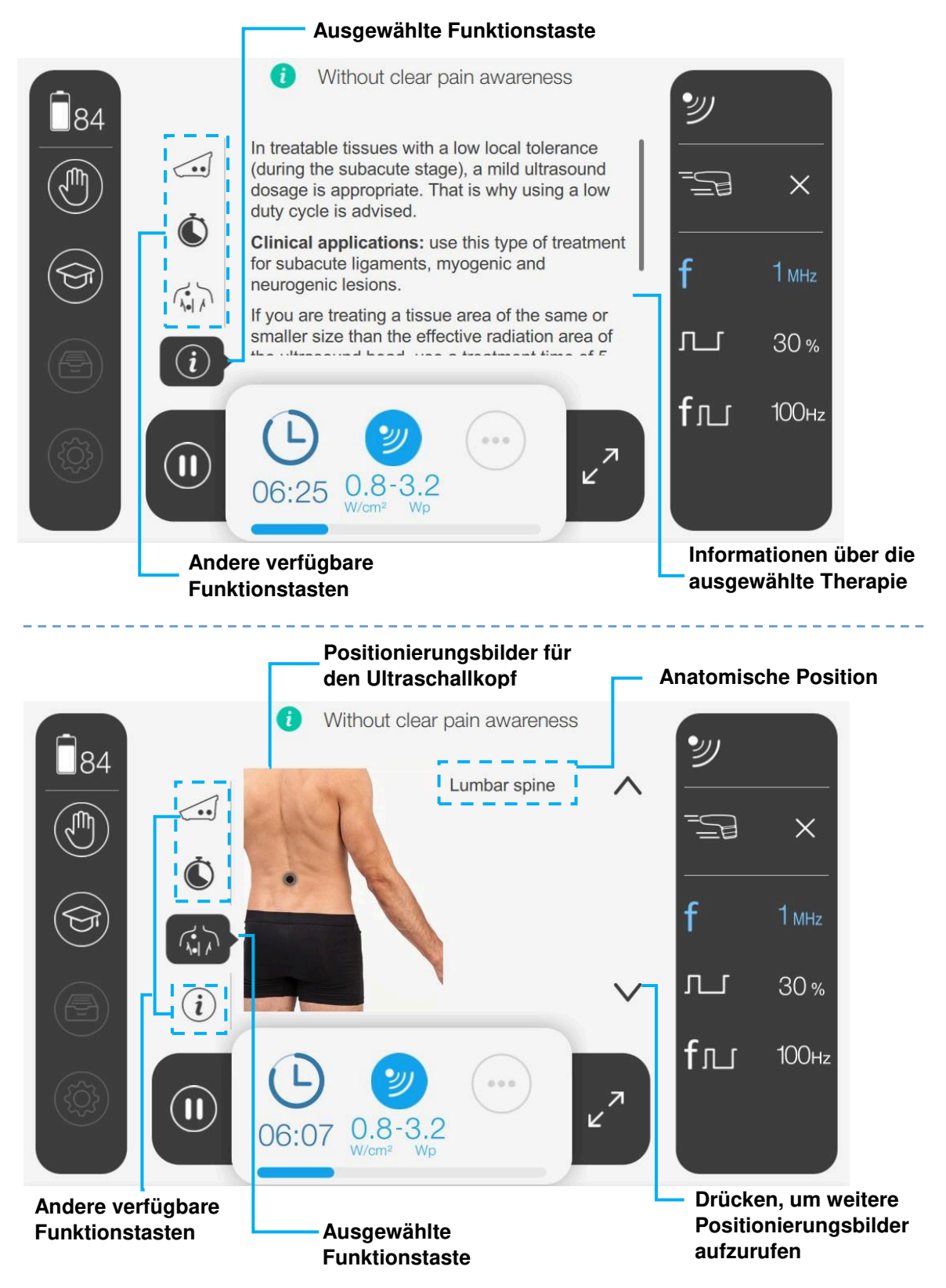

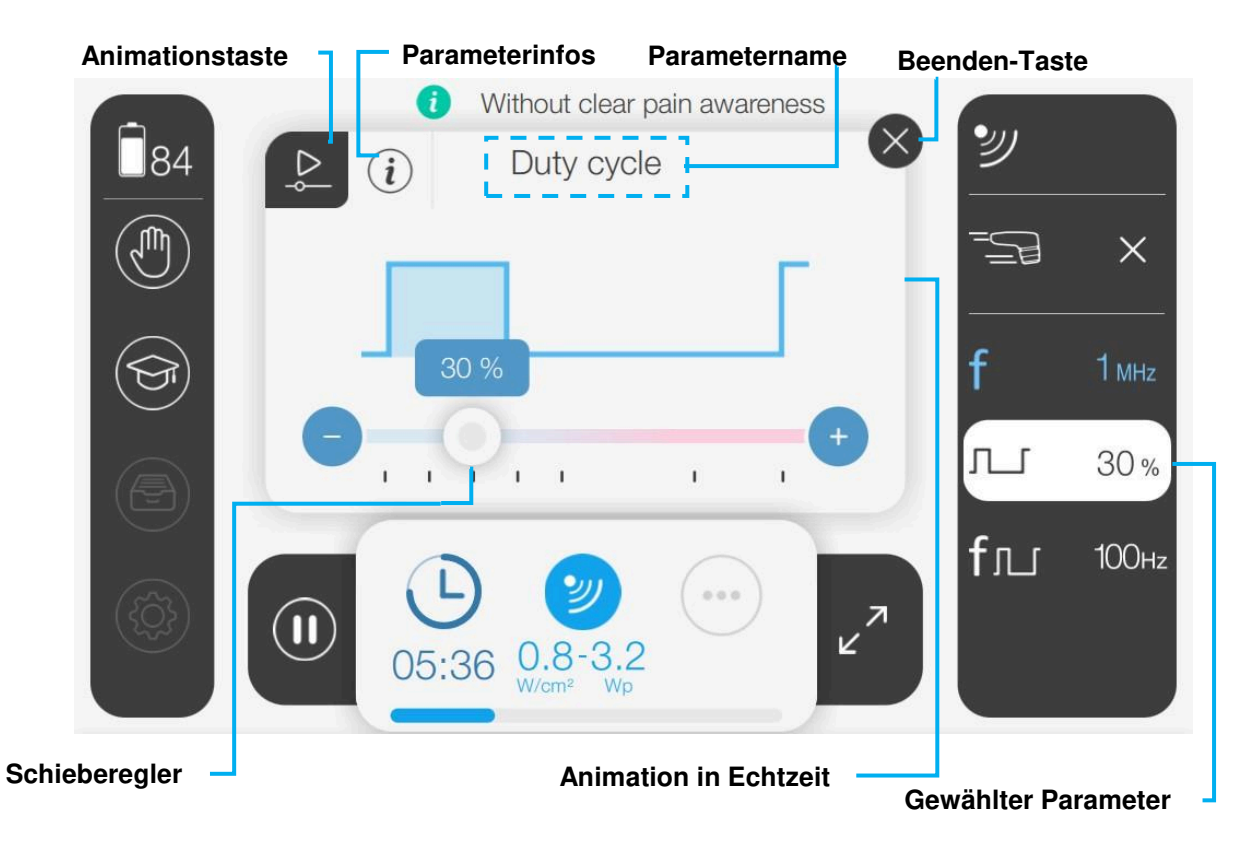

### 3.6.6 Übersicht über den Bildschirm zur Parameterbearbeitung

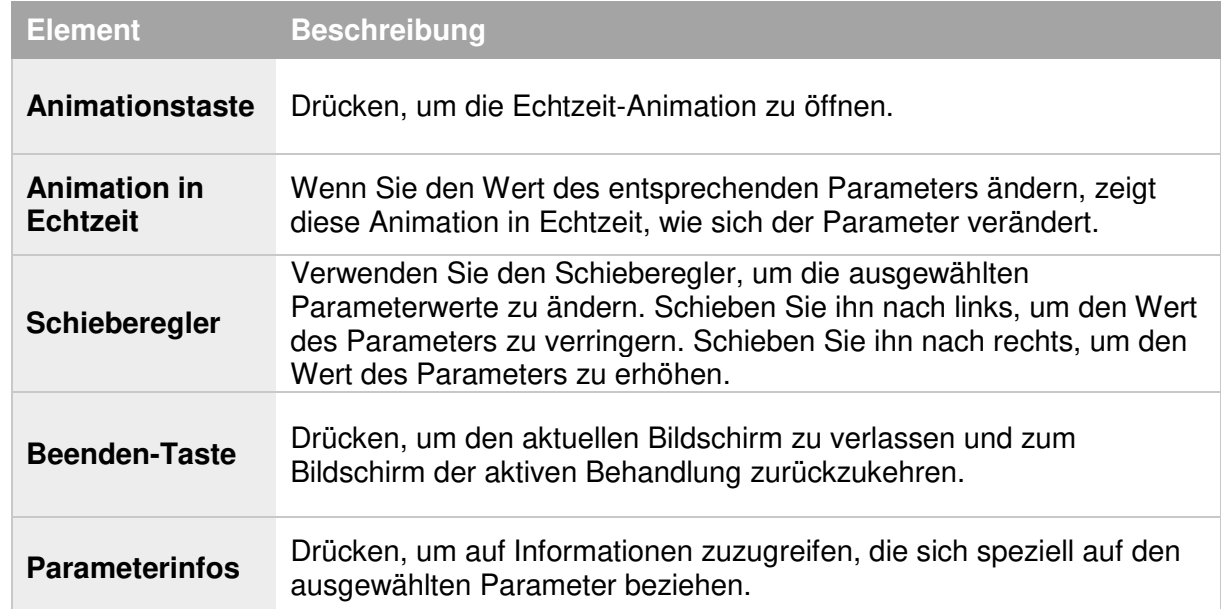

### 3.6.7 Überblick über das Dashboard

Das vergrößerte Dashboard fasst die konfigurierte Therapie auf einen Blick zusammen.

Dank seiner ruhigen und klaren Aufmachung trägt das Dashboard nicht nur zur Entspannung und Erholung des Patienten bei, sondern gibt dem Therapeuten gleichzeitig einen praktischen Überblick (auch aus der Ferne) über die aktive Behandlung.

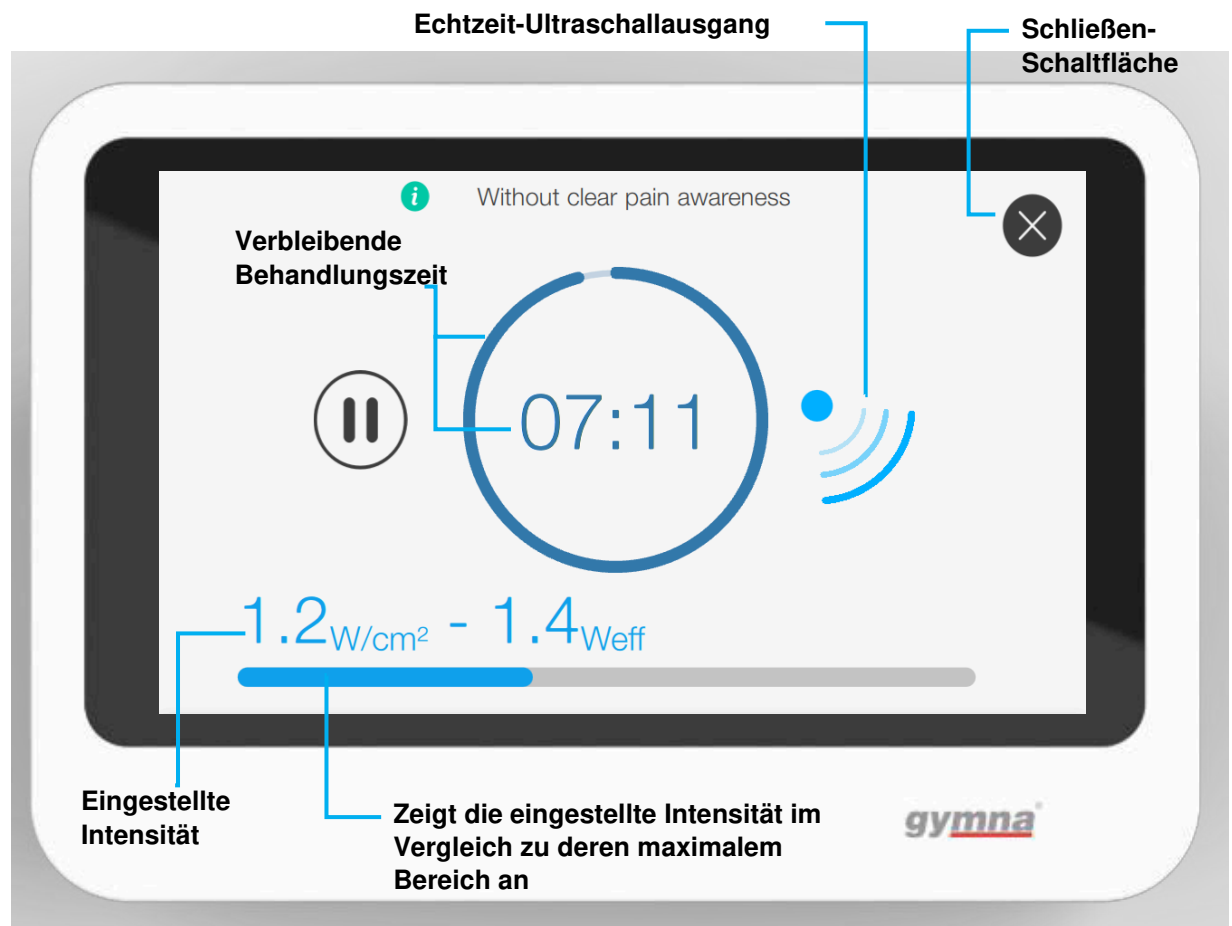

#### **Vorgehensweise:**

- 1. Wählen und konfigurieren Sie eine Therapie, bis Sie zufrieden sind.
- 2. Erhöhen Sie die Intensität des Ultraschalls auf den gewünschten Wert, um die Behandlung zu starten.
- 3. Drücken Sie auf die Vergrößerungstaste im Behandlungsbereich.
- 4. Das Dashboard wird angezeigt.
- 5. Um das Dashboard zu verlassen, drücken Sie auf die Schließen-Schaltfläche.

## 3.6.8 Überblick über den Bildschirm "Zurück zum Home-Bildschirm" / "Speichern"

Um zum Home-Bildschirm zurückzukehren, um zum letzten ausgewählten Punkt in der Therapieliste zurückzukehren oder um die konfigurierte Behandlung zu speichern, drücken Sie einfach die Optionstaste. Um zu Ihrer aktuellen Behandlung zurückzukehren, drücken Sie die Optionstaste erneut.

Sie können nur zum Home-Bildschirm oder zum zuletzt ausgewählten Punkt in der Therapieliste zurückkehren bzw. eine Behandlung speichern, wenn die Intensität 0,0 W/cm² beträgt.

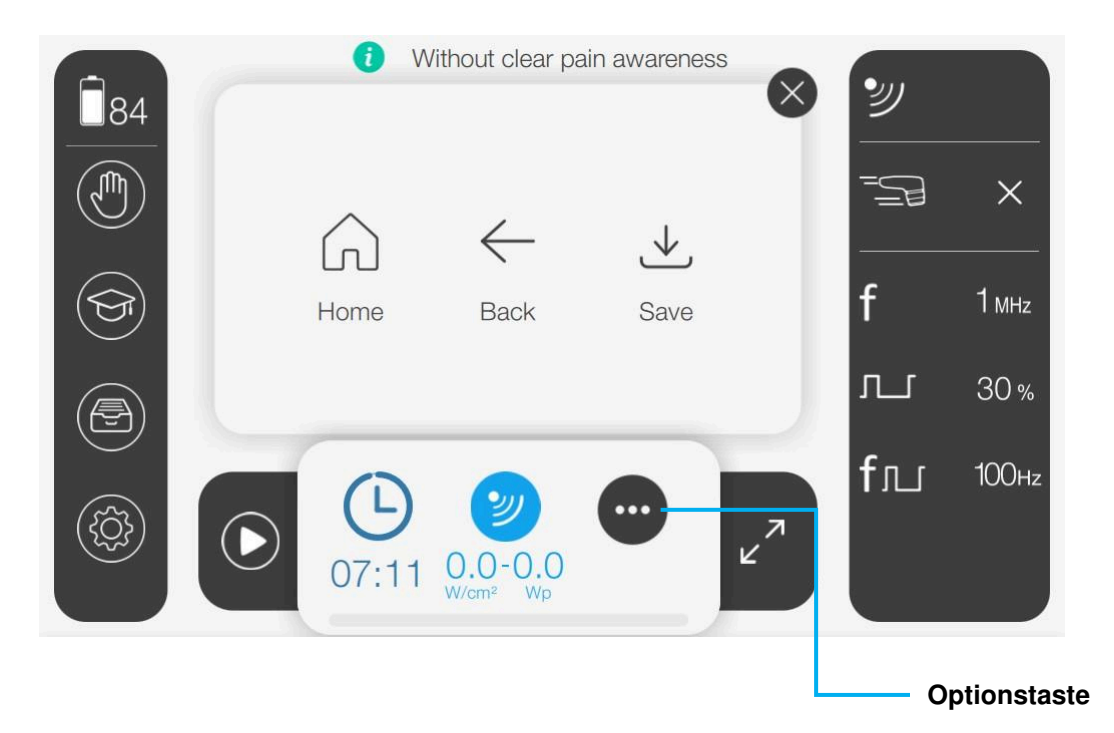

#### **Vorgehensweise:**

- 1. Drücken Sie einfach die Optionstaste.
- 2. Drücken Sie "Home", um zum Home-Bildschirm zurückzukehren, drücken Sie "Back", um zum letzten Schritt der Therapieauswahl zurückzukehren, oder drücken Sie "Save", um Ihre Behandlung als persönliches Protokoll zu speichern.

Weitere Informationen zum Löschen einer Behandlung, zur Rückkehr zum Home-Bildschirm oder zur Therapieliste oder zum Speichern einer Behandlung finden Sie unter § [4.6](#page-53-0) und § [4.7.](#page-54-0)

# **3.7 Bibliothek**

### 3.7.1 Anatomiebibliothek

Die Anatomiebibliothek enthält anatomische Bilder und klinische Informationen über das Muskel-Skelett-System. Die Anatomiebibliothek kann während einer laufenden Behandlung aufgerufen werden.

#### **Vorgehensweise**

- 1. Drücken Sie die Taste für die Bibliothek.
- 2. Wählen Sie Anatomieübersicht.

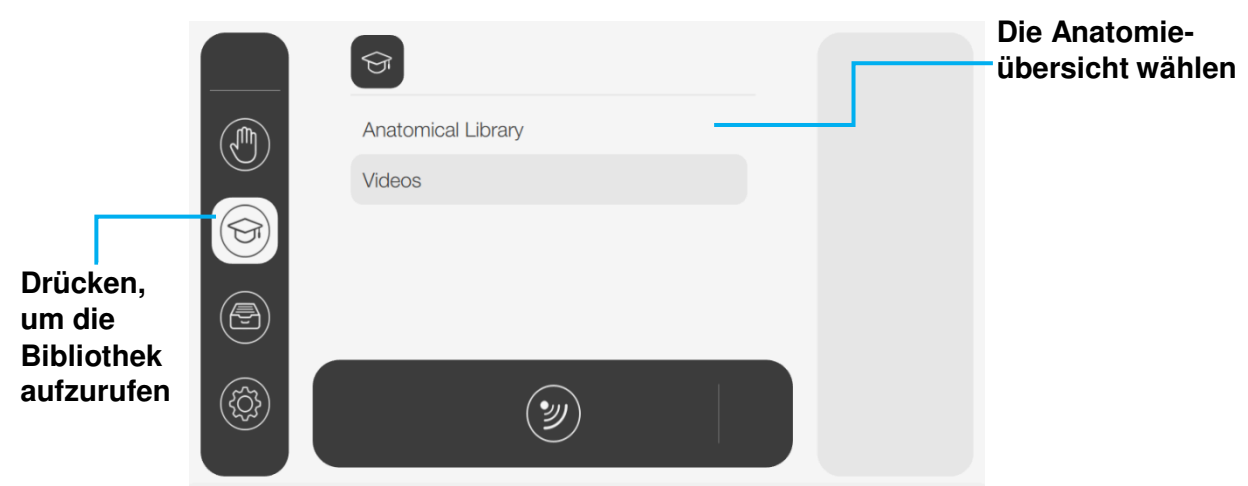

3. Wählen Sie den Körperteil, zu dem Sie Informationen benötigen, indem Sie auf die entsprechende Schaltfläche auf dem Bild drücken. Scrollen Sie ggf. im anatomischen Bild nach unten.

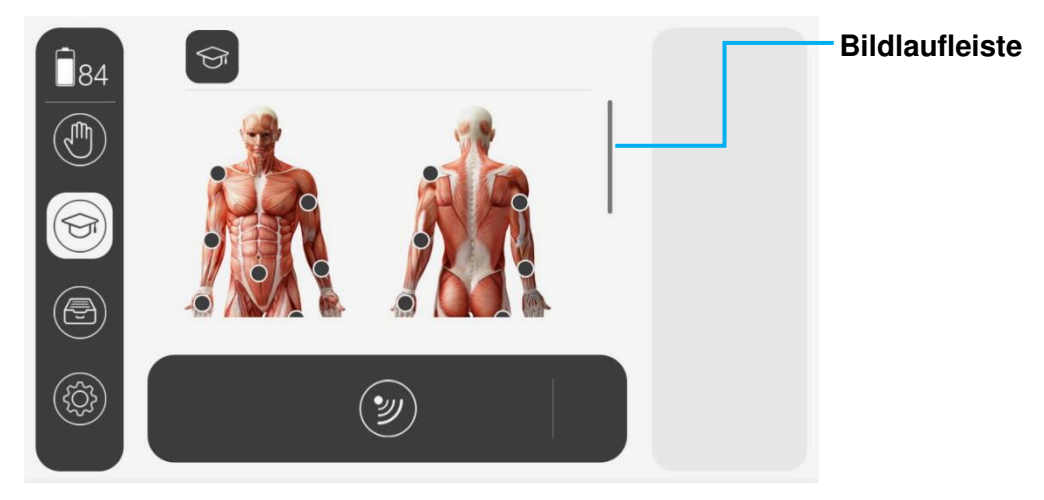

- 4. Wählen Sie einen Punkt aus der Liste.
- 5. Es wird eine detaillierte anatomische Beschreibung des ausgewählten Körperteils angezeigt.

Der Anwender kann zum vorherigen Bildschirm zurückkehren, indem er in der URL nach links scrollt und die Option seiner Wahl auswählt; **Name** 

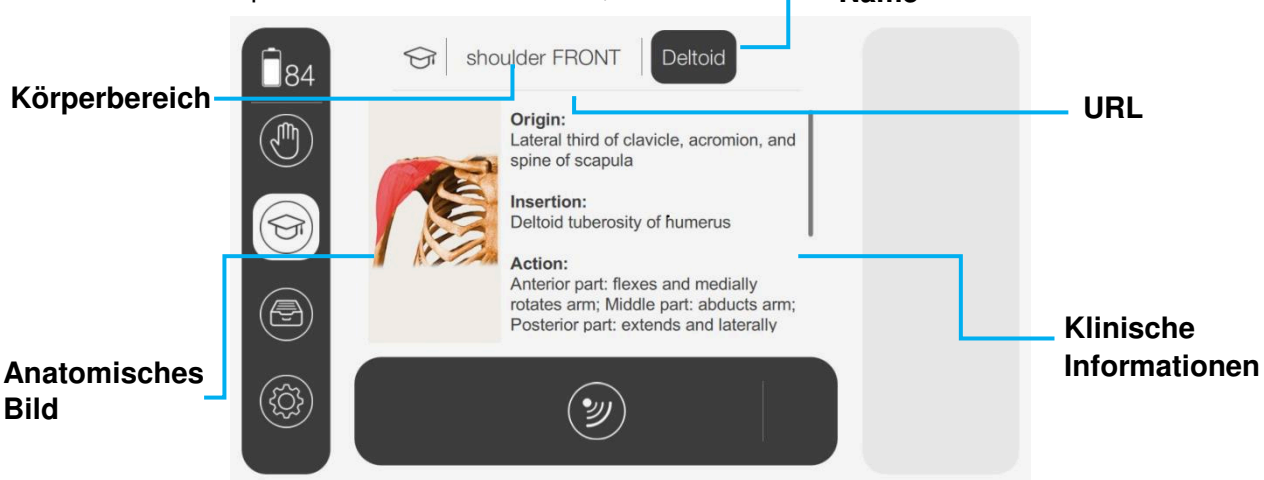

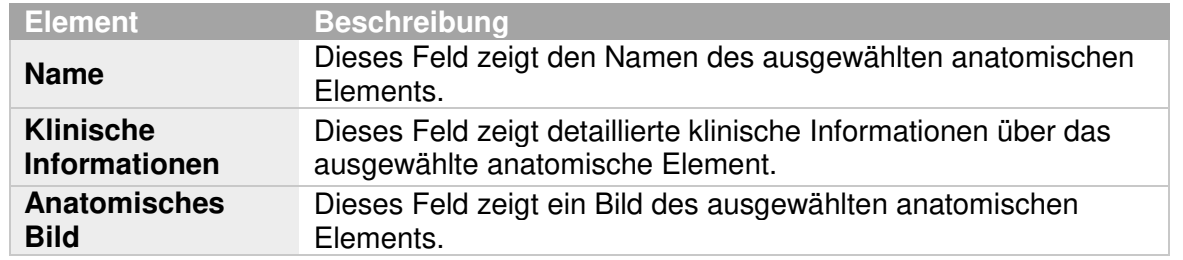

#### 3.7.2 Videobibliothek

Die Videobibliothek enthält verschiedene informative und praktische Videos, die die Funktionsweise des Geräts demonstrieren. Zur Sicherheit des Patienten kann die Videothek nicht aufgerufen werden, während eine Behandlung läuft.

#### **Vorgehensweise**

- 1. Drücken Sie die Taste für die Bibliothek.
- 2. Videos auswählen.

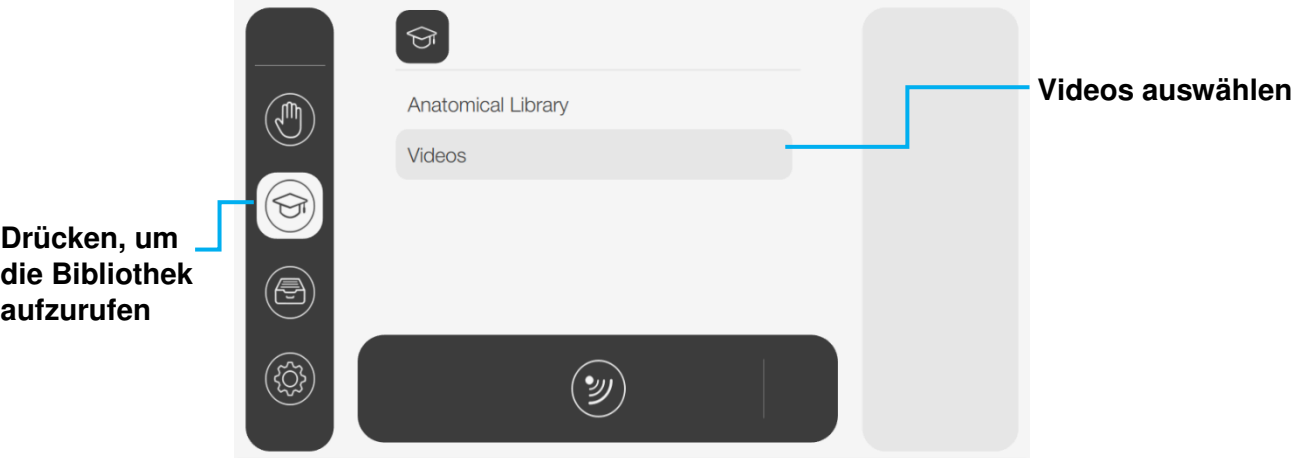

3. Wählen Sie das Video Ihrer Wahl.

4. Drücken Sie die Abspieltaste, um das Video zu starten.

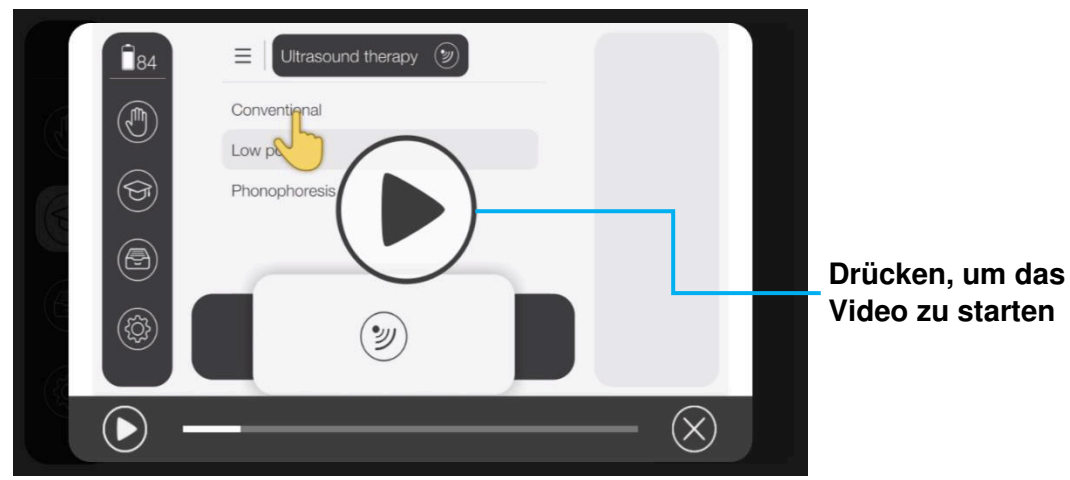

5. Um das Video anzuhalten, drücken Sie die Pause-Taste. Um das Video fortzusetzen, drücken Sie einfach auf die Fortsetzen-Taste.

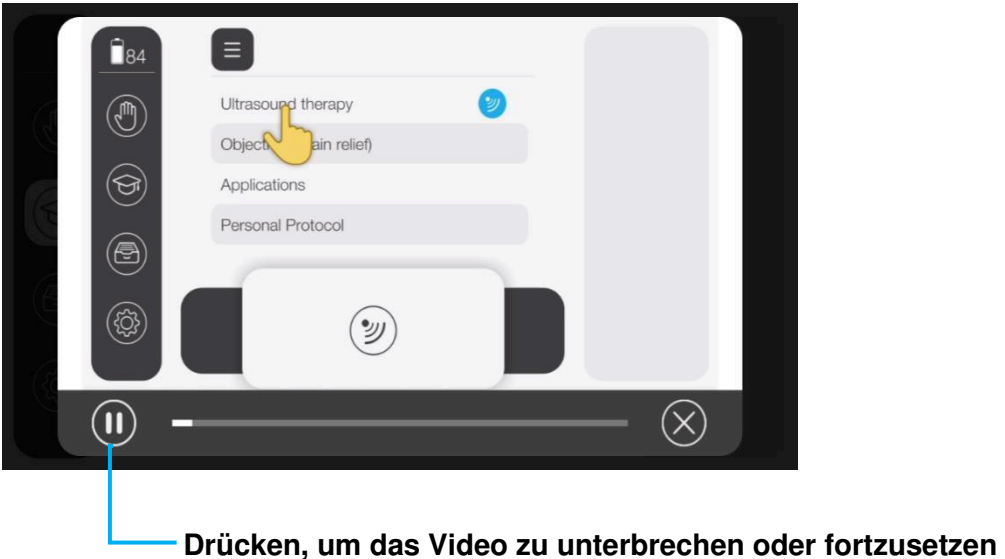

6. Drücken Sie die Schließen-Schaltfläche, um das Video zu schließen und zur Videoliste zurückzukehren.

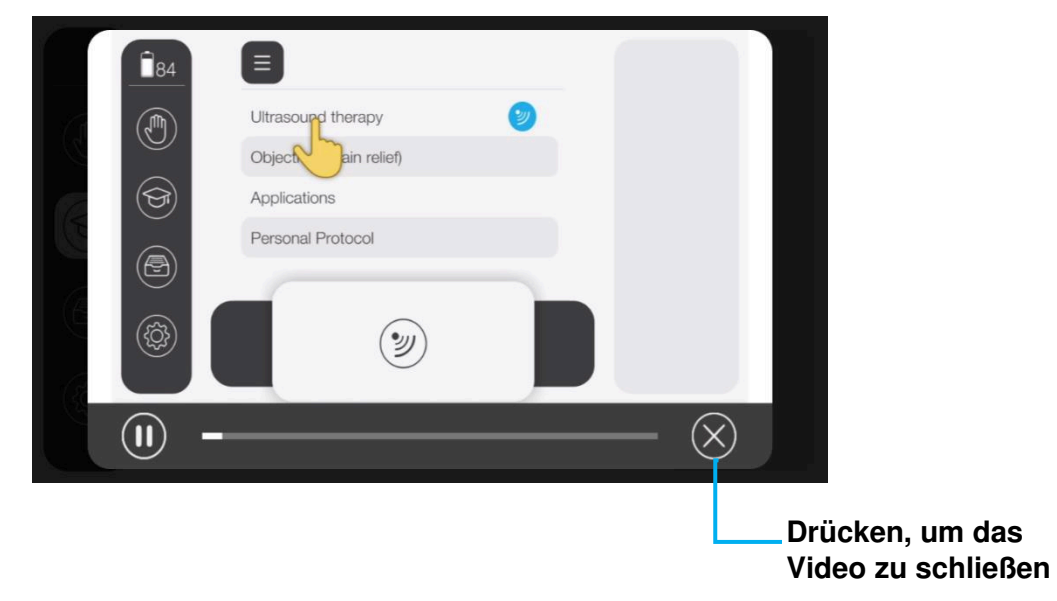

# <span id="page-47-0"></span>**3.8 Systemeinstellungen**

Das Menü Systemeinstellungen bietet die Möglichkeit, Präferenzen festzulegen und Standard- oder gespeicherte Einstellungen zu ändern.

- Auf die Systemeinstellungen kann nur zugegriffen werden, wenn keine Behandlung durchgeführt wird.
- Scrollen Sie durch die Liste, um sich verschiedene Einstellungen anzusehen.
- Wählen Sie die gewünschten Systemeinstellungen und führen Sie die Änderungen durch.

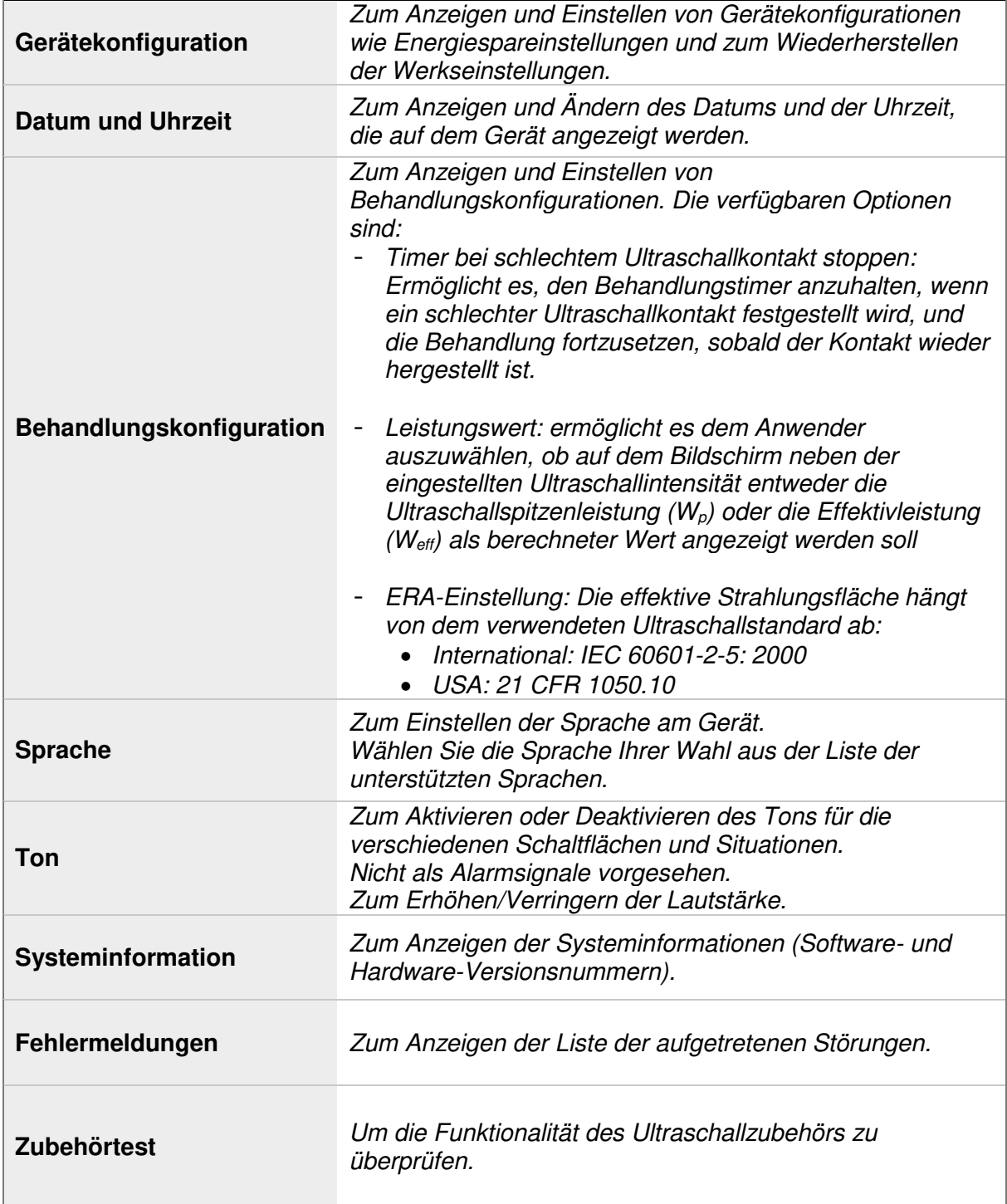

# **4 Betrieb**

# **4.1 Starten des Geräts**

#### **Vorgehensweise:**

- 1. Stellen Sie sicher, dass das Gerät über an den für medizinische Umgebungen geeignetem Netzstrom angeschlossen ist oder der Akku ausreichend aufgeladen ist, um eine Behandlung durchzuführen.
- 2. Drücken Sie die Einschalttaste.
- 3. Warten Sie 5 Sekunden, bis der Startbildschirm angezeigt wird. Es wird automatisch ein Funktionstest durchgeführt. Siehe § [2.6.](#page-22-0)
- 4. Der Home-Bildschirm erscheint und das Gerät ist einsatzbereit.

#### **Warnung:**

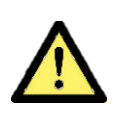

Im Störungsfall darf das Gerät nicht verwendet werden

# **4.2 Vorbereiten der Behandlung**

#### 4.2.1 Allgemeine Hinweise

- Lesen Sie vor der Behandlung eines Patienten § [1.2 Verwendungszweck,](#page-9-0) § [1.4](#page-12-0)  [Sicherheitshinweise](#page-12-0) und § [1.5 Kontraindikationens](#page-15-0)orgfältig durch und machen Sie sich mit den Informationen vertraut.
- Der Therapeut muss den Patienten in Bezug auf die Wirkungen und möglichen Nebenwirkungen der Behandlung aufklären.

#### **Haftungsausschluss:**

Die Behandlungsanwendungen und vorprogrammierten Einstellungen beruhen auf einer Kombination aus klinischen Befunden und der Sachkenntnis von Fachpersonal für traditionelle elektrophysikalische Wirkstoffe (EPAs), um optimale Ergebnisse zu erzielen. Sie sind nicht dazu vorgesehen, einen medizinischen Anspruch im Sinne der MDR zu begründen; der Therapeut bleibt für die medizinische Beratung, Behandlung und die Ergebnisse verantwortlich

#### **Das Kontaktmedium – Ultraschallgel**

Die Verwendung von Ultraschallgel zwischen dem Ultraschallkopf und dem Körper des Patienten gewährleistet eine effiziente Energieübertragung. In Anbetracht der Tatsache, dass Luft Ultraschallenergie praktisch vollständig reflektiert, ist Ultraschallgel das vorteilhafteste Mittel für die Übertragung von Ultraschallenergie.

#### **Warnung:**

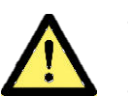

- Tragen Sie das Ultraschallgel auf den zu behandelnden Körperbereich auf und verteilen Sie es mit dem Ultraschallkopf.
- Tragen Sie das Ultraschallgel nicht direkt auf den Ultraschallkopf auf, da dies als akustischer Kontakt gemeldet wird und den Kopf beschädigen kann.

#### **Subaqualer Einsatz**

Falls der Behandlungsbereich sehr unregelmäßig ist, was einen guten Kontakt zwischen dem Ultraschallkopf und dem Körper des Patienten behindert, oder falls ein direkter Kontakt vermieden werden muss (z. B. aufgrund von Schmerzen), ist eine subaquale (d. h. unter Wasser) Behandlung des betroffenen Bereichs möglich. Das Wasser sollte entgast werden (durch vorheriges Abkochen), um zu verhindern, dass sich Luftblasen auf dem Ultraschall-Applikator und dem Körper des Patienten bilden.

#### **Warnung:**

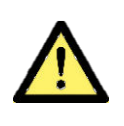

 Nur die kompatiblen kleinen und großen Ultraschallköpfe (Modelle US H01 und US H05) sind für den Unterwassereinsatz geeignet.

#### **Phonophorese**

Phonophorese ist eine spezifische Anwendungstechnik, die eingesetzt wird, um den transdermalen Transport mehrerer Arzneimittel zu verbessern, insbesondere den von entzündungshemmenden Arzneimitteln (NSAID) und Lokalanästhetika.

Verwenden Sie das geeignete Arzneimittel (Gelsalbe) anstelle des Ultraschall-Kontaktgels.

Achten Sie darauf, die in der Packungsbeilage des betreffenden Arzneimittels aufgeführten Anweisungen zu konsultieren und sorgfältig zu befolgen.

# **4.3 Eine Ultraschalltherapie durchführen**

Es gibt verschiedene Möglichkeiten, um über das Home-Menü eine Therapie auszuwählen. Das allgemeine Verfahren ist unten dargestellt.

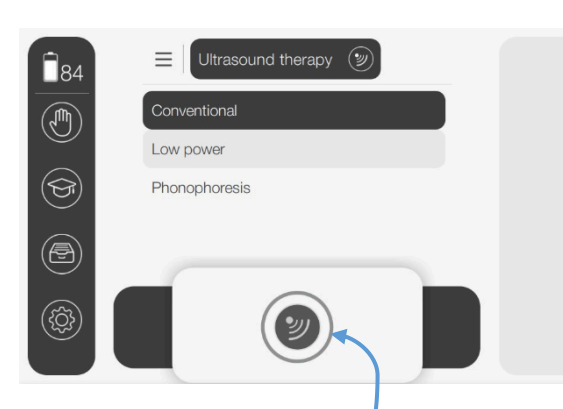

#### **Drücken, um den Behandlungsbildschirm zu öffnen**

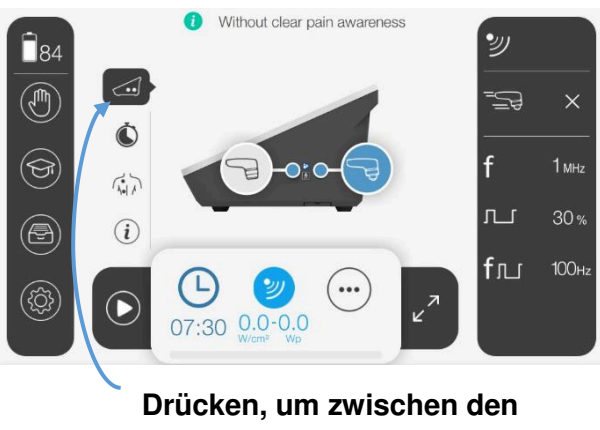

**angeschlossenen Ultraschallköpfen zu wechseln** 

- 1. Reinigen Sie die Haut im pathologischen Bereich vor der Behandlung.
- 2. Navigieren Sie durch das Home-Menü und die Untermenüs.
- 3. Wenn Sie bereit sind, bestätigen Sie Ihre Wahl, indem Sie auf die blinkende Schaltfläche für die Behandlungskonfiguration unten auf dem Bildschirm klicken, um den Behandlungsbildschirm zu öffnen.
- 4. Schließen Sie die Ultraschallköpfe Ihrer Wahl an. Der Bildschirm für den Ausgangsanschluss wird automatisch geöffnet. Überprüfen Sie den ausgewählten Ultraschallkopf auf dem Bildschirm der Ausgangsanschlüsse, wenn zwei oder mehr Ultraschallköpfe an das Gerät angeschlossen sind. Bei Bedarf können Sie jederzeit zwischen den angeschlossenen Ultraschallköpfen wechseln, indem Sie die Taste für den Ausgangsanschluss im Funktionsbereich drücken. Die Anzeige-LED am ausgewählten Ultraschallkopf blinkt.
- 5. Überprüfen Sie die anderen Parametereinstellungen im Parameterbereich und passen Sie sie bei Bedarf an. Der Wert eines ausgewählten Parameters kann individuell angepasst werden. Siehe § [3.6.4.](#page-38-0)

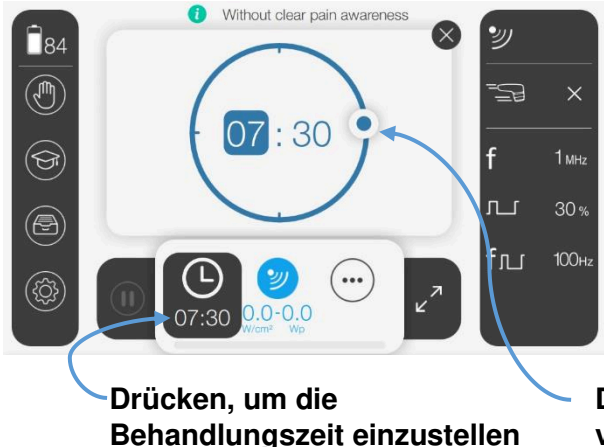

6. Stellen Sie die gewünschte Behandlungszeit ein, indem Sie die Taste für die Behandlungszeit im Behandlungsbereich drücken. Mit dem virtuellen Einstellrad im Arbeitsbereich können Sie Minuten und Sekunden individuell einstellen.

**Das virtuelle Einstellrad verwenden** 

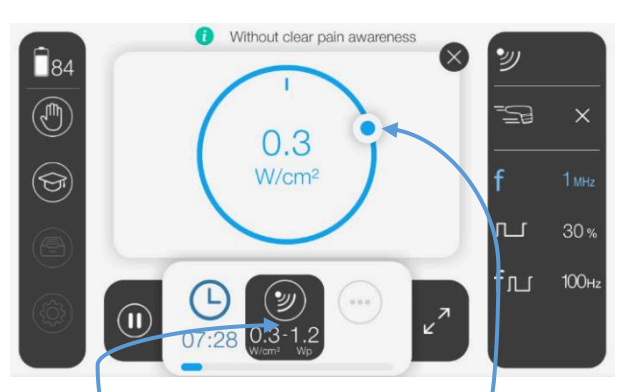

7. Stellen Sie die gewünschte Intensität ein, indem Sie auf die Schaltfläche Therapieintensität im Behandlungsbereich klicken. Verwenden Sie das virtuelle Einstellrad im Arbeitsbereich, um die Intensität einzustellen.

#### **Drücken, um die Intensität einzustellen**

#### **Das virtuelle Einstellrad verwenden**

- 8. Schließen Sie das Intensitätsfenster, indem Sie auf die Schaltfläche "Schließen" in der rechten oberen Ecke des Bildschirms klicken.
- 9. Tragen Sie das Kontaktgel auf die zu behandelnde Stelle auf.

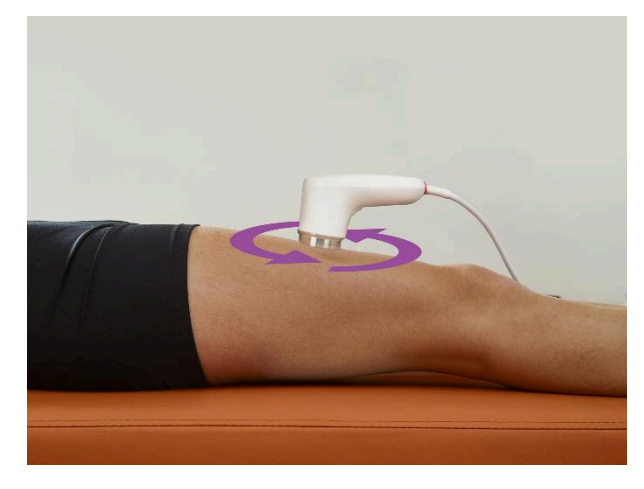

- 10. Setzen Sie den Ultraschallkopf auf die Haut auf.
- 11. Die LED am Ultraschallkopf wechselt bei gutem Kontakt mit der Haut des Patienten vom Blink- in den Dauerlichtmodus.
- 12. Der Behandlungstimer beginnt herunterzuzählen.
- 13. Führen Sie die Ultraschalltherapie mit einer dynamischen Anwendungsmethode durch.
- 14. Überprüfen Sie während der Behandlung regelmäßig die Reaktion des Patienten. Prüfen Sie, welche Auswirkungen zu erwarten sind (Schmerzen, Durchblutung und Beweglichkeit).

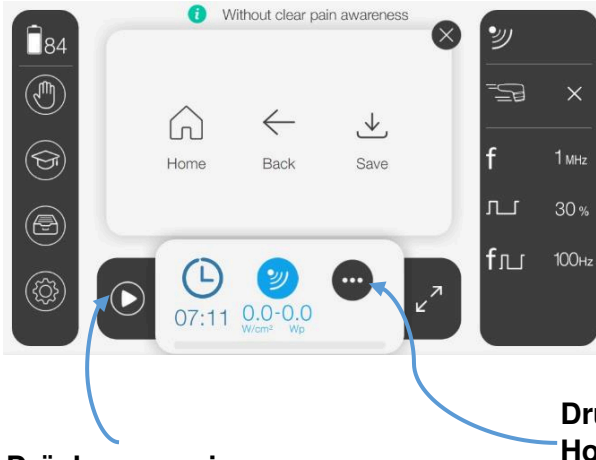

**Drücken, um eine Behandlung zu unterbrechen & fortzusetzen** 

- 15. Um eine Behandlung zu unterbrechen und fortzusetzen siehe § [4.4.](#page-52-0)
- 16. Um eine Therapie zu beenden, siehe § [4.5.](#page-52-1)
- 17. Sie können die Therapie löschen und zum Home-Menü zurückkehren. Siehe § [4.6.](#page-53-0)
- 18. Sie können die Therapie als persönliches Protokoll speichern. Siehe § [4.7.](#page-54-0)

**Drücken, um eine Behandlung zu speichern, zum Home-Bildschirm zurückzukehren oder zum zuletzt ausgewählten Punkt in der Therapieliste zurückzukehren** 

# <span id="page-52-0"></span>**4.4 Unterbrechen und Fortsetzen einer Therapie**

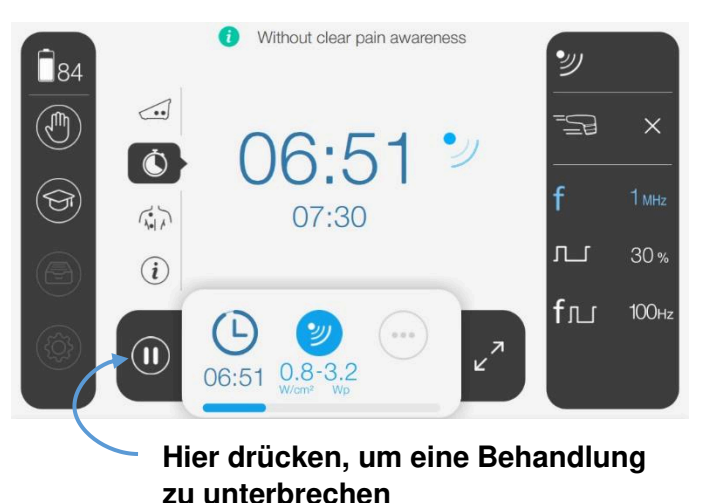

Um die Ultraschalltherapie zu unterbrechen, drücken Sie einfach die Pause-Taste auf dem Bildschirm. Achten Sie darauf, dass kein oder so wenig Gel wie möglich auf dem vorderen Teil des Kopfes verbleibt, um eine mögliche falsche Kontakterkennung auszuschließen, wenn der Ultraschallkopf vorübergehend nicht mit der Haut des Patienten in Kontakt ist.

Durch Drücken der Fortsetzen-Taste wird die Behandlung automatisch fortgesetzt und die Behandlungsintensität auf den eingestellten Wert zurückgesetzt.

Der Verlust des Kontakts wird vom Ultraschallkopf erkannt und das Gerät pausiert automatisch die Behandlungszeit unter Beibehaltung der Parametereinstellungen. (Wenn "Timer bei schlechtem Ultraschallkontakt zum Patienten stoppen " in den Systemeinstellungen eingeschaltet wurde).

Im Falle eines Kontaktverlustes legen Sie den Ultraschallkopf einfach auf die Haut des Patienten. Die Wiederherstellung des Kontakts wird erkannt und das Gerät setzt die Therapie automatisch fort.

# <span id="page-52-1"></span>**4.5 Stoppen der Therapie**

Die Behandlung endet, wenn der Behandlungstimer 00:00 erreicht. Die eingestellte Intensität wird automatisch auf 0,0 W/cm² reduziert.

Um die Therapie gezielt zu beenden, verringern Sie die eingestellte Intensität auf 0,0 W/cm². Stellen Sie die Intensität erneut ein, wenn Sie die Behandlung fortsetzen möchten.

Wischen Sie das Ultraschall-Kopplungsgel von der Haut des Patienten ab. Wischen und reinigen Sie den Ultraschallkopf. Siehe § [5.2.3.](#page-65-0) Setzen Sie den Ultraschallkopf in seine Halterung.

# <span id="page-53-0"></span>**4.6 Löschen der Therapie und Rückkehr zum Home-Bildschirm**

**Vorgehensweise:** 

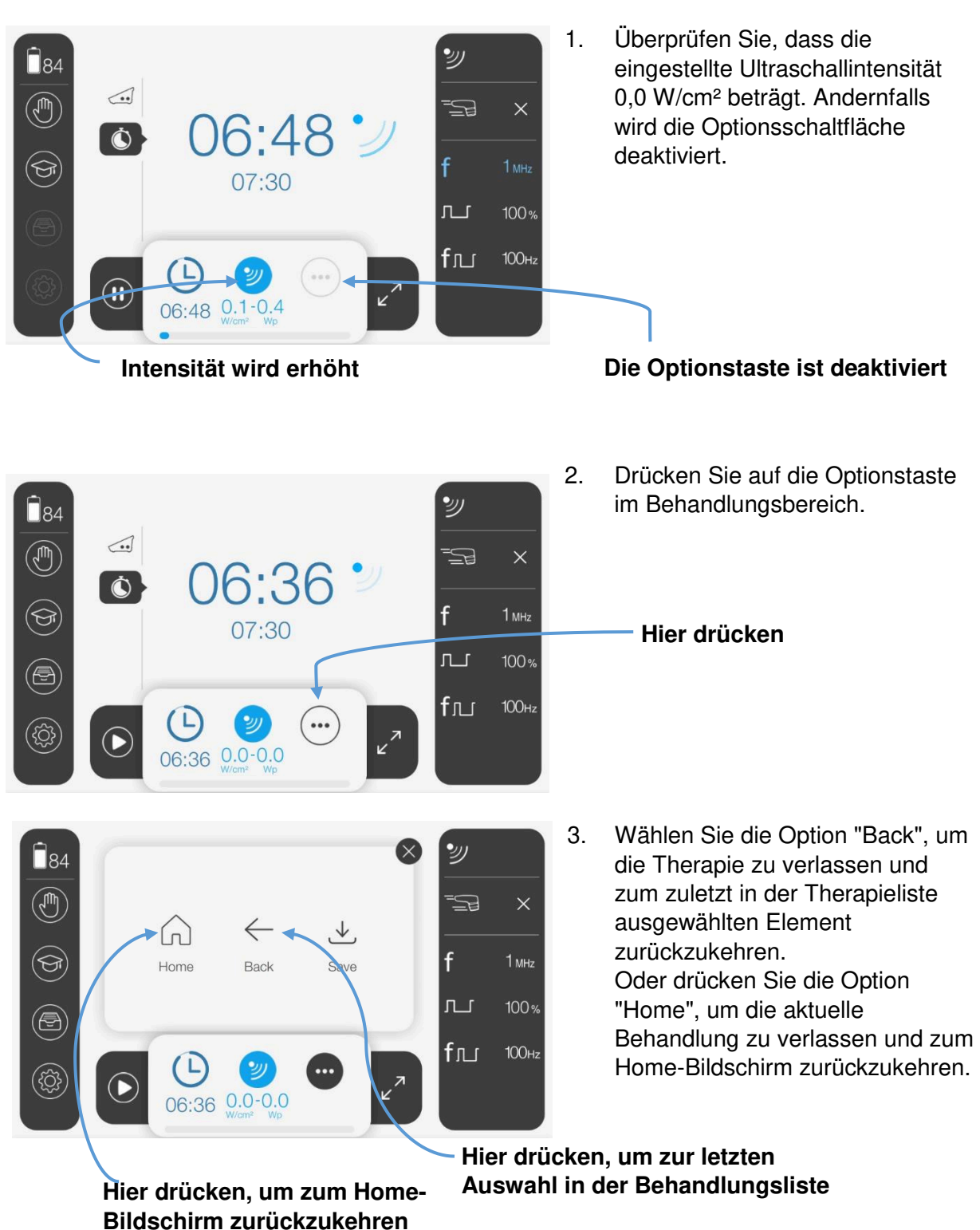

53

# <span id="page-54-0"></span>**4.7 Persönliche Protokolle**

### 4.7.1 Ein persönliches Protokoll erstellen

Sie können eine konfigurierte Behandlung als persönliches Protokoll speichern.

#### **Vorgehensweise:**

Beginnen Sie mit der Auswahl einer Behandlung und passen Sie (falls gewünscht) die Parameter an. Erhöhen Sie nicht die Ultraschallintensität.

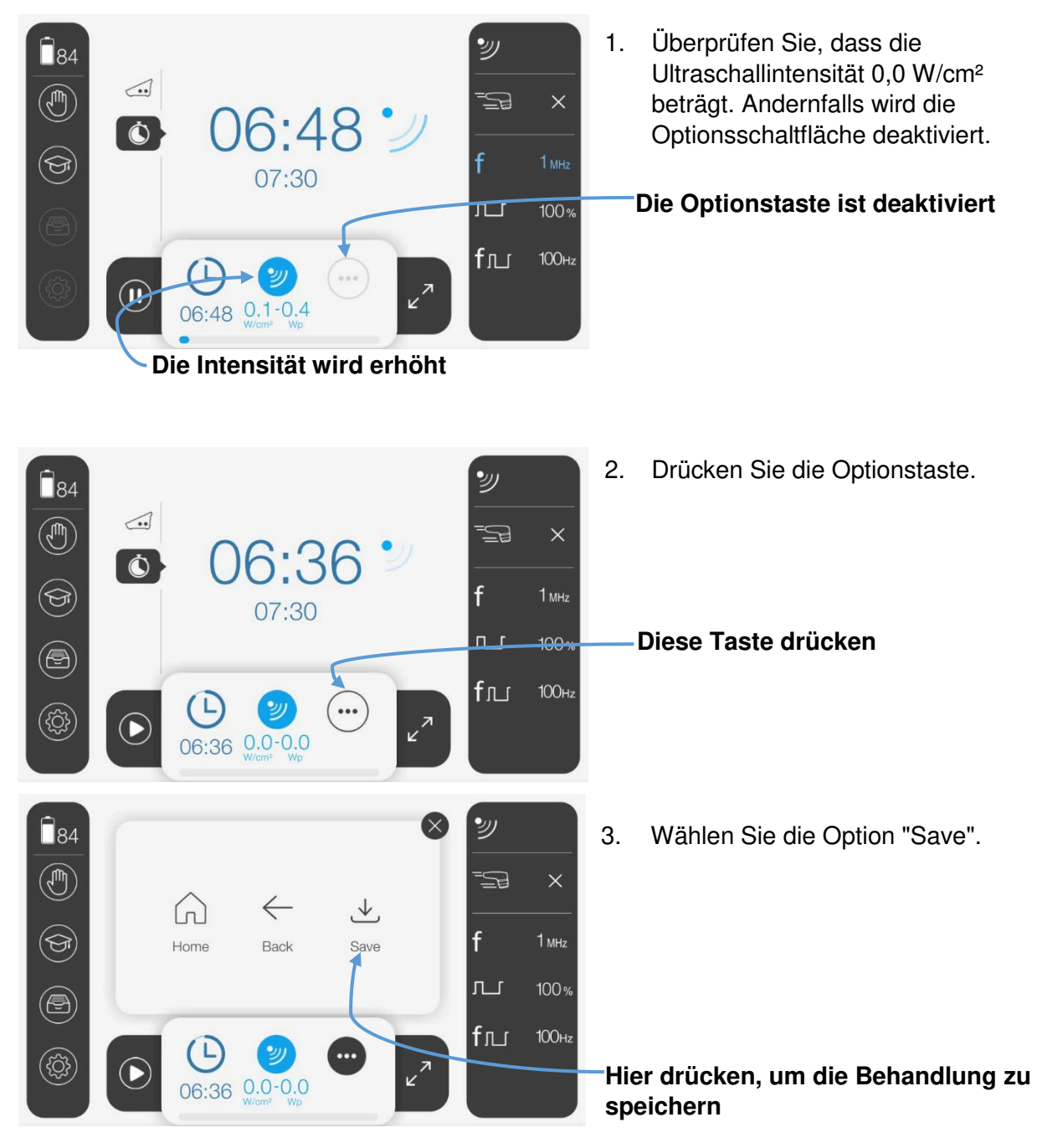

4. Wenn der Anwender ein Protokoll speichern möchte, öffnet sich der folgende Bildschirm.

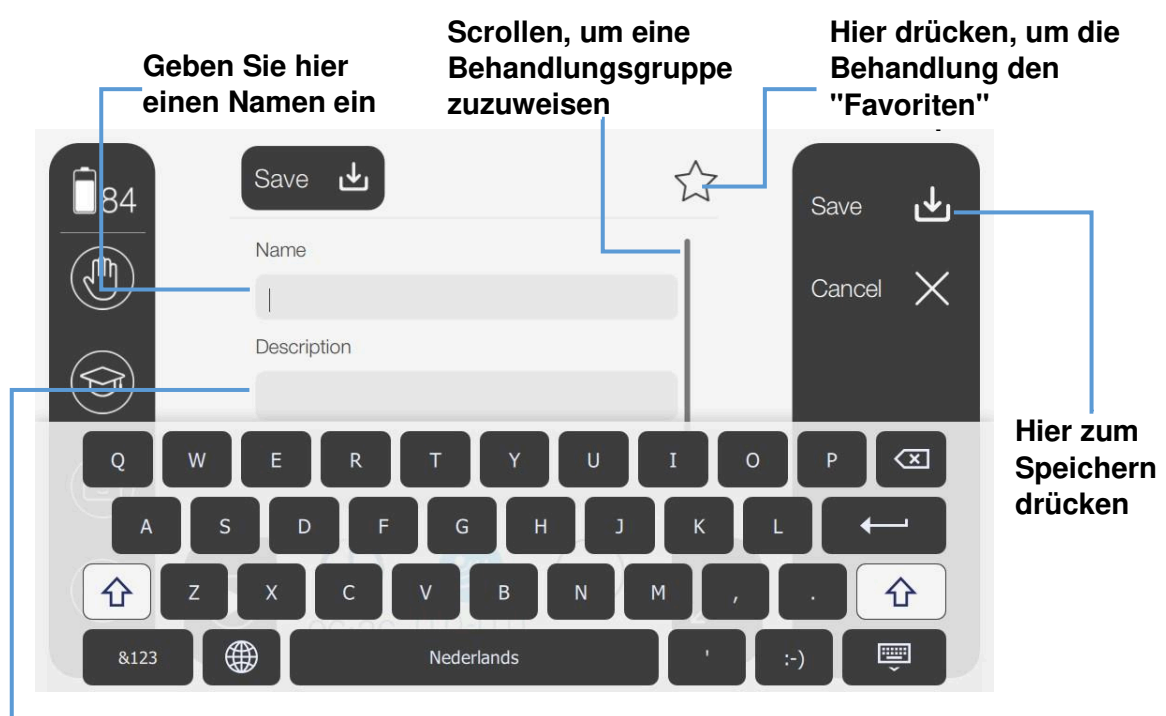

**Geben Sie eine Beschreibung an (optional)** 

Auf diesem Bildschirm kann der Anwender das gespeicherte Protokoll benennen, das Protokoll einer Behandlungsgruppe zuordnen oder eine (optionale) Beschreibung des gespeicherten Protokolls eingeben.

Behandlungen, die vom Anwender keiner bestimmten Gruppe zugewiesen werden, werden automatisch der Standardgruppe hinzugefügt. Um eine neue Gruppe zu erstellen, siehe § [4.8](#page-57-0) für weitere Informationen.

5. Der Anwender kann die Behandlung auch den "Favoriten" zuordnen, damit das gespeicherte Protokoll beim Öffnen der entsprechenden Behandlungsgruppe über den anderen Behandlungen angezeigt wird.

#### **Empfehlung:**

- Der Anwender muss einen eindeutigen Behandlungsnamen eingeben. Das Gerät warnt den Anwender, wenn der Behandlungsname bereits existiert.
- Verwenden Sie das Feld Beschreibung, um die gespeicherte Behandlung zu beschreiben (optional).
- Die gespeicherte Behandlung wird automatisch in einer Gruppe gespeichert. Wenn Sie keine Gruppe auswählen, wird die gespeicherte Behandlung automatisch der Standardgruppe zugewiesen.
- Es können maximal 100 persönliche Protokolle auf dem Gerät gespeichert werden. Das Gerät warnt den Anwender, wenn diese Grenze erreicht ist.

### 4.7.2 Eine Therapie über Persönliche Protokolle auswählen

Die Option Persönliche Protokolle ermöglicht es dem Anwender, zuvor gespeicherte konfigurierte Behandlungen zu laden und anzusehen.

#### **Achtung:**

Zu Beginn werden Ihre persönlichen Protokolle in der Standardgruppe gespeichert. Sie können neue Gruppen nur über den Dateimanager erstellen und verwalten. Es ist nicht möglich, ein persönliches Protokoll über den Dateimanager zu öffnen. Siehe § [4.8](#page-57-0) für weitere Informationen.

#### **Allgemeines Verfahren**

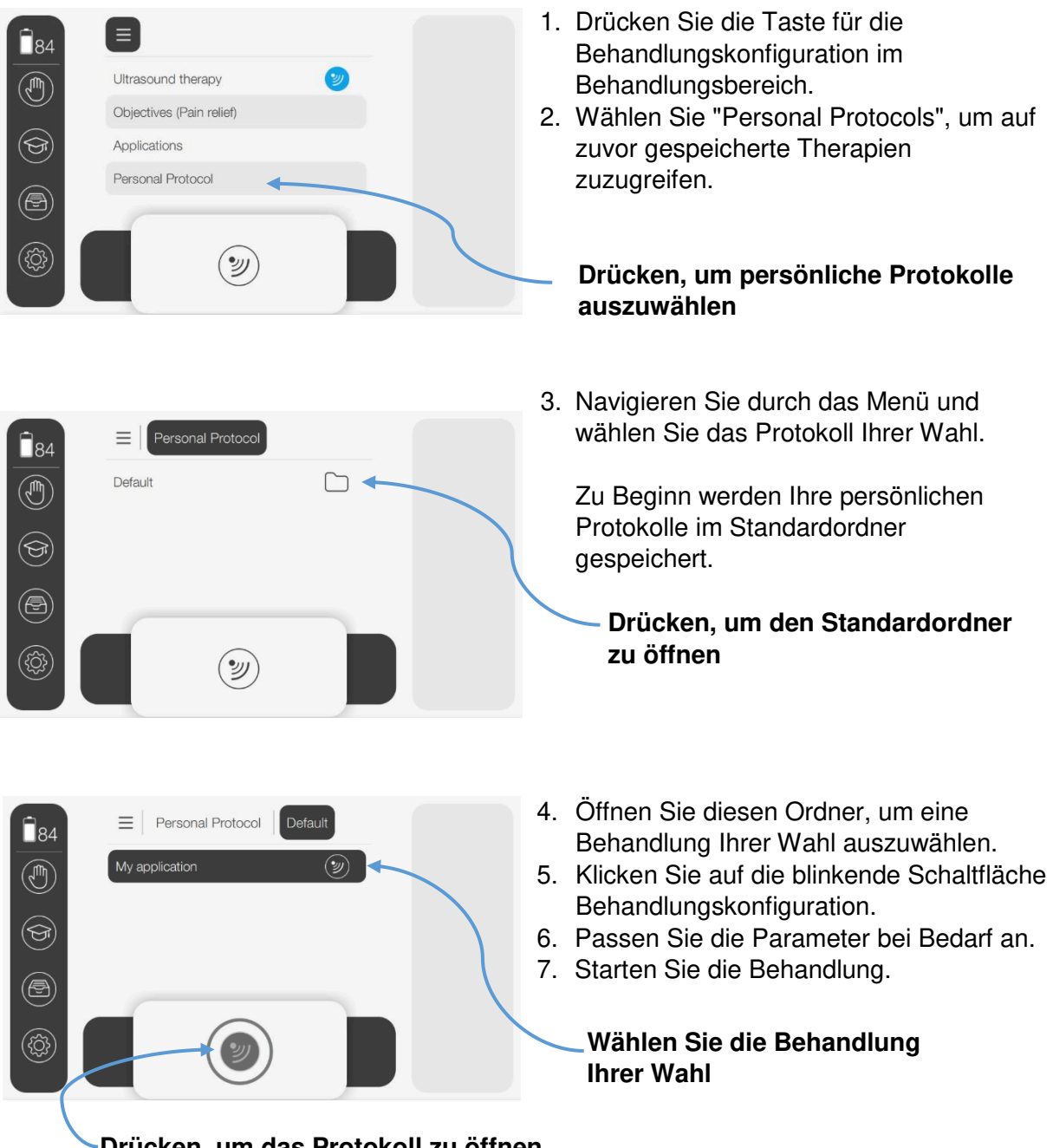

**Drücken, um das Protokoll zu öffnen.** 

# <span id="page-57-0"></span>**4.8 Dateimanager**

#### 4.8.1 Durch den Dateimanager navigieren

Das Menü Dateimanager ermöglicht es Ihnen, zuvor gespeicherte Protokolle zu verwalten. Es ist nicht möglich, während der Behandlung auf den Dateimanager zuzugreifen.

Der Anwender erhält zunächst einen Überblick über alle Protokollgruppen. Der Anwender kann eine neue Protokollgruppe erstellen/hinzufügen oder eine Protokollgruppe über USB importieren und exportieren oder Protokollgruppen löschen oder umbenennen (bearbeiten).

Wenn Sie eine Protokollgruppe auswählen, können Sie alle Behandlungen, die in der ausgewählten Protokollgruppe gespeichert sind, öffnen und ansehen.

Nach Auswahl des gewünschten Protokolls kann der Anwender das ausgewählte persönliche Protokoll bearbeiten, löschen oder verschieben.

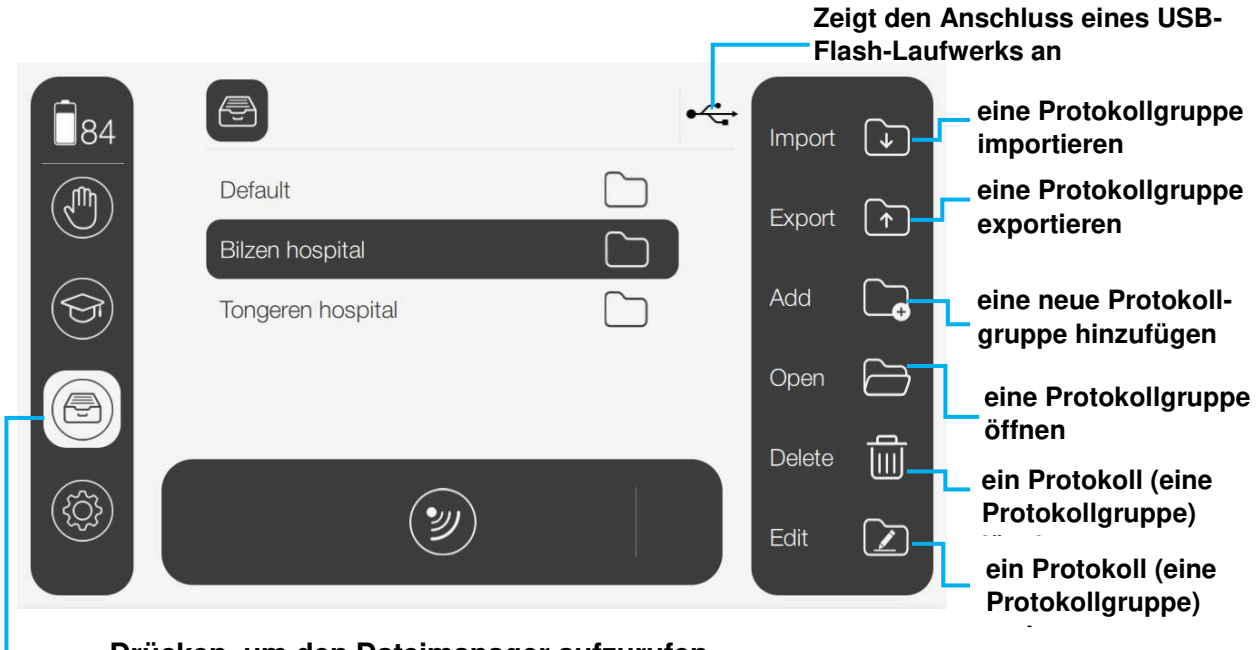

**Drücken, um den Dateimanager aufzurufen** 

### 4.8.2 Persönliche Protokolle im Dateimanager verwalten

#### **Ein persönliches Protokoll/ eine Protokollgruppe umbenennen – Vorgehensweise**

- 1. Wählen Sie das Protokoll / die Protokollgruppe aus, das Sie umbenennen möchten.
- 2. Drücken Sie die Bearbeiten-Taste.
- 3. Geben Sie den neuen Namen für das Protokoll / die Protokollgruppe über die Tastatur auf dem Bildschirm ein.
- 4. Bestätigen Sie Ihre Wahl oder brechen Sie ab, um den Namen des Protokolls/der

Protokollgruppe unverändert zu lassen.

#### **Ein persönliches Protokoll löschen – Vorgehensweise**

- 1. Wählen Sie das Protokoll aus, das Sie löschen möchten.
- 2. Bestätigen Sie Ihre Wahl oder brechen Sie ab, um das Protokoll beizubehalten.

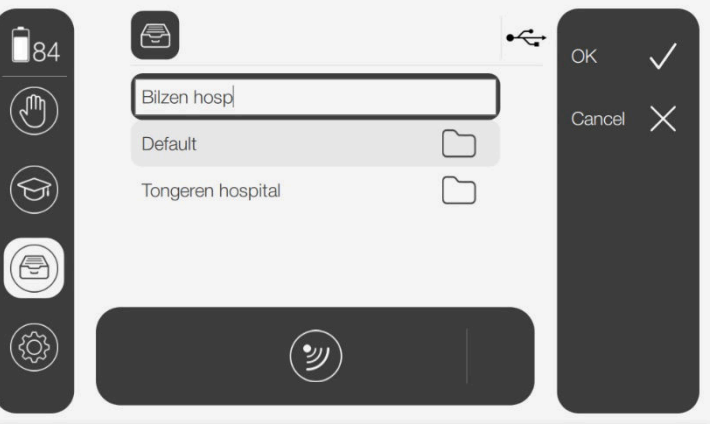

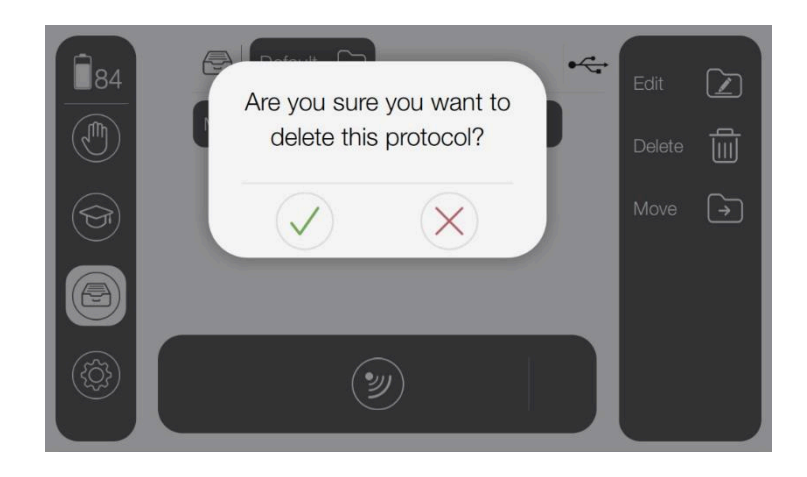

#### **Eine neue Gruppe hinzufügen – Vorgehensweise**

- 1. Drücken Sie "ADD".
- 2. Benennen Sie die Gruppe mit Hilfe der Tastatur auf dem Bildschirm.
- 3. Bestätigen Sie Ihre Auswahl oder brechen Sie ab, um diese Funktion zu verlassen.

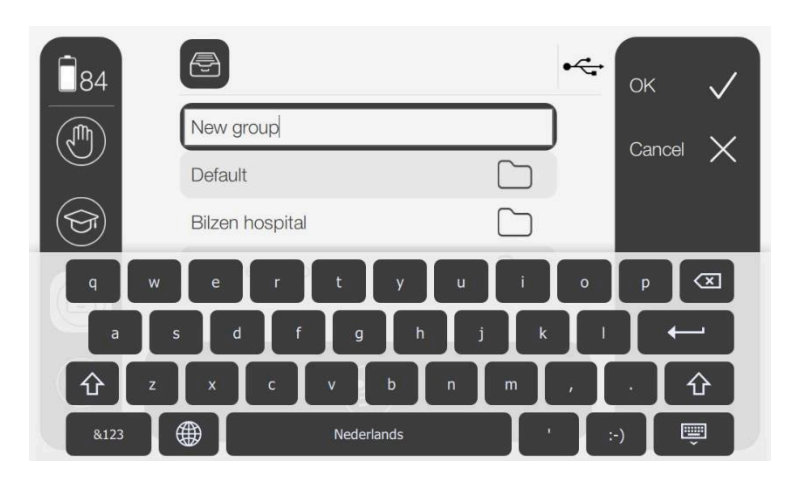

#### **Empfehlung:**

 Der Anwender muss einen eindeutigen Gruppennamen wählen. Das Gerät warnt den Anwender, wenn der Gruppenname bereits existiert.

#### **Eine Protokollgruppe löschen – Vorgehensweise**

Diese Option ermöglicht es dem Anwender, Protokollgruppen zu löschen.

- 1. Wählen Sie die Protokollgruppe aus, die Sie löschen möchten.
- 2. Drücken Sie "DELETE", um die Protokollgruppe und die darin enthaltenen Daten zu löschen.
	- Wählen Sie "MOVE PROTOCOLS TO DEFAULT", um die Gruppe zu löschen, aber die enthaltenen Daten zu erhalten. Die Protokolle werden alle in die Standardgruppe verschoben.

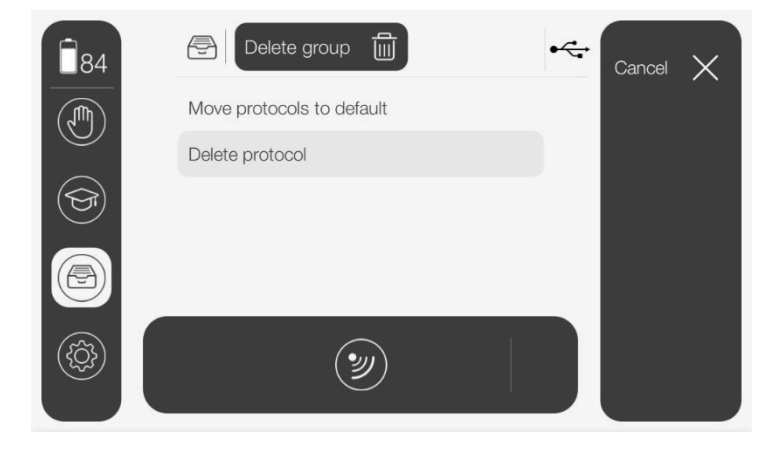

- Wählen Sie "DELETE PROTOCOLS", um die Gruppe und die darin enthaltenen Protokolle zu löschen.
- 3. Bestätigen Sie Ihre Auswahl oder brechen Sie ab, um die Protokollgruppe beizubehalten.

#### **Ein persönliches Protokoll verschieben – Vorgehensweise**

Mit dieser Option kann der Anwender persönliche Protokolle von einer Gruppe in eine andere verschieben.

- 1. Wählen Sie das Protokoll aus, das Sie verschieben möchten.
- 2. Drücken Sie "MOVE", um das Protokoll Ihrer Wahl in eine andere Gruppe zu verschieben.
- 3. Wählen Sie die Gruppe, in die Sie das ausgewählte Protokoll verschieben möchten.
- 4. Bestätigen Sie Ihre Auswahl oder brechen Sie ab, um die aktuelle Gruppierung der Protokollgruppe beizubehalten.

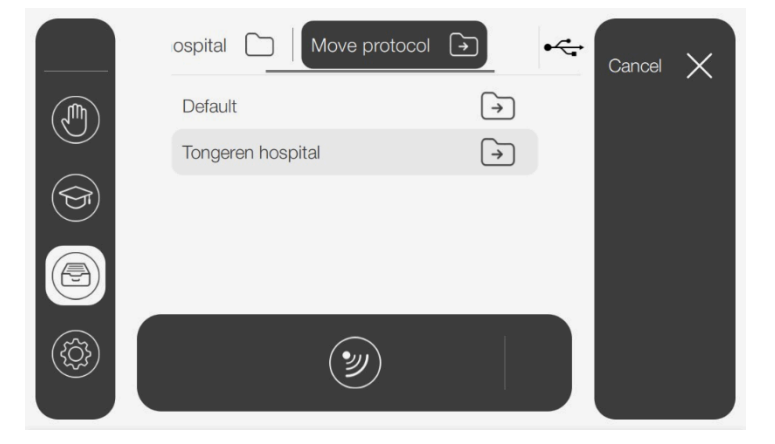

#### **Eine Protokollgruppe exportieren – Vorgehensweise**

Mit dieser Option kann der Anwender jeweils eine gespeicherte Protokollgruppe auf einen USB-Stick exportieren.

- 1. Entfernen Sie die USB-Abdeckkappe vom Gerät.
- 2. Stecken Sie das USB-Flash-Laufwerk in den USB-Anschluss auf der Rückseite des Geräts.
- 3. Wählen Sie die Protokollgruppe Ihrer Wahl.
- 4. Wählen Sie die Schaltfläche "EXPORT".
- 5. Bestätigen Sie Ihre Auswahl oder brechen Sie ab, um diese Funktion zu verlassen.

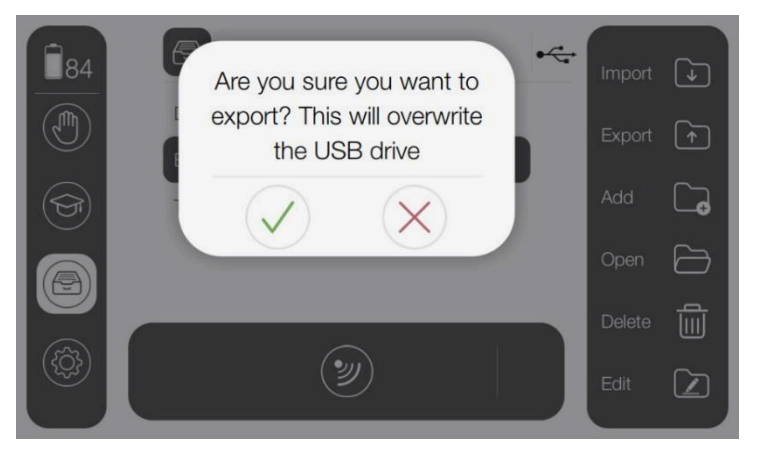

#### **Empfehlung:**

- Es ist nur möglich, Gruppen zu exportieren, die Daten enthalten.
- Leere Gruppen können nicht exportiert werden.
- Sollte dies der Fall sein, warnt das Gerät den Anwender.
- Es kann jeweils nur eine Gruppe exportiert werden.

#### **Eine Protokollgruppe importieren – Vorgehensweise**

Mit dieser Option kann der Anwender jeweils eine Protokollgruppe von einem USB-Stick importieren.

- 1. Entfernen Sie die USB-Abdeckkappe vom Gerät.
- 2. Stecken Sie das USB-Flash-Laufwerk in den USB-Anschluss auf der Rückseite des Geräts.
- 3. Wählen Sie die Schaltfläche "IMPORT".

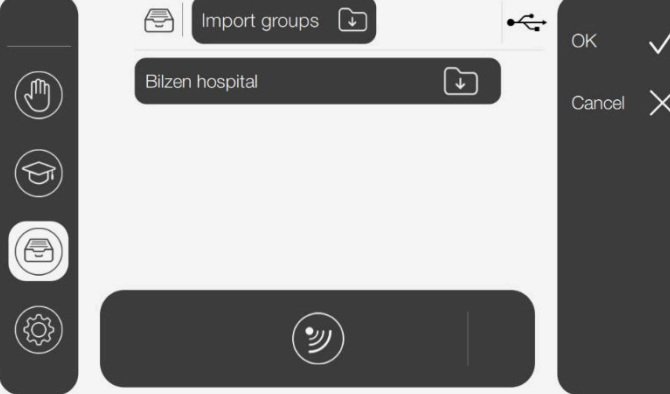

**4.** Bestätigen Sie Ihre Auswahl oder brechen Sie ab, um diese Funktion zu verlassen.

#### **Empfehlung:**

- Das Gerät warnt den Anwender, wenn kein USB-Gerät gefunden werden kann.
- Es kann immer nur eine Gruppe gleichzeitig importiert werden.
- Es können maximal 100 persönliche Protokolle auf dem Gerät gespeichert werden. Das Gerät warnt den Anwender, wenn diese Grenze während des Importvorgangs erreicht wird.

# **5 Inspektionen und Wartung**

# **5.1 Inspektionen**

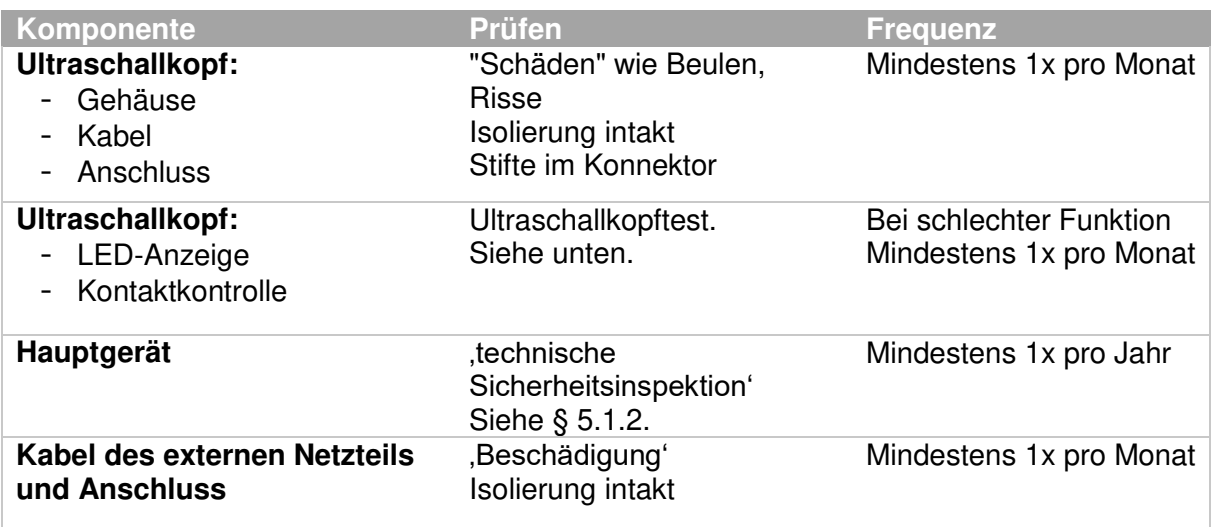

### 5.1.1 Ultraschallkopftest

Folgen Sie dem Verfahren, um das korrekte Verhalten des/der Ultraschallkopfes/-köpfe zu testen.

- 1. Wählen Sie das Standardprogramm zur Ultraschalltherapie aus.
- 2. Schließen Sie den Ultraschallkopf an das Gerät an.
- 3. Halten Sie den Kopf trocken (halten Sie ihn in die Luft) und erhöhen Sie die Intensität auf 1,0 W/cm².
- 4. Überprüfen Sie auf dem Bildschirm, dass:
	- a. Der Wert der Ausgangsleistung (Ppk oder Peff) bleibt bei 0,00 W.
	- b. Die LED am Ultraschallkopf blinkt langsam blau (was auf einen schlechten Ultraschall-Kontakt mit dem Patienten hinweist).
- 5. Tauchen Sie das Metallvorderteil des Ultraschallkopfes in eine große Tasse mit kaltem Wasser (20°C), während Sie eine Intensität von 1,0 W/cm² beibehalten. Das vordere Metallteil darf den Boden des Bechers nicht berühren.
- 6. Überprüfen Sie auf dem Bildschirm, dass:
	- a. Der Wert der Ausgangsleistung (Ppk von Peff) steigt entweder auf:
		- i. Ppk =  $\text{Iset } X \text{ ERA}$
		- ii. Peff = Iset X ERA X Einschaltdauer
	- b. Die LED am Ultraschallkopf leuchtet kontinuierlich blau.

Sprechen Sie bei abweichendem Verhalten mit Ihrem regionalen Gymna-Händler.

### <span id="page-62-0"></span>5.1.2 Technische Sicherheitsinspektion

Die europäische Medizinprodukteverordnung (MDR 2017/745) fordert, dass Geräte sicher sein müssen.

- Eine jährliche technische Sicherheitsinspektion wird empfohlen.
- Halten Sie sich an einen kürzeren Zeitrahmen, wenn der Versicherer oder die Gesetzgebung des Landes, in dem Sie tätig sind, dies verlangen.

#### **HINWEIS:**

- Eine detaillierte Beschreibung der jährlichen technischen Inspektion finden Sie in der Gymna-Bibliothek. Halten Sie sich strikt an das genaue Verfahren, das im Bericht über die technische Sicherheitsinspektion angegeben ist, um die Inspektion korrekt durchzuführen. Die Inspektion darf nur von dafür qualifiziertem oder akkreditiertem Personal ausgeführt werden.
- Nur ein von GymnaUniphy N.V. befugter Techniker darf das Gerät öffnen. Das Zubehör kann nicht gewartet werden.

#### **Inspektionspunkte:**

Die technische Sicherheitsinspektion umfasst die folgenden Tests:

- Allgemeiner Test: visuelle Inspektion und Kontrolle der Betriebsfunktionen.
- Ultraschall- und Ultraschallkopfuntersuchung.
- Inspektion der elektrischen Sicherheit: Messung des Berührungsstroms und des Patientenableitstroms gemäß IEC 62353.

#### **Inspektionsmethode & Ergebnis:**

- 1. Halten Sie sich strikt an die technische Sicherheitsinspektion, die im Servicehandbuch des entsprechenden Gerätetyps angegeben ist.
- 2. Die Inspektion ist erfolgreich verlaufen, wenn alle Inspektionspunkte unbeanstandet bleiben.
- 3. Reparieren Sie alle Fehler am Gerät, bevor das Gerät wieder in Betrieb genommen wird.

# <span id="page-63-1"></span>**5.2 Wartung**

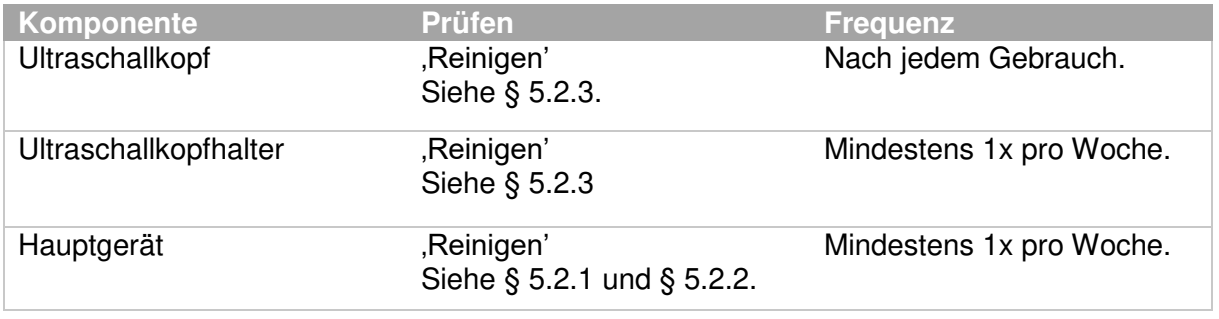

#### **Warnung:**

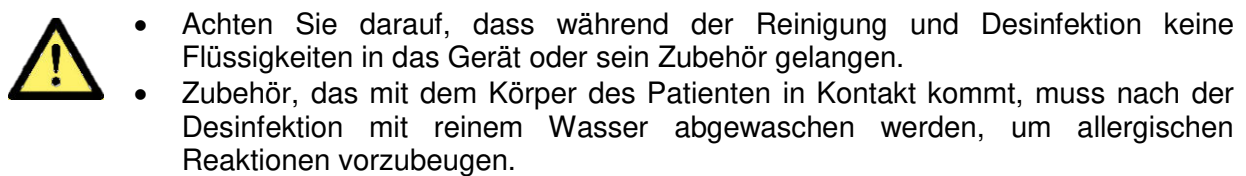

#### <span id="page-63-0"></span>5.2.1 Reinigen des Hauptgeräts

Die Reinigung des Hauptgeräts darf nur erfolgen, wenn es ausgeschaltet und vom Stromnetz getrennt ist.

#### **Warnung:**

- Reinigen Sie das Gerät nicht unter fließendem Wasser und tauchen Sie es nicht in Wasser ein.
- Die Einheit nicht sterilisieren.
	- Benutzen Sie niemals scheuernde oder chloridbasierte Reiniger. Diese können die Kunststoffteile des Geräts beschädigen.

#### **Allgemeine Reinigung:**

- 1. Entfernen Sie Staub mit einem weichen Mikrofasertuch.
- 2. Wenn notwendig, entfernen Sie Schmutzablagerungen mit einem feuchten Mikrofasertuch.
- 3. Reinigen Sie bei Bedarf das Gerät mit einem Tropfen mildem Haushaltsreiniger.

#### **Desinfizieren von Oberflächen:**

- 4. Desinfizieren Sie das Gerät mit einer 70%-igen Alkohollösung. Nicht direkt auf die Oberfläche aufbringen.
- 5. Verwenden Sie alternativ ein kommerzielles Produkt, das speziell zum Desinfizieren von Oberflächen und zum Reinigen von nicht-invasiven medizinischen Geräten vorgesehen ist (z.B. Clinell).

## <span id="page-64-0"></span>5.2.2 Reinigen des Touchscreens (Glasplatte)

Die Reinigung des Touchscreens darf nur erfolgen, wenn das Gerät ausgeschaltet ist.

#### **Vorsicht:**

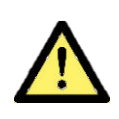

- Keine Scheuermittel verwenden.
- Die Reinigungsmittel müssen einen neutralen pH-Wert haben und dürfen nicht sauer oder alkalisch sein.
- Die Verwendung ungeeigneter Reiniger kann zu optischer Beeinträchtigung des Touchpanels und/oder Beschädigung der Funktion führen.
- Verwenden Sie keine organischen Chemikalien wie etwa: Farbverdünner, Aceton, Toluol, Xylol oder Kerosin.

#### **Allgemeine Reinigung:**

- 1. Entfernen Sie Staub mit einem weichen und trockenen Mikrofasertuch.
- 2. Verwenden Sie bei Bedarf ein nicht-abrasives handelsübliches Glasreinigungsmittel.
- 3. Bringen Sie das Reinigungsmittel nicht direkt auf den Touchscreen auf.
- 4. Verwenden Sie ein feuchtes, kein nasses Tuch.

#### **Desinfizieren von Oberflächen:**

- 5. Desinfizieren Sie den Touchscreen mit einer 70%-igen Alkohollösung. Nicht direkt auf die Oberfläche aufbringen.
- 6. Verwenden Sie alternativ ein kommerzielles Produkt, das speziell zum Desinfizieren von Oberflächen und zum Reinigen von nicht-invasiven medizinischen Geräten vorgesehen ist (z. B. Clinell).

### <span id="page-65-0"></span>5.2.3 Den Ultraschallkopf und die Ultraschallkopfhalterung reinigen

#### **Warnung:**

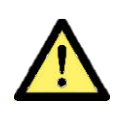

- Tauchen Sie weder den Ultraschallkopf noch das Kabel in Reinigungs- oder Desinfektionsflüssigkeiten ein.
- 1. Entfernen Sie das restliche Kontaktgel auf dem Ultraschallkopf sofort nach jedem Gebrauch mit einem weichen Papiertuch.
- 2. Um Korrosion zu vermeiden, reinigen Sie die metallene Kontaktfläche des Ultraschallkopfs sofort nach Gebrauch mit lauwarmem Wasser und trocknen Sie sie mit einem weichen Tuch ab.
- 3. Reinigen Sie das Kabel des Ultraschallkopfes und die Halterung des Ultraschallkopfes auf die gleiche Weise, damit kein Kontaktgel zurückbleibt.

#### **Desinfizieren von Oberflächen**

#### **Vorsicht:**

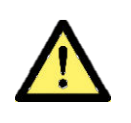

- Desinfizieren Sie den Ultraschallkopf oder anderes Zubehör nicht in einem Autoklaven, da die extremen Temperaturen zu Schäden führen.
- 1. Desinfizieren Sie den Ultraschallkopf, den Ultraschallkopfhalter und das Kabel mit einer 70%igen Alkohollösung.

Nicht direkt auf Kunststoffteile aufbringen.

Seien Sie vorsichtig, damit Sie die Angaben auf dem Ultraschallkopf nicht entfernen.

2. Verwenden Sie alternativ ein kommerzielles Produkt, das speziell zum Desinfizieren von Oberflächen und zum Reinigen von nicht-invasiven medizinischen Geräten vorgesehen ist (z.B. Clinell).

# **6 Funktionsstörungen, Kundendienst und Garantie**

# **6.1 Funktionsstörungen**

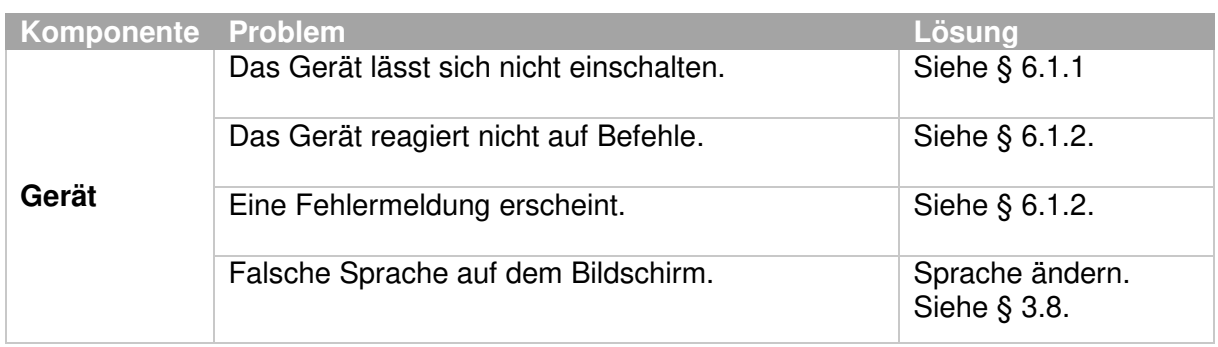

#### <span id="page-66-0"></span>6.1.1 Das Gerät lässt sich nicht einschalten

#### **Vorgehensweise**

- 1. Kontrollieren Sie, ob die Netzspannung ausgefallen ist.
- 2. Prüfen Sie, ob das externe Netzteil richtig angeschlossen ist.
- 3. Überprüfen Sie, ob die Einschalttaste auf der Rückseite des Geräts eingeschaltet ist.
	- Für Informationen zur Bedeutung der verschiedenen Anzeigefarben siehe § [2.4.](#page-20-0)
- 4. Wenden Sie sich an Ihren Händler, wenn das Gerät noch immer nicht eingeschaltet werden kann.

### <span id="page-66-1"></span>6.1.2 Das Gerät reagiert nicht auf Befehle oder es wird eine Fehlermeldung angezeigt

- Das Sicherheitssystem des Geräts hat einen Fehler festgestellt.
- Die Therapie kann nicht ausgeführt/fortgesetzt werden.
- Folgen Sie den Anweisungen auf dem Bildschirm.

#### **Vorgehensweise:**

- 1. Entfernen Sie den Ultraschallkopf von der Haut des Patienten.
- 2. Drücken Sie die Einschalttaste 5 Sekunden lang, um das Gerät auszuschalten.
- 3. Warten Sie 10 Sekunden und drücken Sie die Einschalttaste erneut, um das Gerät einzuschalten.
- 4. Wenden Sie sich an Ihren Händler, wenn das Gerät weiterhin nicht reagiert.

# **6.2 Kundendienst**

#### **Vorsicht:**

 Nur ein von GymnaUniphy N.V. befugter Techniker darf das Gerät zur Reparatur öffnen. Das Zubehör kann nicht gewartet werden.

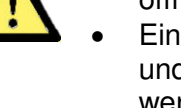

- Ein Austausch des Akkus während der Lebensdauer des Geräts gilt als Wartung und darf daher nur von einem qualifizierten / geschulten Techniker durchgeführt werden.
- Rufen Sie, wenn möglich, die Systeminformationen auf, bevor Sie Kontakt mit dem technischen Kundendienst aufnehmen. Siehe § [3.8.](#page-47-0)

Die Kundendienstleistungen und die Garantie werden von Ihrem lokalen GymnaUniphy-Händler übernommen.

Dabei gelten die Lieferbedingungen Ihres lokalen GymnaUniphy-Händlers.

Wenn Sie qualifiziertes technisches Personal beschäftigen, das von GymnaUniphy autorisiert ist, Reparaturen auszuführen, darf Ihr Händler Gebühren für das Anfragen von Schemata, Ersatzteillisten, Kalibrierungsanweisungen, Ersatzteile und andere Informationen stellen.

# **6.3 Garantie**

GymnaUniphy und der lokale GymnaUniphy-Händler erklären sich nur für den korrekten Betrieb des Geräts verantwortlich, wenn:

- Alle Reparaturen, Anpassungen, Erweiterungen oder Abstimmungen durch autorisiertes Personal vorgenommen wurden.
- Die elektrische Anlage des relevanten Bereichs die geltenden gesetzlichen Bestimmungen erfüllt.
- Das Gerät nur von dafür qualifizierten Personen verwendet wird.
- Das Gerät für den Zweck verwendet wird, für den es entworfen wurde.
- Die Wartung des Geräts regelmäßig auf die beschriebene Weise ausgeführt wurde. Siehe § [5.2.](#page-63-1)
- Die technische Lebensdauer des Gerätes und des Zubehörs nicht überschritten wird.
- Die gesetzlichen Vorschriften im Hinblick auf die Verwendung des Geräts eingehalten wurden.

Die Garantiezeit beginnt am Tag des Kaufdatums:

- Für die Ausrüstung beträgt die Frist 2 Jahre.
- Für den Ultraschallkopf beträgt sie 1 Jahr.
- Für die Batterie beträgt sie 6 Monate.

Das Datum auf der Rechnung gilt als Beleg.

Die Garantie umfasst alle Material- und Herstellungsfehler. Verbrauchsmaterialien wie Kabel, Ultraschall-Kontaktgel… fallen nicht unter diese Garantiezeit.

Diese Garantie gilt nicht für die Reparatur von Defekten, die verursacht werden durch:

- Eine falsche Verwendung des Geräts.
- Eine falsche Auslegung oder Missachtung der Anweisungen im Benutzerhandbuch.
- Unachtsamkeit oder Missbrauch.
- Eine Wartung oder Reparatur, die durch Personen oder Organisationen ausgeführt wurde, die hierzu vom Hersteller nicht bevollmächtigt waren.

# **6.4 Technische Lebensdauer**

Dieses Gerät bleibt für den vorgesehenen Zweck geeignet, solange es jährlich von einem qualifizierten und autorisierten Servicetechniker, wie in diesem Benutzerhandbuch beschrieben, gewartet wird. Der Servicetechniker kann entscheiden, wann das Gerät nicht mehr für den Gebrauch gemäß den Spezifikationen geeignet ist.

Die erwartete Lebensdauer des Geräts beträgt 8 Jahre ab dem Herstellungsdatum.

Bitte beachten Sie das Typenschild.

Um die zu erwartende Lebensdauer zu erreichen, bietet GymnaUniphy N.V. Service, Ersatzteile und Zubehör für 8 Jahre nach dem Herstellungsdatum an, außer im Fall von höherer Gewalt.

# **7 Technische Daten**

# **7.1 Allgemein**

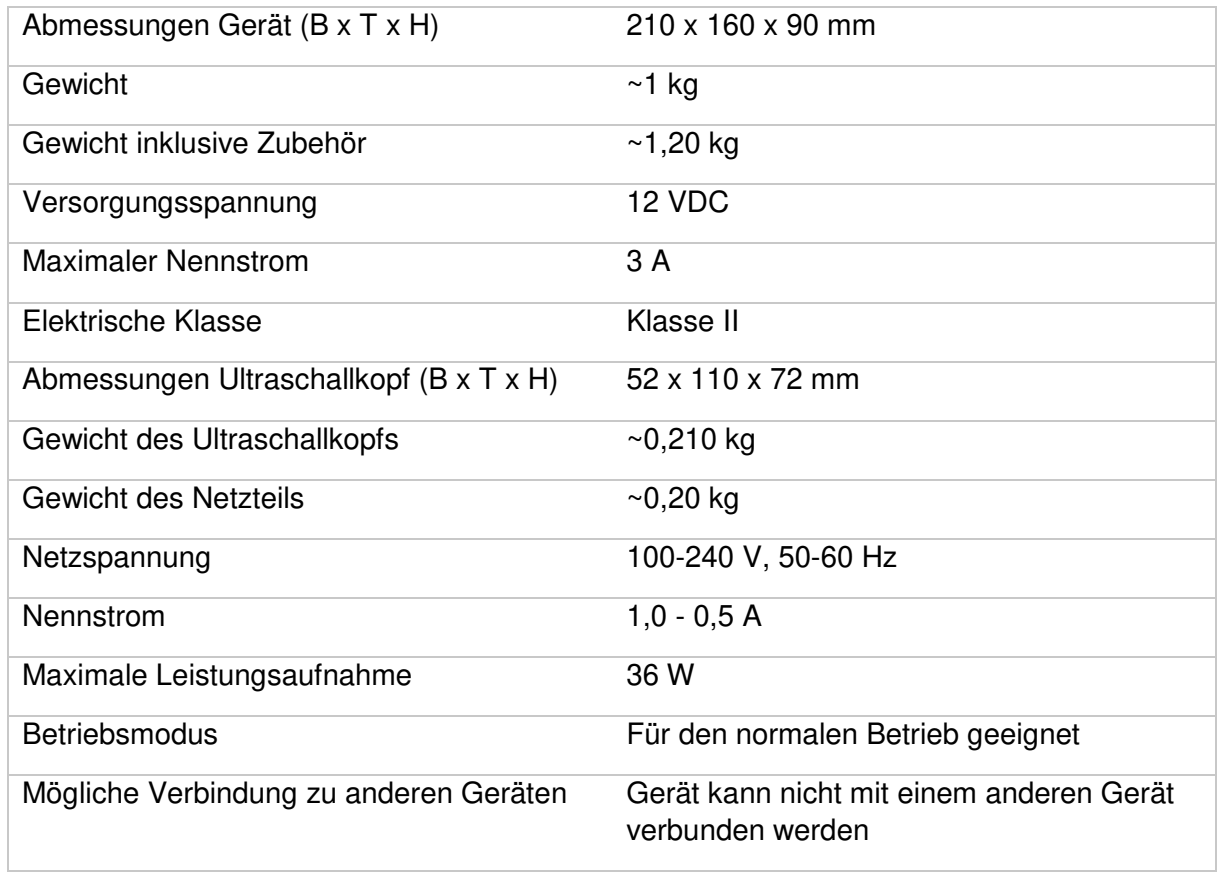

# 7.1.1 Bluetooth

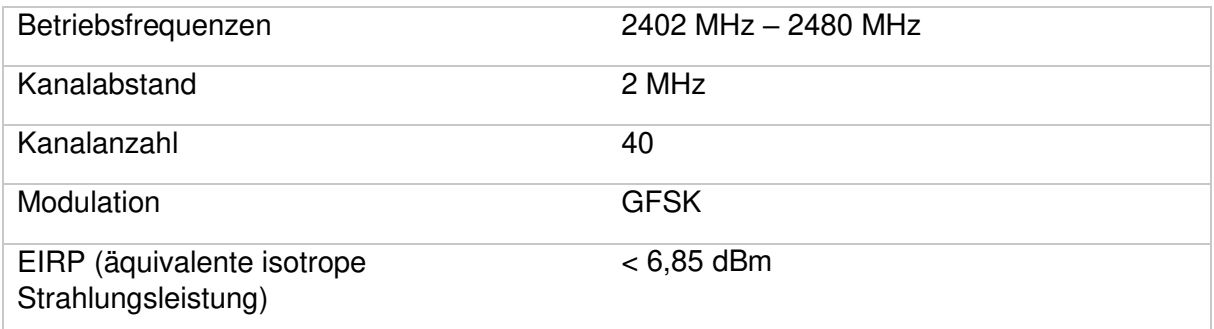

# **7.2 Leistung Ultraschalltherapie**

Die in diesem Handbuch genannten Spezifikationen galten zum Zeitpunkt der Veröffentlichung. Da GymnaUniphy N.V. jedoch bestrebt ist, seine Produkte kontinuierlich zu verbessern und die neuesten klinischen Erkenntnisse in seine Produktentwicklung einzubeziehen, können Anwendungen und Protokolle jederzeit ohne Verpflichtungen seitens GymnaUniphy N.V. geändert werden.

#### 7.2.1 Allgemein

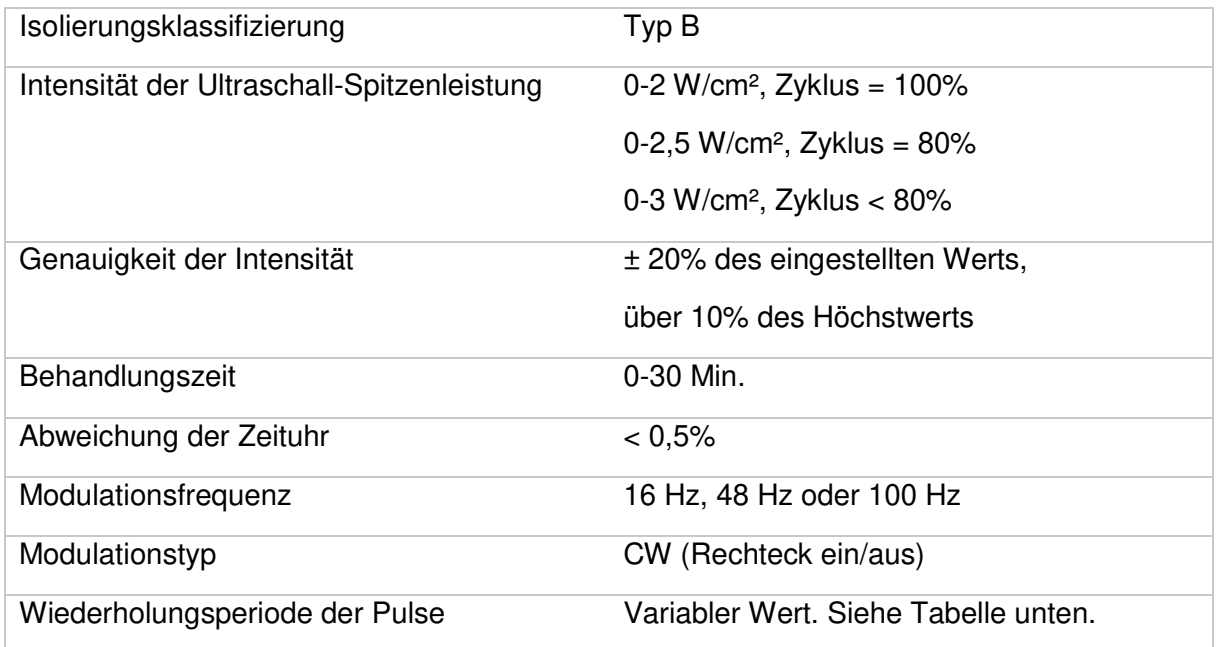

### <span id="page-70-0"></span>7.2.2 Modulation und Pulsdauer

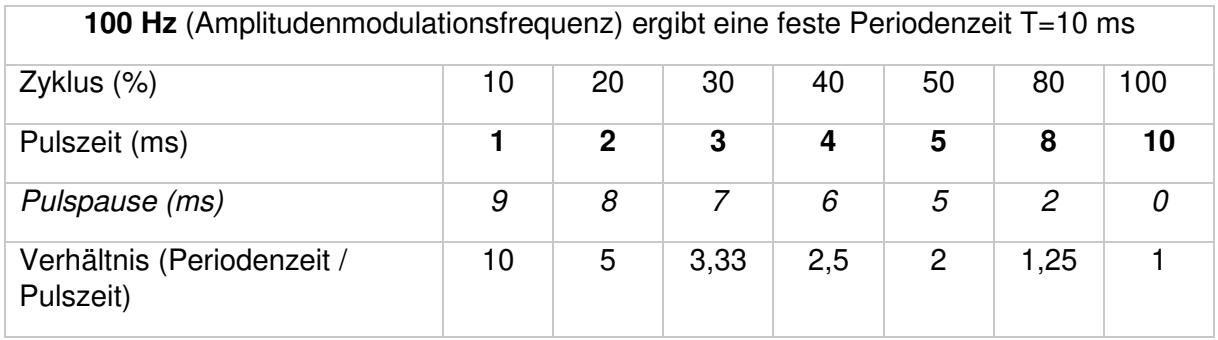

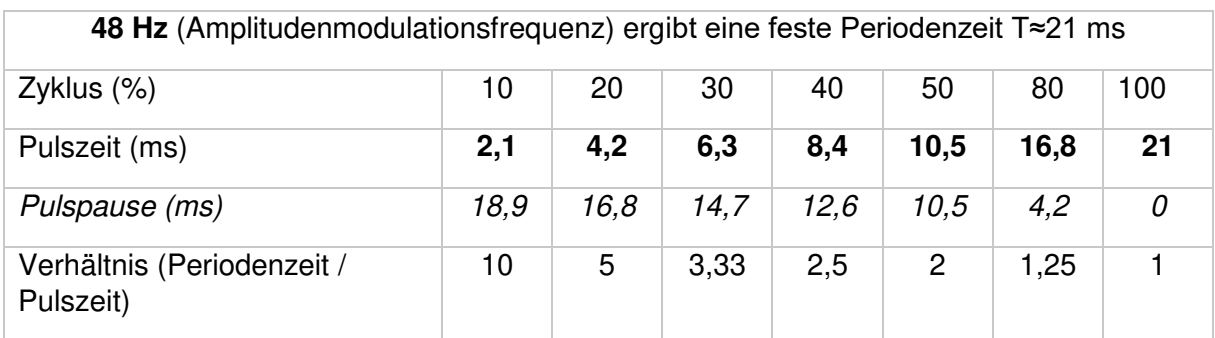

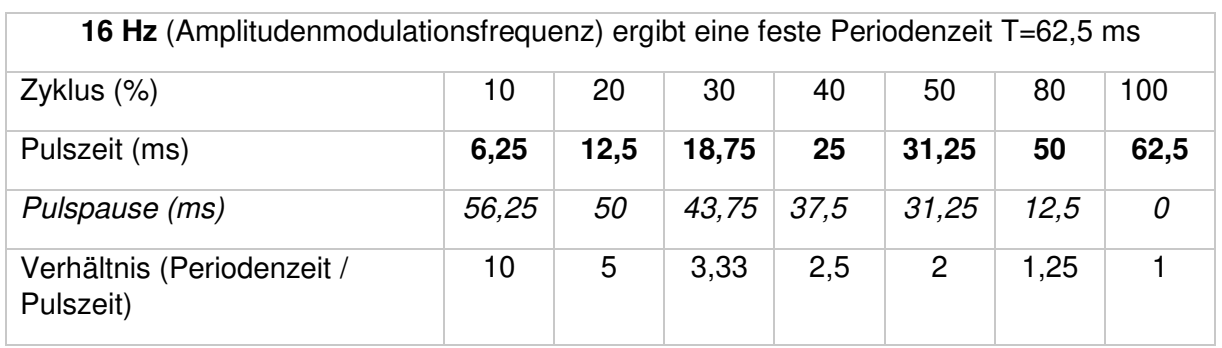

**16 Hz** (Amplitudenmodulationsfrequenz) ergibt eine feste Periodenzeit T=62,5 ms

 $\overline{\phantom{a}}$
## **7.3 Parameterbeschreibung**

### 7.3.1 Ultraschall-Parameter

### **Kopftyp:**

Das Gerät erkennt automatisch den angeschlossenen und/oder ausgewählten Ultraschallkopf-Typ. Der Anwender kann zwischen einem kleinen Ultraschallkopf und einem großen Ultraschallkopf wählen (unter Bezugnahme auf den entsprechenden ERA-Wert).

#### **Ultraschallfrequenz (MHz):**

Die Frequenz des Ultraschalls bestimmt die Eindringtiefe. Verwenden Sie 3 MHz für Oberflächengewebe und 1 MHz für tiefer liegendes Gewebe.

#### **Modulationsfrequenz (Hz):**

Der variable Frequenzbereich ermöglicht verschiedene Einstellungen der Pulsdauer und wird verwendet, um eine Akkommodation zu verhindern oder die Schmerztoleranz des Patienten zu verbessern.

### **Zyklus (%):**

Der Zyklus stellt das gepulste Verhalten des Ultraschalls dar. Es zeigt das Verhältnis der Pulsdauer zu der Dauer der Periode an. Je niedriger der Prozentsatz, desto niedriger ist die durchschnittliche zeitliche Intensität. Kontinuierlicher Ultraschall erfolgt bei 100% und gepulster Ultraschall kann auf 10, 20, 30, 40, 50, 80% eingestellt werden. Wählen Sie einen hohen Zyklus, um einen thermischen therapeutischen Effekt zu erzielen (intensive Behandlung) und einen niedrigen Zyklus, um einen athermischen Effekt zu erzielen (milde Behandlung).

#### **Effective Radiating Area (ERA, cm²):**

Diese Fläche entspricht der Querschnittsfläche des Bündels an der behandelten Stelle. Die ERA hängt von der Kopfgröße und der angewandten Frequenz des gewählten Ultraschallkopfes ab.

#### **Beam Non-uniform Ratio (BNR):**

Dies entspricht dem Verhältnis zwischen der Spitzenintensität und der durchschnittlichen Intensität des Ultraschallstrahls über die ERA. Je niedriger der BNR-Wert ist, desto gleichmäßiger ist die Intensität der Schallwelle.

#### **Intensität des Ultraschalls (W/cm²):**

Die Iset-Ultraschallintensität (W) für den Ultraschallkopf pro cm².

#### **Ultraschall-Ausgangsleistung (W):**

Dies bezieht sich entweder auf:

- Ppk: Die Spitzenleistung des Ultraschallkopfes (Îset X ERA).
- Peff: Die effektive Leistung des Ultraschallkopfes (Iset X ERA X Zyklus).

Der Wert beträgt 0,0 W bei schlechtem Kontakt mit der Haut des Patienten.

## 7.3.2 Ultraschallkopf/-köpfe

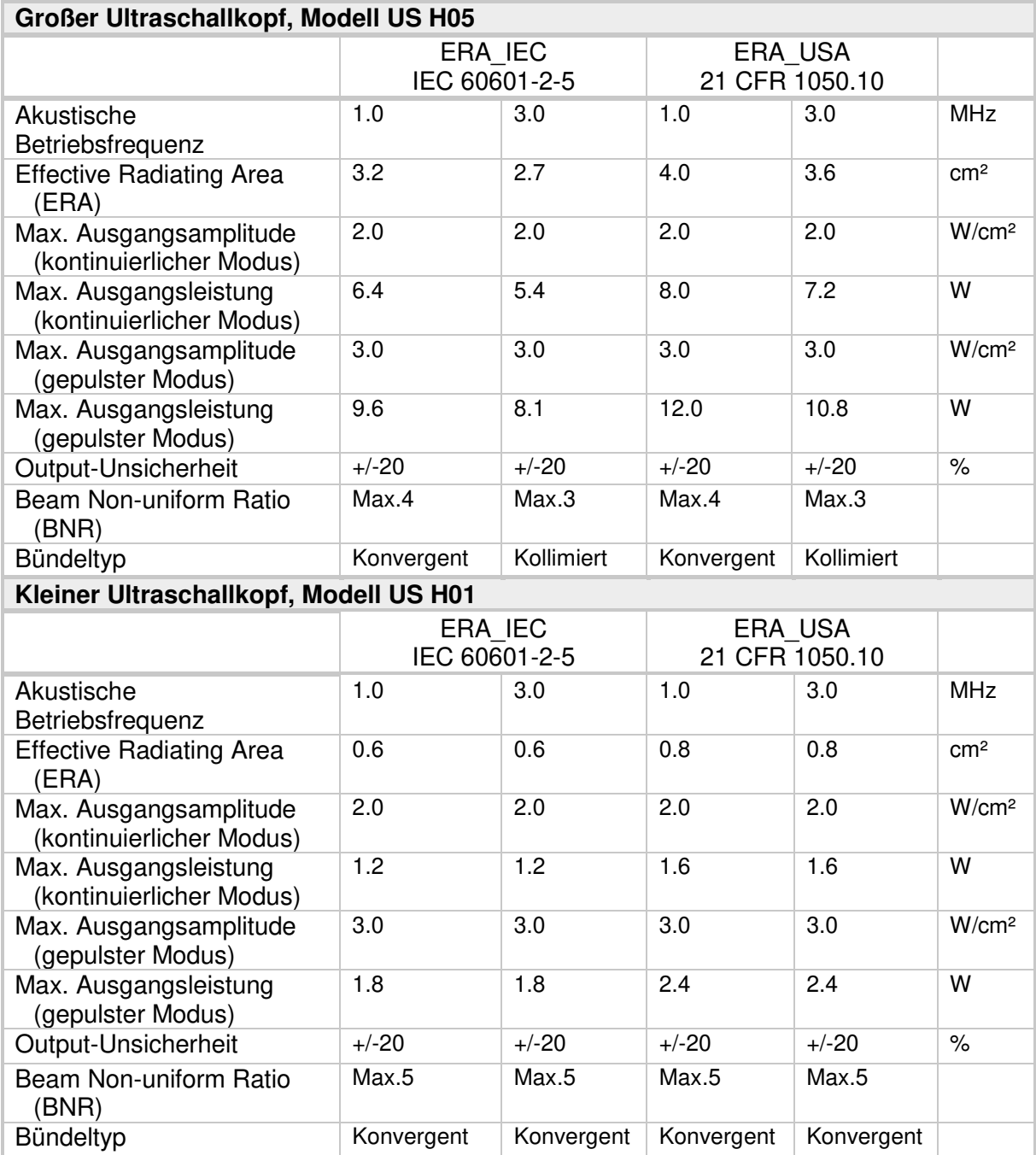

## **7.4 Umgebungsbedingungen**

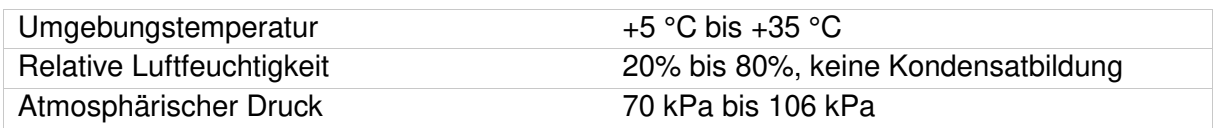

## **7.5 Transport und Lagerung**

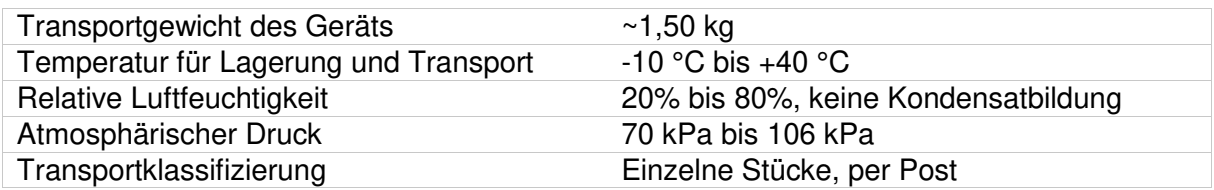

Die Transport- und Lagerungsspezifikationen gelten für das Gerät in der Originalverpackung.

## <span id="page-74-0"></span>**7.6 Abnehmbare Komponente**

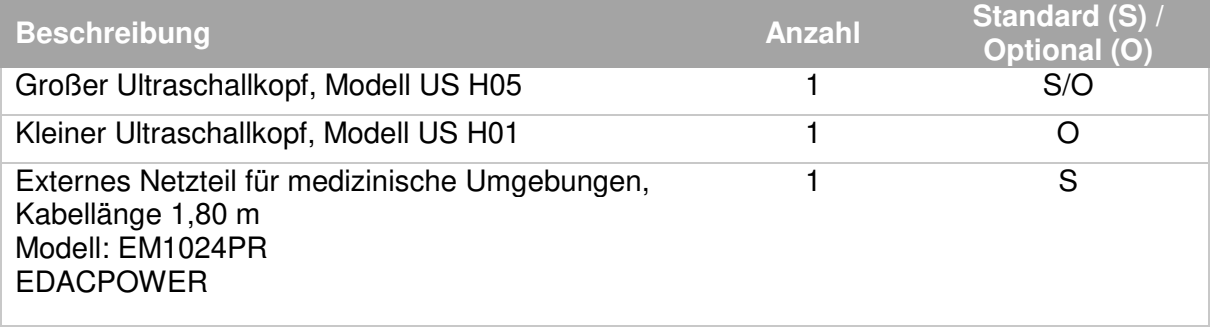

**Achtung:** bezüglich der Gerätekonfiguration:

Das Gerät muss mit mindestens einer Art von Ultraschallkopf ausgestattet sein, den der Anwender selbst auswählen kann. Der Ultraschallkopf wird als separates Konfigurationselement definiert.

## <span id="page-75-0"></span>**7.7 Liste des Standard- und Sonderzubehörs**

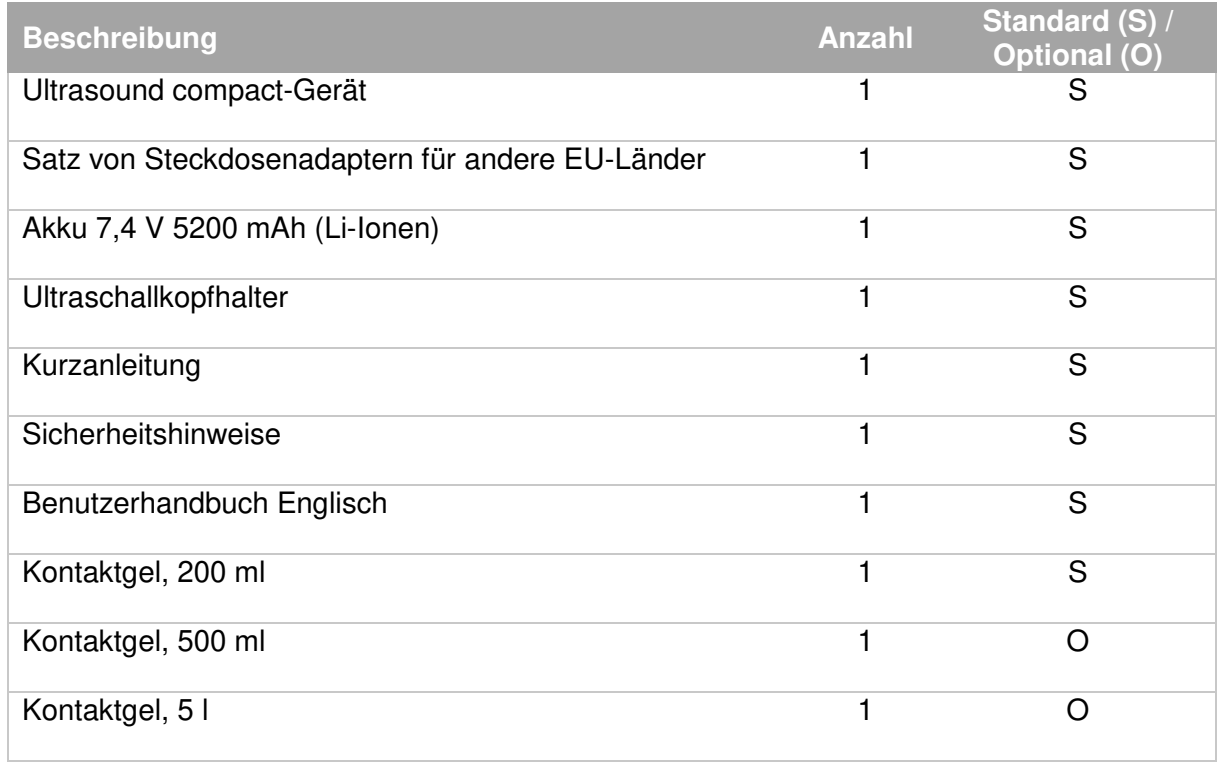

### **HINWEIS:**

Die Artikelnummern entnehmen Sie bitte dem aktuellen Datenblatt oder fragen Sie Ihren Händler vor Ort.

# **8 Anlagen**

## **8.1 EMV-Richtlinie**

Siehe § [1.4.4](#page-13-0) im Hinblick auf die elektromagnetische Verträglichkeit.

- Verwenden Sie nur die in diesem Handbuch angegebenen Kabel und Ultraschallköpfe. Siehe § [7.6](#page-74-0) und § [7.7.](#page-75-0)
- Die Verwendung von anderem Zubehör kann einen negativen Effekt auf die elektromagnetische Verträglichkeit des Geräts haben und sollte vermieden werden.
- Überprüfen Sie den Betrieb des Geräts, wenn Sie es in der Nähe von anderen Geräten verwenden.

Die folgenden Paragraphen enthalten Informationen zu den EMV-Eigenschaften des Geräts.

## 8.1.1 IC-Erklärung

IC ID: 25173 USCOMPACT

### **IC-Erklärung**

Dieses Gerät entspricht der (den) lizenzfreien RSS-Norm(en) von Industry Canada.

Der Betrieb unterliegt den beiden folgenden Bedingungen: (1) Das Gerät darf keine Interferenzen verursachen, und (2) das Gerät muss alle Interferenzen aufnehmen, einschließlich solcher, die einen unerwünschten Betrieb des Geräts verursachen.

Le présent appareil est conforme aux CNR d'Industrie Canada applicables aux appareils radio exempts de licence.

L'exploitation est autorisée aux deux conditions suivantes: (1) l'appareil ne doit pas produire de brouillage et (2) l'utilisateur de l'appareil doit accepter tout brouillage radioélectrique subi, même si le brouillage est susceptible d'en compromettre le fonctionnement.

### **Wesentliche Leistung**

Die wesentlichen Leistungen des Ultrasound compact sind folgende: störungsfreie Abgabe von therapeutischem Ultraschall, störungsfreie Steuerung aller Funktionen. Ein unterbrechungsfreier Betrieb ist für den vorgesehenen Zweck nicht erforderlich.

### 8.1.2 Richtlinien und Erklärungen

#### Richtlinien und Erklärung des Herstellers – Elektromagnetische Emissionen

#### **Richtlinien und Erklärung des Herstellers – Elektromagnetische Emissionen**

Das Gerät ist für den Gebrauch in der unten spezifizierten elektromagnetischen Umgebung bestimmt. Der Kunde oder Benutzer eines Gymna-Geräts muss sicherstellen, dass das Gerät auch in einer solchen Umgebung verwendet wird.

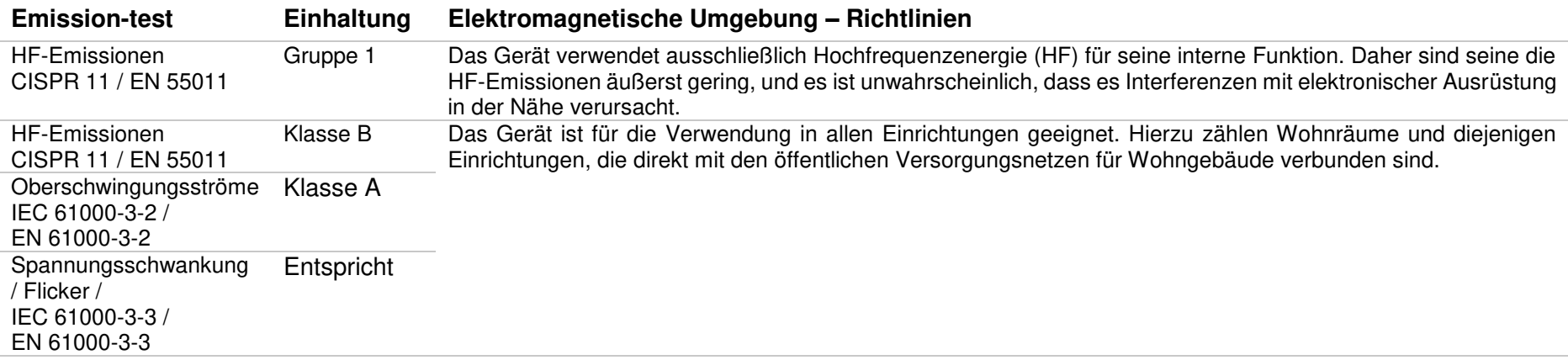

### **Richtlinien und Erklärung des Herstellers – Elektromagnetische Störfestigkeit**

Das Gerät ist für den Gebrauch in der unten spezifizierten elektromagnetischen Umgebung bestimmt. Der Kunde oder Benutzer eines Gymna-Geräts muss sicherstellen, dass das Gerät auch in einer solchen Umgebung verwendet wird.

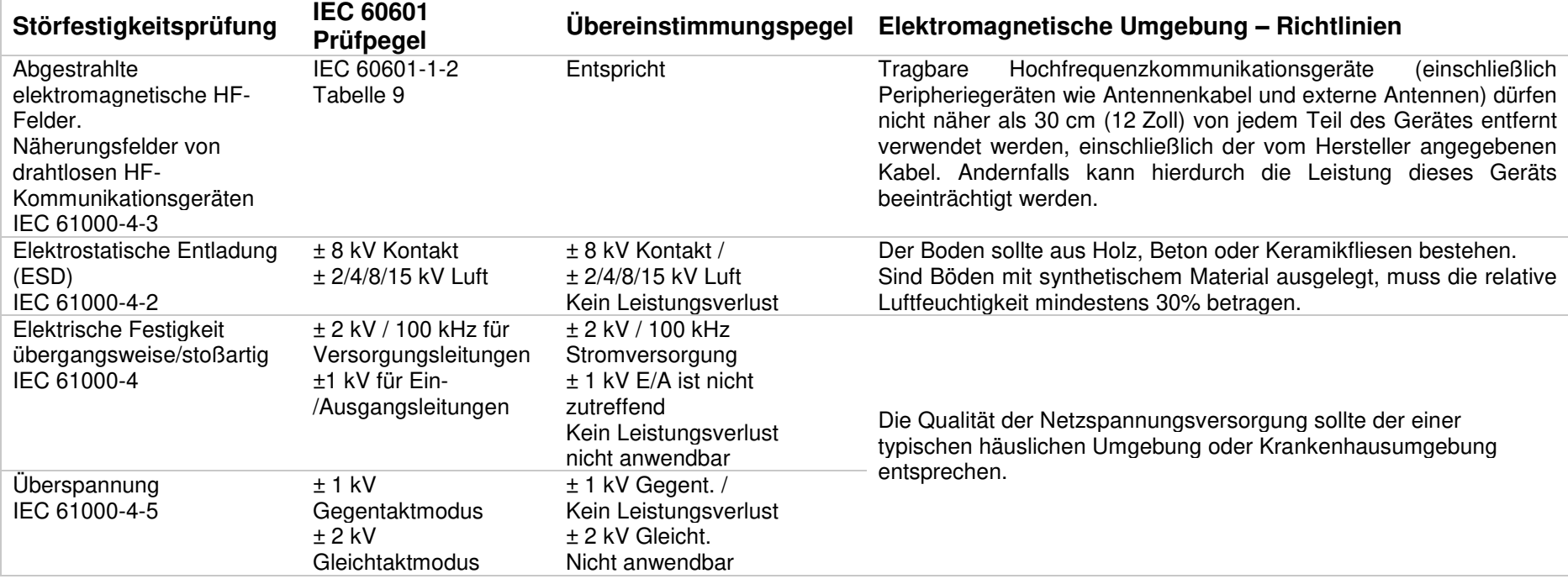

### **Richtlinien und Erklärung des Herstellers – Elektromagnetische Störfestigkeit**

Das Gerät ist für den Gebrauch in der unten spezifizierten elektromagnetischen Umgebung bestimmt. Der Kunde oder Benutzer eines Gymna-Geräts muss sicherstellen, dass das Gerät auch in einer solchen Umgebung verwendet wird.

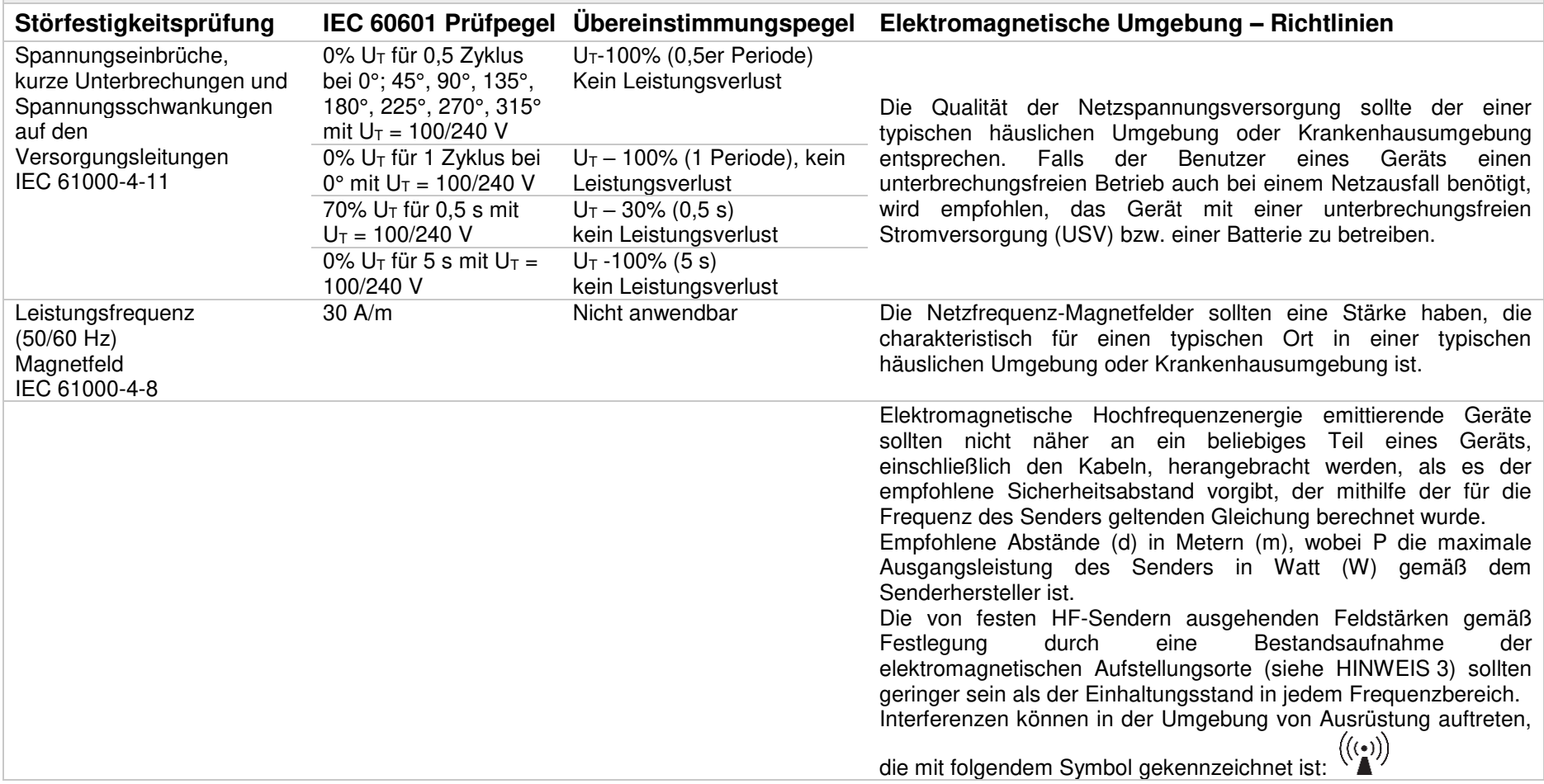

HINWEIS: U<sub>T</sub> ist die Netzwechselspannung vor der Anwendung des Prüfpegels.

#### **Richtlinien und Erklärung des Herstellers – Elektromagnetische Störfestigkeit**

Das Gerät ist für den Gebrauch in der unten spezifizierten elektromagnetischen Umgebung bestimmt. Der Kunde oder Benutzer eines Gymna-Geräts muss sicherstellen, dass das Gerät auch in einer solchen Umgebung verwendet wird.

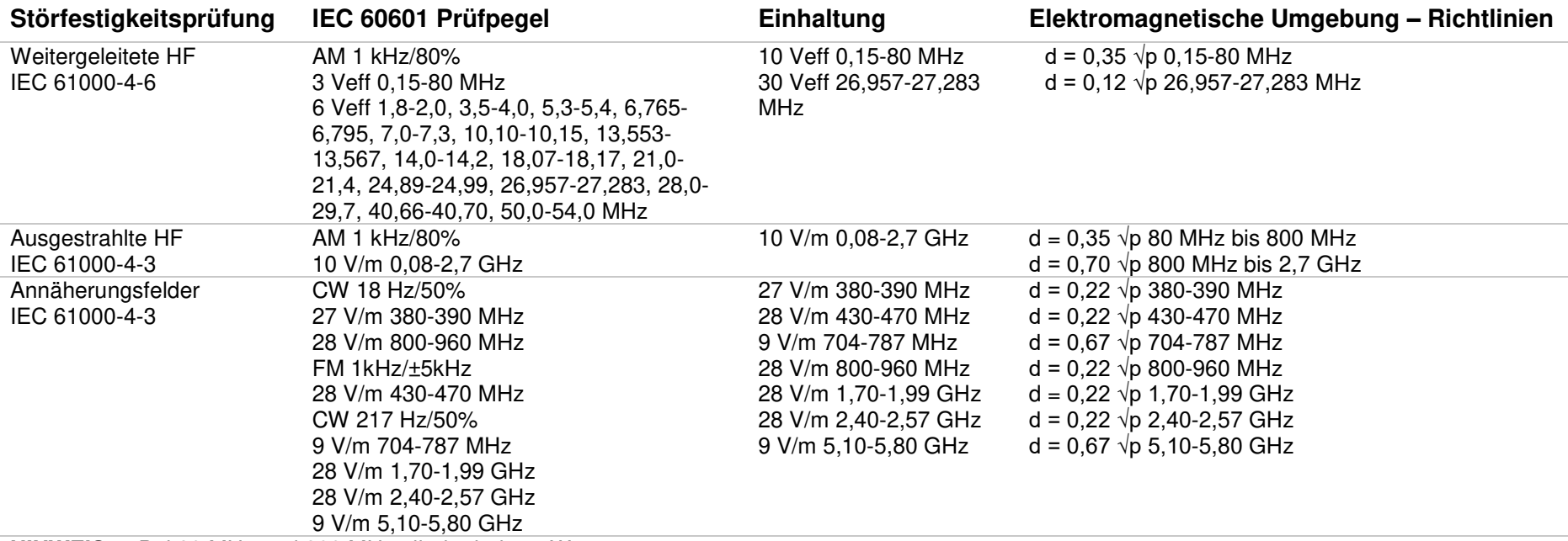

**HINWEIS 1:** Bei 80 MHz und 800 MHz gilt der höhere Wert.

**HINWEIS 2:** Die Richtlinien gelten möglicherweise nicht in allen Situationen. Die elektromagnetische Ausbreitung hängt von der Absorption und Reflexion von Strukturen, Gegenständen und Personen ab.

**HINWEIS 3:** Feldstärken von feststehenden Sendern, wie etwa Basisstationen für Funktelefone (Handy/schnurlose Telefone) und mobile Radios, Amateurfunk, AM- und FM- Ausstrahlungen und TV-Ausstrahlungen lassen sich nicht mit Sicherheit vorhersagen. Um die elektromagnetische Umgebung aufgrund von festen HF-Sendern einzustufen, kann eine Bestandsaufnahme über elektromagnetische Aufstellungsorte in Erwägung gezogen werden. Überschreitet die gemessene Feldstärke an dem Ort, an dem ein Gerät verwendet wird, den geltenden HF-Einhaltungsstand, sollte das Gerät beobachtet werden, um sicherzustellen, dass es normal arbeitet. Wird ein fehlerhaftes Verhalten festgestellt, können zusätzliche Maßnahmen wie beispielsweise eine Neuausrichtung oder Verlagerung des Geräts an einen anderen Ort erforderlich sein.

## **8.2 Außerbetriebnahme**

## 8.2.1 Entsorgung

Dieses Gerät enthält Materialien, die recycelt werden können und/oder umweltschädlich sind. Bitte vergewissern Sie sich, dass Sie über die örtlichen Vorschriften für die Entsorgung des Geräts und seines Zubehörs gut informiert sind.

Beachten Sie bitte die folgenden Umweltaspekte, wenn Sie das Gerät und das Zubehör entsorgen:

- Netzteil, Hauptgerät, Ultraschallkopf/-köpfe und Kabel sind als Elektro- und Elektronikgeräte zu entsorgen. Ihre Komponenten enthalten Zinn, Kupfer, Eisen, verschiedene andere Metalle sowie verschiedene Kunststoffe usw. Konsultieren Sie dazu die geltenden nationalen Richtlinien. Das Gerät enthält einen Akku.
- Ein Austausch des Akkus während der Nutzungsdauer des Geräts gilt als Wartung. Der Austausch muss von einem qualifizierten oder geschulten Techniker durchgeführt werden.
- Beim Entsorgen des Geräts am Ende seiner Lebensdauer ist der Besitzer dafür verantwortlich, den Akkusatz entsprechend den nationalen Vorschriften zu entsorgen.
- Schrauben Sie die Abdeckung des Akkufachs ab und nehmen Sie den Akku heraus. Die Abdeckung ist mit drei kleinen Schrauben befestigt. Nur eine Schraube ist sichtbar, während sich die anderen beiden unter den Gummifüßen befinden.
- Verpackungsmaterialien und Handbücher können wiederverwertet werden. Bringen Sie diese zu den Sammelstellen oder entsorgen Sie diese mit dem normalen Hausmüll.
- Das Ultraschallgel enthält nur organisches Material und benötigt keine gesonderte Behandlung.

Verständigen Sie Ihren Händler im Falle der Notwendigkeit einer Entsorgung.

## 8.2.2 Wiederverkauf

Dieses medizinische Gerät muss rückverfolgbar sein. Da das Gerät, der/die Ultraschallkopf/ köpfe und einige andere Zubehörteile eine eindeutige Seriennummer haben, müssen Name und Adresse des neuen Besitzers dem Händler mitgeteilt werden.

Bevor Sie das Gerät weiterverkaufen, löschen Sie alle gespeicherten Inhalte und setzen Sie das Gerät auf die Werkseinstellungen zurück. Siehe § [3.8 Systemeinstellungen.](#page-47-0)

# **9 Referenzmaterial**

## **9.1 Literatur**

Eine Literaturliste kann auf Anfrage zugesandt werden. Wenden Sie sich bitte an GymnaUniphy N.V.

Gebrauchsanweisung

# **GymnaUniphy**

Pasweg 6A B-3740 Bilzen

Tel.: (+32) (0)89-510-532 **[www.gymna.com](http://www.gymna.com/)**  [info@gymna.com](mailto:info@gymna.com) 

Ihr GymnaUniphy-Händler vor Ort:

Vertrieb durch:

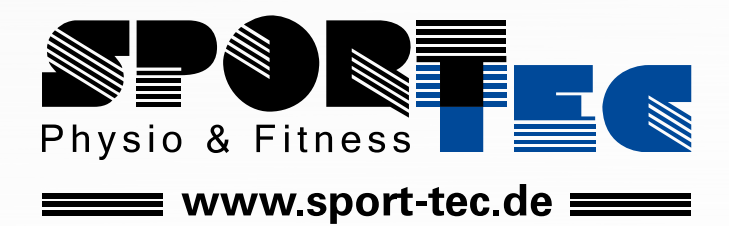

**Sport-Tec GmbH Physio & Fitness** Lemberger Str. 255 D-66955 Pirmasens **Tel.:** +49 (0) 6331 1480-0 **Fax:** +49 (0) 6331 1480-220 **E-Mail:** info@sport-tec.de **Web:** www.sport-tec.de